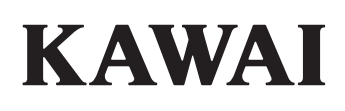

# **DIGITAL PIANO CA501**

**Bedienungsanleitung**

## **Sicherheitshinweise**

<span id="page-1-0"></span>Lesen Sie diese Sicherheitshinweise sorgfältig durch, bevor Sie das Instrument verwenden, um eine ordnungsgemäße Nutzung zu gewährleisten.

Wenn Sie dieses elektronische Musikinstrument verwenden, beachten Sie bitte die folgenden Sicherheitsvorkehrungen. Wenn dieses Instrument von kleinen Kindern verwendet wird, sorgen Sie bitte für eine sichere Nutzung unter elterlicher Aufsicht.

## **▋ Warnungen, Vorsichtshinweise und Symbole haben die folgende Bedeutung.**

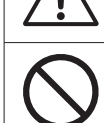

bedeutet, dass Sorgfalt (Vorsicht) geboten ist.

bezeichnet einen verbotenen Vorgang (ein Vorgang, der nicht durchgeführt werden darf).

WARNUNG beschreibt eine mögliche Gefahr, die zum Tod oder zu schweren Verletzungen führen kann, wenn der Hinweis ignoriert und das Instrument falsch gehandhabt wird.

Andernfalls besteht die Gefahr eines elektrischen Schlages, eines Brandes, einer Verletzung, eines Sturzes, einer Beschädigung oder eines Ausfalls.

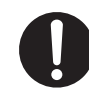

**Das Gerät muss an eine Wandsteckdose mit der angegebenen Spannung angeschlossen werden.**

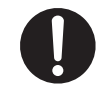

**Das mitgelieferte Netzkabel und das Netzteil sind nur für die Verwendung mit diesem Instrument bestimmt.**

- **Biegen Sie das Netzkabel und das Netzteil nicht gewaltsam, stellen Sie keine schweren Gegenstände darauf ab, bringen Sie keine heißlaufenden Gegenstände in ihre Nähe und beschädigen Sie sie nicht.**
- 

**Bringen Sie das Netzteil nicht in die Nähe von heißlaufenden Gegenständen und verwenden Sie es nicht in einer Weise, bei der es zu einem Hitzestau kommt.**

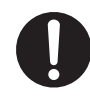

**Wenn sich Staub auf dem Netzstecker angesammelt hat, wischen Sie ihn mit einem Tuch ab.**

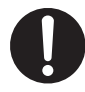

**Wenn einer der folgenden Fälle eintritt, ist das Instrument möglicherweise defekt. Verwenden Sie in einem solchen Fall das Instrument nicht, ziehen Sie das Netzkabel aus der Steckdose und wenden Sie sich an das Geschäft, in dem Sie das Produkt erworben haben.**

- 1. Fremdkörper sind in das Instrument gelangt.
- 2. Wasser ist in das Instrument gelangt.
- 3. Einige Teile des Instruments oder des Zubehörs wurden ungewöhnlich heiß.
- 4. Ein ungewöhnlicher Geruch oder Rauch ist aufgetreten.

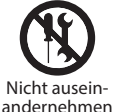

**Dieses Instrument darf nicht zerlegt, repariert oder verändert werden.**

bezeichnet eine Anweisung (einen

auszuführenden Vorgang) oder einen Hinweis.

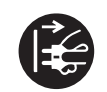

**Halten Sie den Netzstecker beim Herausziehen stets fest.**

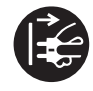

**Trennen Sie das Netzkabel vom Stromnetz bei Gewitter oder wenn das Instrument längere Zeit nicht benutzt wird.**

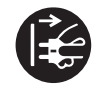

**Bei Auffälligkeiten sollten Sie das Instrument umgehend ausschalten und den Netzstecker aus der Steckdose ziehen.**

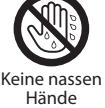

**Netzstecker nicht mit nassen Händen einstecken oder herausziehen.**

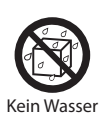

**Lassen Sie das Instrument nicht nass werden.**

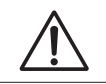

**VORSICHT** beschreibt eine mögliche Gefahr, die zu Personen- oder Sachschäden führen kann, wenn der Hinweis ignoriert und das Instrument falsch gehandhabt wird.

Andernfalls kann es zu Stürzen, Beschädigungen, Ausfällen, Verletzungen oder Gesundheitsschäden kommen.

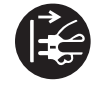

**Bewahren Sie den Netzstecker so auf, dass er leicht aus der Steckdose gezogen werden kann.**

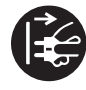

**Das Instrument wird nicht vollständig von der Stromversorgung getrennt, auch wenn der Netzschalter ausgeschaltet ist.**

**Um das Instrument vollständig auszuschalten, ziehen Sie den Netzstecker aus der Steckdose.**

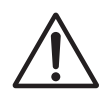

**Achten Sie darauf, dass Sie mit keinem Körperteil unter den Notenständer oder die Pedale geraten.**

**Stellen Sie sich nicht auf das Instrument, lassen Sie sich nicht daran herunterhängen und schieben Sie es nicht.**

**Um das Instrument zu bewegen, heben Sie es immer mit zwei oder mehr Personen in horizontaler Richtung an.**

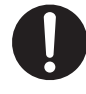

**Das Piano sollte so aufgestellt werden, dass seine Belüftung nicht beeinträchtigt wird.** 

**Achten Sie auf einen Mindestabstand von 5 cm zum Instrument, um eine ausreichende Belüftung zu gewährleisten.**

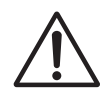

**Laufen Sie nicht um das Instrument herum.**

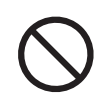

**Lassen Sie das Instrument nicht fallen und setzen Sie es keinen starken Stößen aus.**

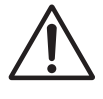

**Wenn Sie die Kopfhörer verwenden, sollten Sie nicht über längere Zeit mit hoher Lautstärke hören.**

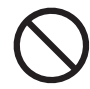

### **Verwenden Sie dieses Instrument nicht in den folgenden Bereichen.**

- 1. Bereiche, in denen der Boden instabil ist und das Instrument wackelt.
- 2. Bereiche, die nass werden.
- 3. Extrem heiße oder kalte Gebiete.
- 4. Extrem feuchte oder trockene Gebiete.
- 5. Bereiche, in denen das Instrument direktem Sonnenlicht ausgesetzt ist, z. B. in Fensternähe.
- 6. Bereiche, in denen eine große Menge Sand oder Staub vorhanden ist.
- 7. Bereiche, in denen das Instrument übermäßigen Vibrationen ausgesetzt ist.

**Spielen Sie nicht mit der Bank, stellen Sie sich nicht darauf und lassen Sie nicht zwei oder mehr Personen auf der Bank sitzen. (Nur bei enthaltener Bank)**

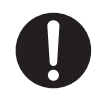

**Wenn Sie dieses Instrument oder diese Bank (falls enthalten) aufbauen, lesen Sie vorher die Aufbauanleitung.**

- 
- **Prüfen Sie regelmäßig, ob die Montageschrauben an diesem Instrument und der Bank (falls enthalten) locker sind und falls notwendig, ziehen Sie diese wieder fest.**

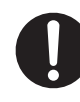

**Die Höheneinstellung der Bank sollte vorgenommen werden, wenn niemand darauf sitzt. (Nur bei enthaltener Bank)**

### **▋ Hinweise zur Reparatur**

Bei Auffälligkeiten sollten Sie das Produkt umgehend ausschalten, den Netzstecker aus der Steckdose ziehen und sich an das Geschäft wenden, in dem Sie es erworben haben.

### **▋ Hinweise zur Entsorgung für Verbraucher**

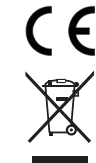

Wenn Ihr Produkt mit diesem Recyclingsymbol gekennzeichnet ist, müssen Sie es am Ende seiner Lebensdauer gesondert entsorgen, indem Sie es zu einer entsprechenden Sammelstelle bringen. Es darf nicht im gewöhnlichen Hausmüll entsorgt werden. Durch die ordnungsgemäße Entsorgung dieses Produkts werden mögliche negative Auswirkungen auf die Umwelt und die menschliche Gesundheit vermieden, die andernfalls durch eine unsachgemäße Abfallbehandlung entstehen könnten. Weitere Informationen erhalten Sie bei Ihren kommunalen Behörden. (nur Europäische Union)

## **▋ Position des Typenschilds**

Das Typenschild befindet sich auf der Unterseite des Instruments, wie unten angegeben.

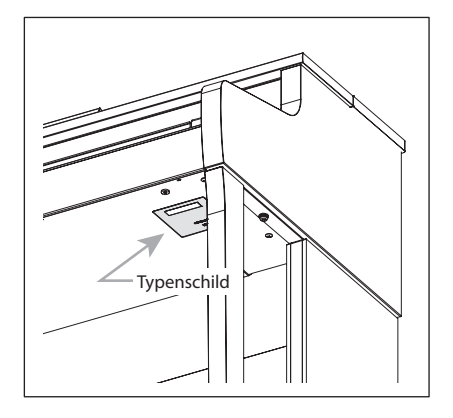

## <span id="page-4-0"></span>**Einführung**

Vielen Dank für den Kauf dieses Kawai Digitalpianos.

Bitte lesen Sie diese Bedienungsanleitung sorgfältig durch und halten Sie diese für späteres Nachschlagen bereit, damit Sie möglichst lange viel Freude an diesem Instrument haben.

## **▋ Über diese Bedienungsanleitung**

Diese Bedienungsanleitung enthält Kurzhinweise zu grundlegenden Wiedergabemerkmalen und Bedienungsdetails für verschiedene Funktionen.

## **▋ Typenschild**

Die Informationen einschließlich Modellbezeichnung und Seriennummer sind auf dem Typenschild auf der Unterseite des Instruments angegeben.

## **▋ Rechte an geistigem Eigentum**

- Die Wortmarke **Bluetooth®** und ihre Logos sind eingetragene Marken der Bluetooth SIG, Inc. und werden von Kawai Musical Instruments Mfg. Co., Ltd. unter Lizenz verwendet.
- "Windows" ist eine eingetragene Marke der Microsoft Corporation.
- "Mac" ist eine eingetragene Marke von Apple Inc.
- Einige Samples © PREMIER Engineering Inc.

## **▋ Reinigung**

- Wischen Sie das Hauptgehäuse mit einem trockenen weichen Tuch ab.
- Verwenden Sie keinen Alkohol, Benzol, Verdünner oder Chlorbleiche. Anderenfalls kann es zu Verfärbungen oder Verformungen der Tasten, der Oberflächen oder der Bedienelemente kommen.
- Je nach Material des verwendeten Tuchs kann das wiederholte Abwischen des Instruments zu Verfärbungen oder Verformungen führen.
- Wenn die Oberfläche der Pedale verschmutzt ist, reinigen Sie die Pedale mit einem trockenen, spülmaschinenfesten Schwamm. Beachten Sie, dass die Reinigung der vergoldeten Pedale mit einem Tuch dazu führen kann, dass die Oberfläche matt wird.
- Versuchen Sie nicht, die Pedale mit rostentfernenden Lösungsmitteln, Schleifmitteln oder Feilen zu reinigen.

## **▋ Symbole**

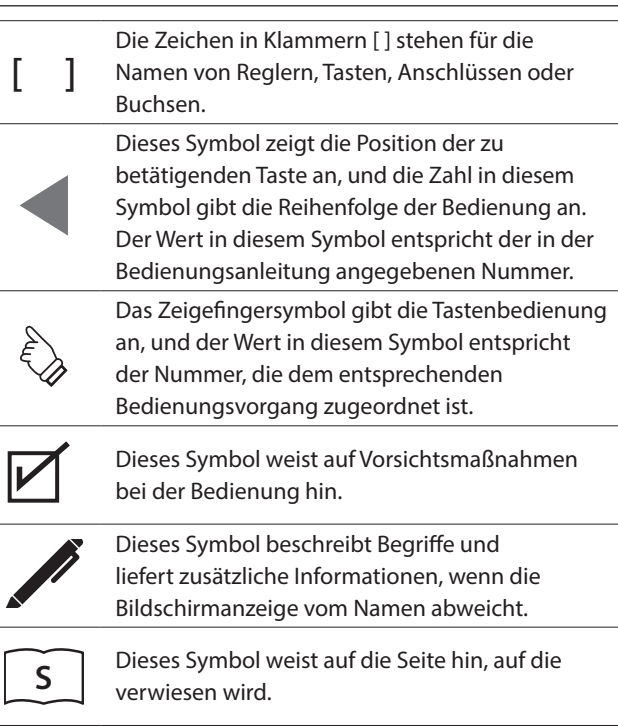

## **▋ Stimmen**

Da dieses Piano ein Digitalinstrument ist, muss es nicht gestimmt werden. Sollte ein Aspekt dieses Instruments nicht wie erwartet funktionieren, wenden Sie sich bitte an das Geschäft, in dem Sie das Instrument gekauft haben, um Unterstützung zu erhalten.

# Inhaltsverzeichnis

## Wichtige Informationen

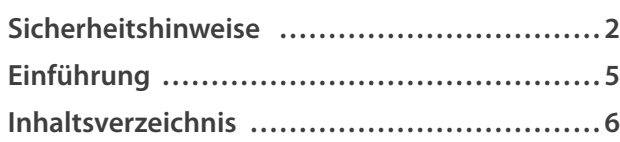

## Vorbereitung

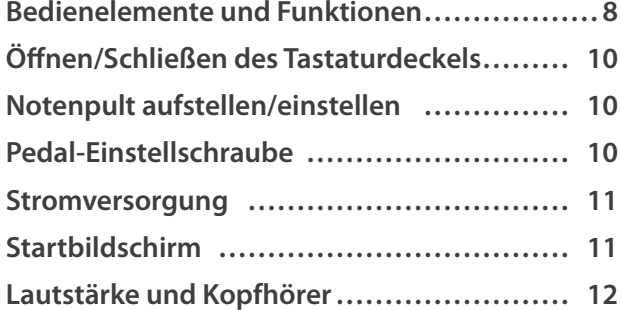

## Grundlegende Bedienung

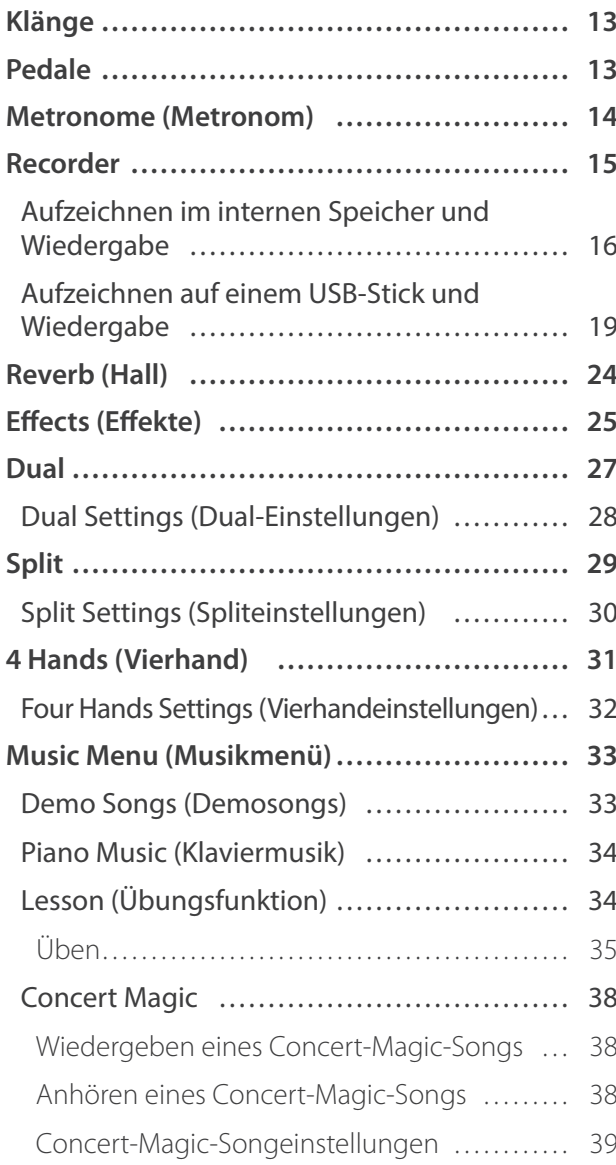

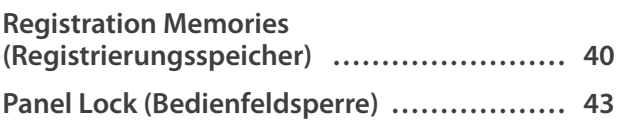

## Anpassungen & Einstellungen

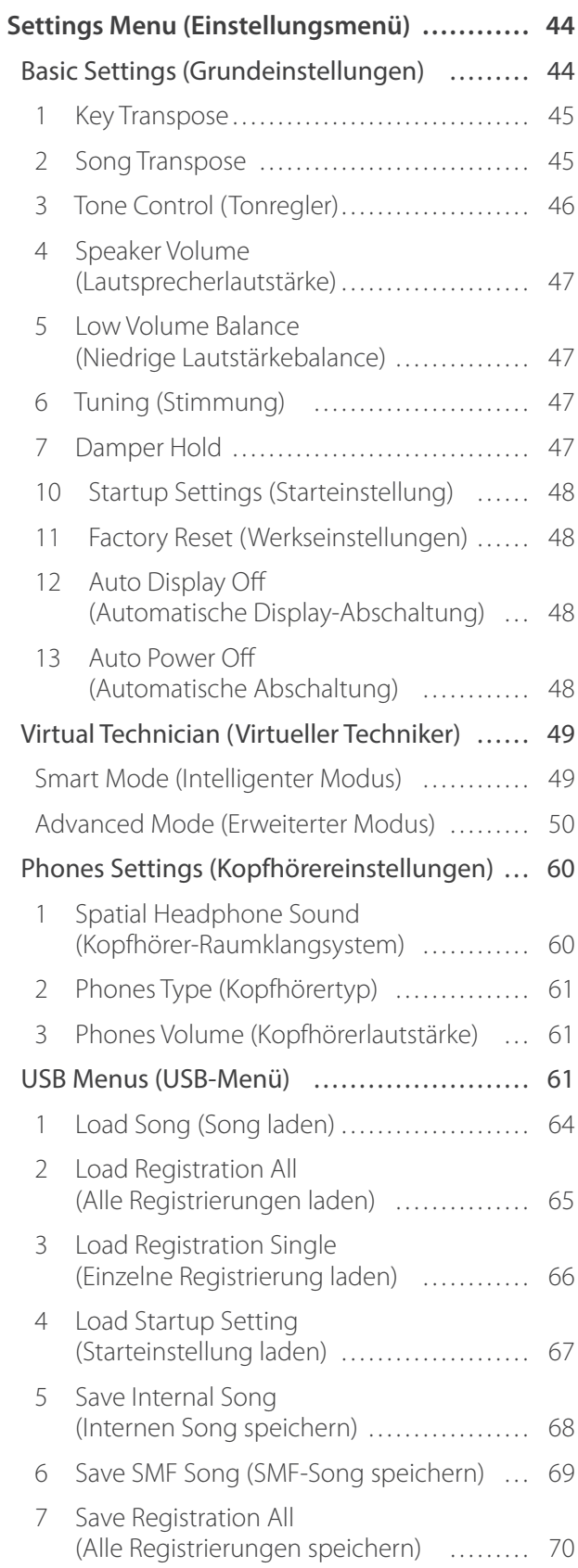

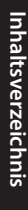

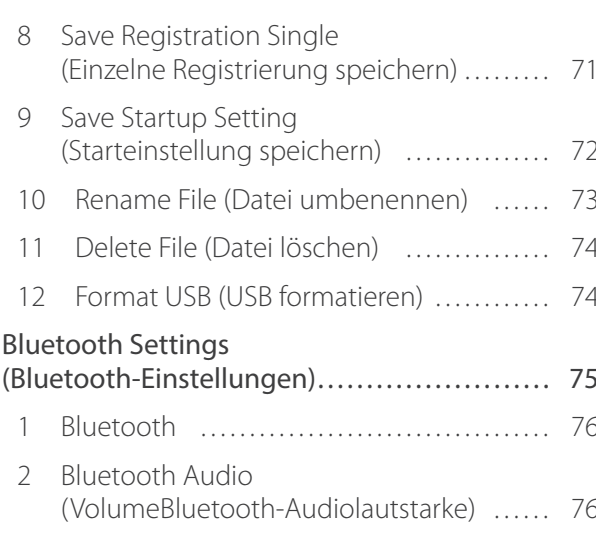

## Anhang

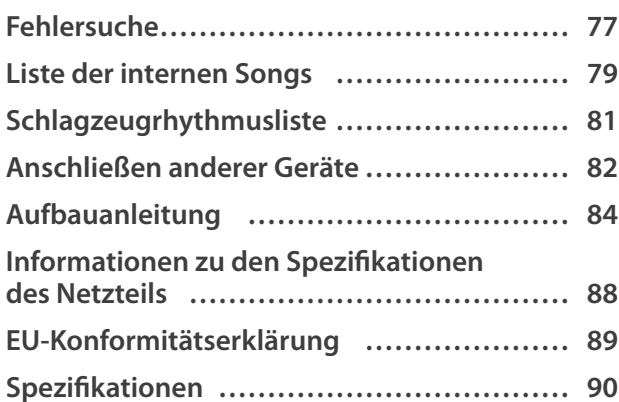

Um weitere Informationen über MIDI und die entsprechenden Bedienungsdetails zu erhalten, laden Sie bitte das ergänzende Web-Handbuch:

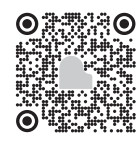

## <span id="page-7-0"></span>**Bedienelemente und Funktionen**

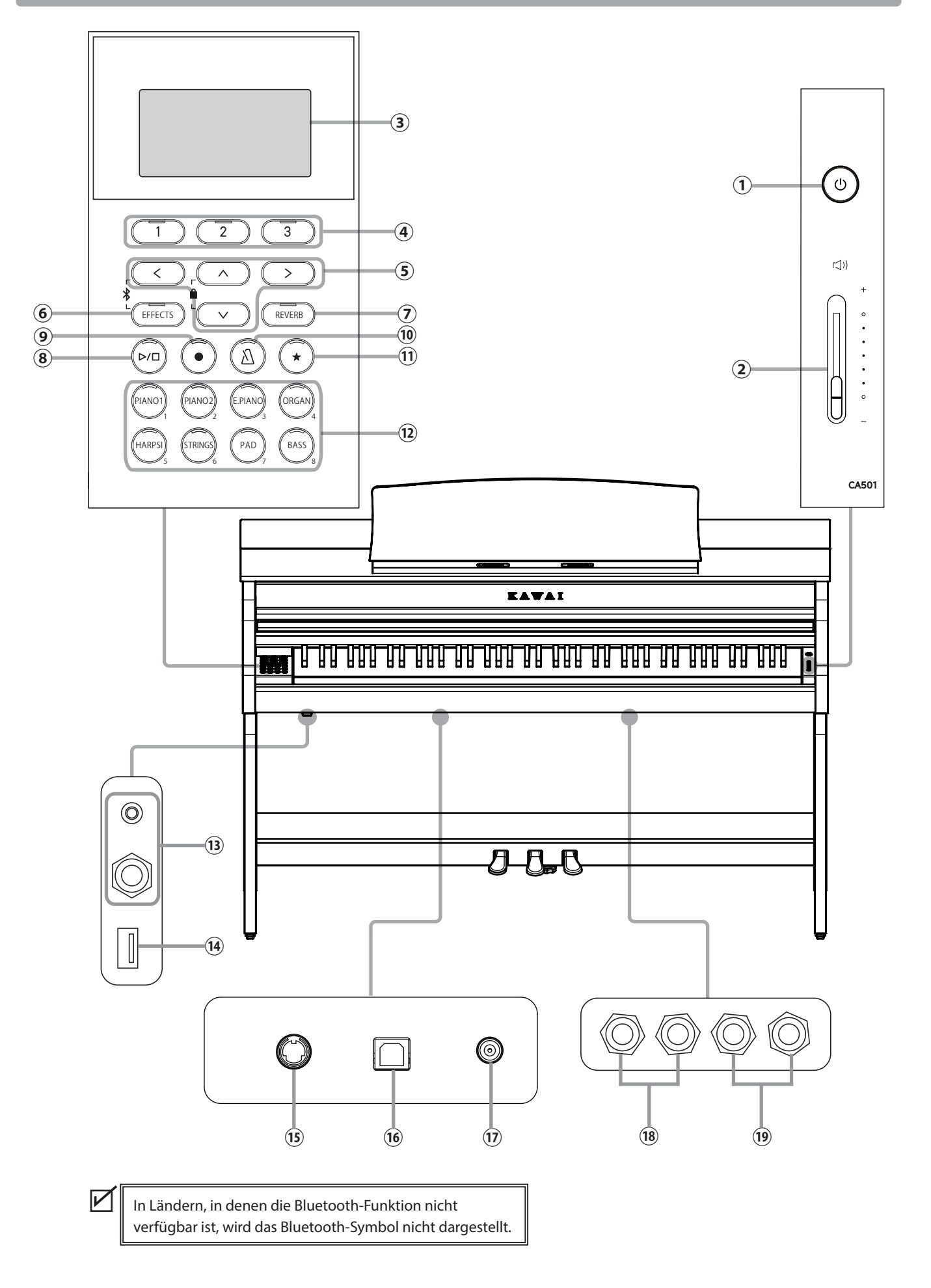

#### ① **Taste [POWER]**

Mit dieser Taste schalten Sie das Instrument ein/aus. Schalten Sie das Instrument nach dem Spielen stets aus.

#### ② **Lautstärkeregler [MASTER VOLUME]**

Dieser Regler regelt die Lautstärke der eingebauten Lautsprecher, des Kopfhörers oder der LINE-OUT-Anschlüsse.

#### ③ **Display**

Das Display zeigt Ihnen den aktuell eingestellten Klang oder gerade gewählte Einstellungen an.

Auf dem Display befindet sich im Auslieferungszustand eine Schutzfolie. Entfernen Sie die Folie, wenn Sie das Instrument verwenden.

### ④ **Tasten [1][2][3]**

Diese Tasten entsprechen unten im Display dargestellten Positionen.

Sie erfüllen abhängig von den angezeigten Inhalten einen unterschiedlichen Zweck.

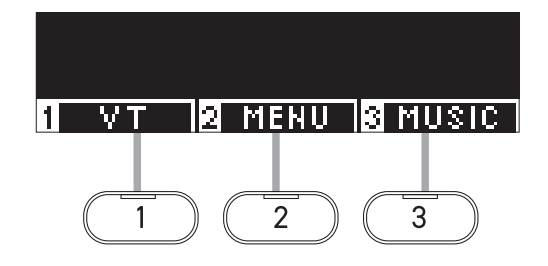

#### ⑤ **PFEILTASTEN**

Diese Tasten dienen verschiedenen Zwecken, wie beispielsweise der Anzeige des vorherigen oder des nächsten Bildschirms.

Es gibt die Tasten [UP], [DOWN], [RIGHT] und [LEFT].

#### ⑥ **Taste [EFFECTS]**

Mit dieser Taste wird der Effekt ausgewählt, es wird eingestellt, wie der Effekt angewendet wird, und der Effekt wird ein- bzw. ausgeschaltet.

#### ⑦ **Taste [REVERB]**

Mit dieser Taste wird der Nachhalleffekt ausgewählt und der Effekt ein- bzw. ausgeschaltet.

#### ⑧ **Taste [PLAY/STOP]**

Mit dieser Taste können Sie aufgezeichnete Darbietungen und interne Songs, z. B. die in der Übungsfunktion gespeicherten, wiedergeben bzw. stoppen.

#### ⑨ **Taste [REC]**

Diese Taste ermöglicht Ihnen die Aufnahme Ihrer Darbietung.

#### ⑩ **Taste [METRONOME]**

Mit dieser Taste können Sie das Metronom ein- bzw. ausschalten und das Tempo, die Zeitsignatur und die Lautstärke einstellen.

#### ⑪ **Taste [REGISTRATION]**

Mit dieser Taste können Sie bevorzugte Klänge und Einstellungen in einem Registrierungsspeicher speichern, sodass sie schnell wieder aufgerufen werden können.

#### ⑫ **KLANGTASTEN**

Mit diesen Tasten können Sie die Klänge auswählen.

#### ⑬ **Buchsen [PHONES]**

An diese Buchsen können Sie Stereo-Kopfhörer an das Instrument anschließen. Es ist jeweils eine Buchse für einen Stereo-Mini-Klinkenstecker und für einen Standard-Stereo-Klinkenstecker vorhanden, welche Sie auch beide gleichzeitig verwenden können.

#### ⑭ **Anschluss [USB to DEVICE]**

Dieser Anschluss wird verwendet, um einen USB-Stick anzuschließen.

#### ⑮ **Anschluss [PEDAL]**

Dieser Anschluss wird verwendet, um das an der Pedaleinheit angebrachte Pedalkabel anzuschließen.

#### ⑯ **Anschluss [USB to HOST]**

Über diesen Anschluss können Sie das Instrument mit einem USB-"B zu A"-Kabel an einen Computer anschließen, um MIDI-Daten zu senden und zu empfangen.

#### ⑰ **Buchse [DC IN]**

Diese Buchse dient zum Anschließen des Netzteils.

#### ⑱ **Buchsen [LINE IN]**

Über diese Buchsen können Sie andere elektronische Instrumente oder Audiogeräte anschließen, um deren Klänge über die eingebauten Lautsprecher des Instruments wiederzugeben.

#### ⑲ **Buchsen [LINE OUT]**

Über diese Buchsen können Sie andere externe Geräte (Verstärker, Stereoanlage) anschließen, um den Klang des Instruments anzuhören oder auf Audiogeräten aufzuzeichnen.

# <span id="page-9-0"></span>**Öffnen/Schließen des Tastaturdeckels**

### **▋ Tastaturdeckel öffnen**

Heben Sie den Tastaturdeckel leicht mit beiden Händen an und schieben Sie ihn nach hinten in das Instrument hinein.

- Lassen Sie beim Öffnen des Tastaturdeckels keine Gegenstände darauf liegen. Die Gegenstände könnten sonst in das Innere des Instruments fallen und zu einem elektrischen Schlag, Kurzschluss, Brand oder Ausfall führen.
	- Achten Sie darauf, dass Sie sich nicht die Hände oder Finger zwischen Tastaturdeckel und Hauptgehäuse einklemmen.

## **▋ Tastaturdeckel schließen**

Ziehen Sie den Tastaturdeckel mit beiden Händen nach vorne und lassen Sie ihn langsam herunter.

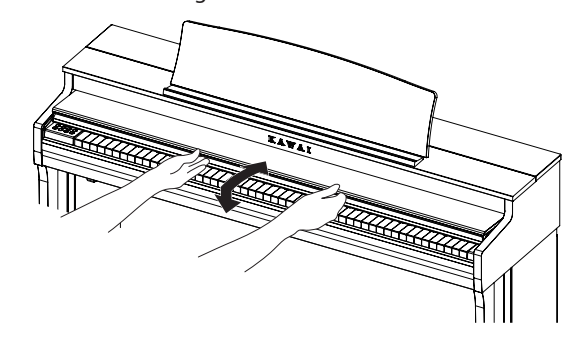

## **Notenpult aufstellen/einstellen**

- 1. Heben Sie das Notenpult an.
- 2. Bringen Sie die Metallstütze auf der Rückseite des Notenpults in die gewünschte Position in der vertieften Halterung auf der Oberseite des Hauptgehäuses.

(Es können drei verschiedene Neigungswinkel eingestellt werden.)

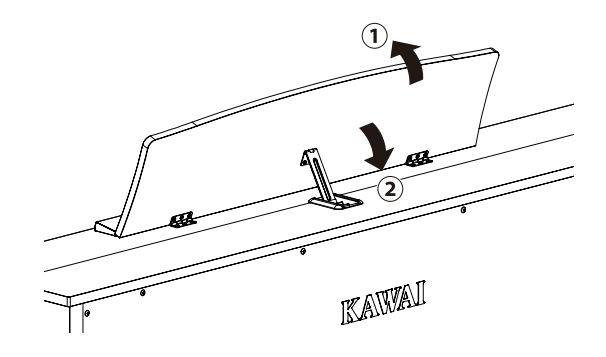

## **Pedal-Einstellschraube**

Zur besseren Stabilität beim Treten der Pedale ist eine Einstellschraube unter der Pedaleinheit angebracht.

Drehen Sie die Schraube entgegen dem Uhrzeigersinn, bis sie einen festen Kontakt zum Fußboden hat. Wenn die Einstellschraube den Fußboden nicht berührt, kann die Pedaleinheit beschädigt werden.

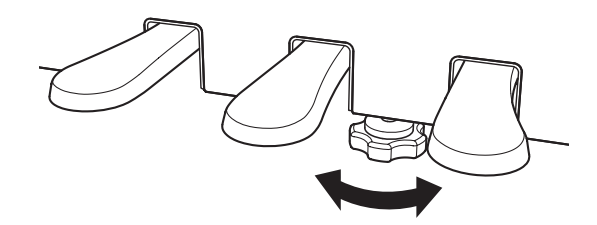

## <span id="page-10-0"></span>**Stromversorgung**

### **1. Anschließen des Netzteils am Instrument**

Schließen Sie das mitgelieferte Netzteil an das Netzkabel an und stecken Sie es in die [DC IN] Buchse, die sich an der Unterseite des Hauptgehäuses befindet.

### **2. Anschließen des Netzkabels an eine Wandsteckdose**

Schließen Sie das Netzteil mittels des Netzkabels an eine Wandsteckdose an.

#### **3. Ein-/Ausschalten des Instruments**

Drücken Sie die [POWER] Taste, um das Instrument einzuschalten. Wenn das Instrument gestartet ist, leuchtet die LED-Anzeige der Taste auf.

Drücken Sie erneut die [POWER] Taste, um das Instrument auszuschalten.

> Schalten Sie das Instrument nicht aus, bevor der Startvorgang abgeschlossen ist. Ziehen Sie den Netzstecker nicht, bevor sich das Display ausgeschaltet hat.

## **Startbildschirm**

**Die erste Bildschirmanzeige, die erscheint, wenn das Instrument nach dem Einschalten gestartet ist, wird als Startbildschirm bezeichnet.**

**Der Startbildschirm ist das Anfangsmenü der Bedienung.**

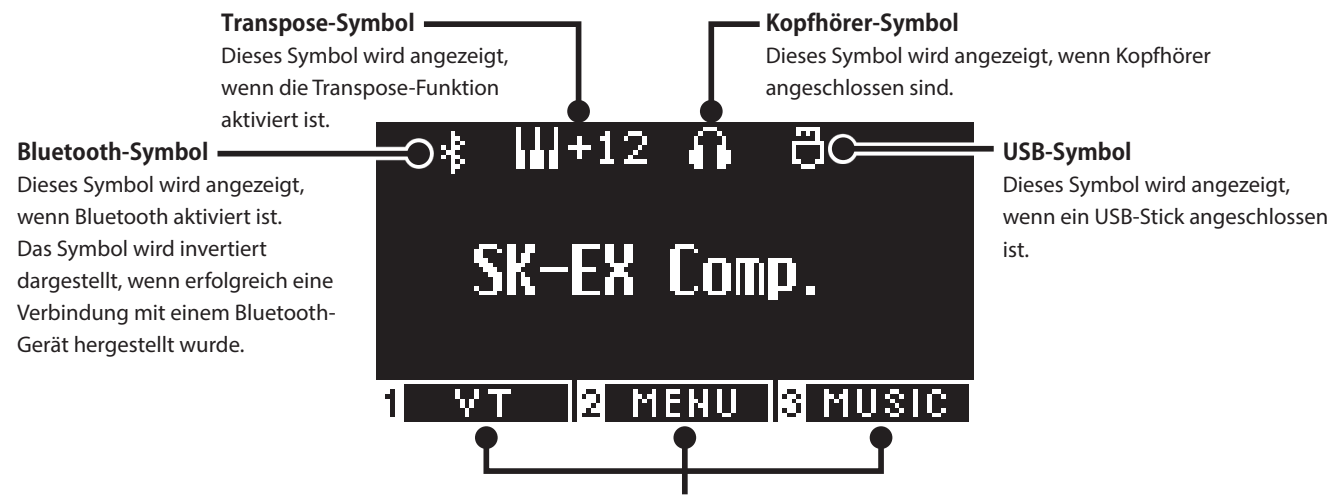

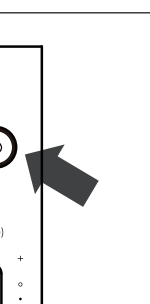

## <span id="page-11-0"></span>**Lautstärke und Kopfhörer**

## **▋ Einstellen der Lautstärke**

Verwenden Sie den [MASTER VOLUME] Regler auf der rechten Seite des Hauptgehäuses, um die Lautstärke einzustellen. Bewegen Sie den Regler nach oben, um die Lautstärke zu erhöhen, und nach unten, um die Lautstärke zu verringern. Passen Sie die Lautstärke an, während Sie beim Drücken der Tasten auf den Klang hören.

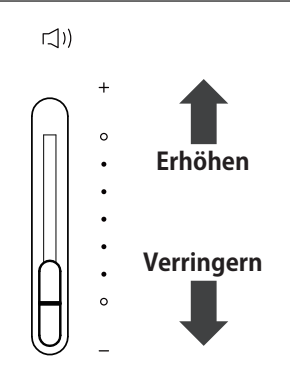

## **▋ Verwenden von Kopfhörern**

Stecken Sie den Kopfhörer in die [PHONES] Buchse, die sich an der Unterseite des Hauptgehäuses befindet. Wenn der Kopfhörer angeschlossen ist, sind die Lautsprecher am Hauptgehäuse stumm geschaltet.

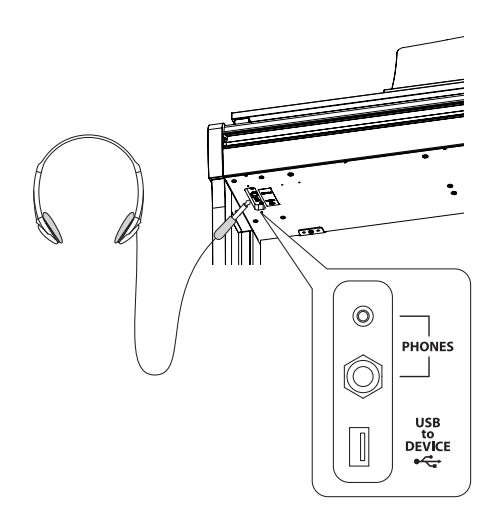

### **▋ Verwenden des Kopfhörerhalters**

Wenn Sie den Kopfhörer gerade nicht verwenden, können Sie ihn am Kopfhörerhalter aufhängen.

Wenn Sie den Kopfhörerhalter verwenden möchten, bringen Sie ihn wie in der Abbildung dargestellt an.

> Hängen Sie keine anderen Gegenstände als Kopfhörer an den Kopfhörerhalter. Anderenfalls kann es zu einer Beschädigung kommen.

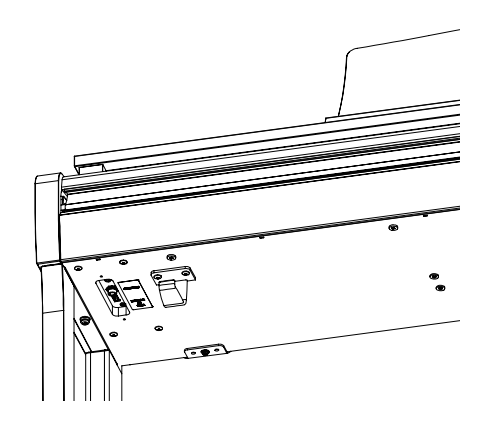

 $\sqrt{1}$ 

## <span id="page-12-0"></span>**Klänge**

**Dieses Instrument bietet eine Auswahl von 45 realistischen Instrumentenklängen. Die Klänge sind in acht Kategorien aufgeteilt, wobei jeder KLANGTASTE mehrere Klänge zugeordnet sind. "SK-EX Concert Grand Piano | Concert" ist als Standardeinstellung ausgewählt. Die Klänge werden auf dem Startbildschirm angezeigt.**

**[S79](#page-78-1) Liste der Klänge/Demosongs**

## **▋ Auswählen eines Klangs**

1. Drücken Sie auf dem Startbildschirm die [UP]/[DOWN] Taste zur Auswahl einer Kategorie. Oder drücken Sie die KLANGTASTE zur Auswahl der Katego-

rie.

Die LED-Anzeige für die ausgewählte KLANGTASTE leuchtet auf und der Name des ausgewählten Klangs wird auf dem Display angezeigt.

Auf dem Display können abgekürzte Namen für die Klänge angezeigt werden.

2. Drücken Sie die [LEFT]/[RIGHT] Taste, um eine Klangvariation auszuwählen.

Oder drücken Sie dieselbe KLANGTASTE zur Auswahl der Variation.

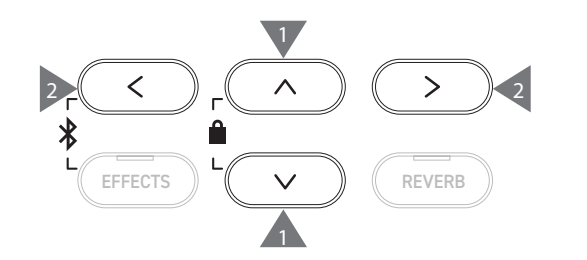

## **Pedale**

#### **Dieses Instrument ist mit drei Pedalen ausgestattet.**

### ▋ **Sustainpedal (Rechtes Pedal)**

Das Treten dieses Pedal beim Spielen des Pianos lässt den Klang auch nach dem Loslassen der Tasten nachklingen. Die Länge des Nachhalls ist abhängig davon, wie weit man das Pedal nach unten betätigt. (Halbpedalspiel wird unterstützt)

### **▋ Sostenutopedal (Mittleres Pedal)**

Das Treten dieses Pedals nach dem Drücken einer beliebigen Taste und vor dem Loslassen der Taste(n) bewirkt, dass nur diese Noten gehalten werden. Alle nach dem Treten des Sostenutopedals gedrückten Tasten werden nicht gehalten.

## **▋ Softpedal (Linkes Pedal)**

Das Treten dieses Pedals macht den Klang weicher und reduziert dessen Lautstärke leicht. Der Effekt des Softpedals kann dadurch gesteuert werden, wie tief das Pedal gedrückt wird. Die Rotationsgeschwindigkeit (langsam oder schnell) kann gesteuert werden, wenn "Rotary" als Effekttyp ausgewählt ist.

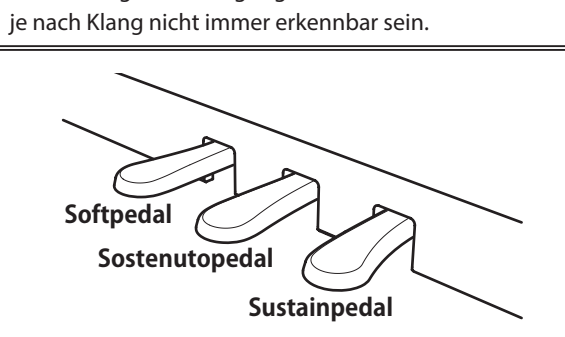

Die Wirkung der Betätigung der einzelnen Pedale kann

### **▋ Grand Feel Pedal System**

Dieses Instrument ist mit dem Grand Feel Pedal System ausgestattet. Der Widerstand bei der Betätigung des Sustain-, Soft- und Sostenutopedals entspricht dem Pedalspielgefühl eines SK-EX Konzertflügels.

lv

## <span id="page-13-0"></span>**Metronome (Metronom)**

**Die Metronom-Funktion gibt einen konstanten Rhythmus vor, an dem Sie sich beim Üben mit dem Piano orientieren können.**

#### ▋ **Ein-/Ausschalten des Metronoms**

- Drücken Sie die [METRONOME] Taste. Die LED der [METRONOME] Taste leuchtet auf und das Metronom startet.
- Wenn Sie die [METRONOME] Taste noch einmal drücken, stoppt das Metronom und die LED-Anzeige der [METRONO-ME] Taste geht aus.

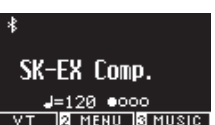

## **▋ Metronom-Einstellungen**

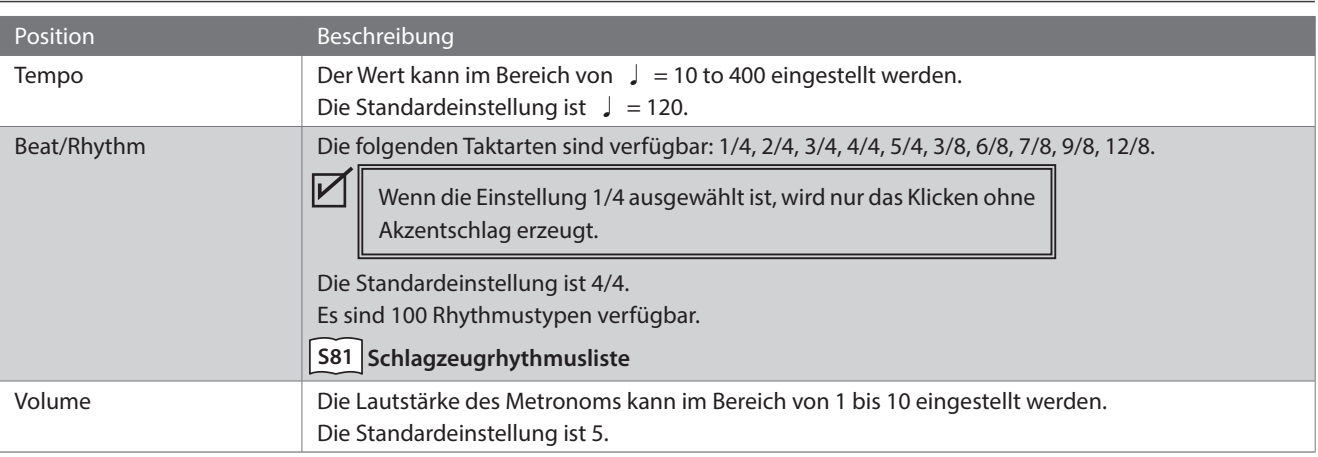

### **▋ Einstellen des Metronoms**

- 1. Halten Sie die [METRONOME] Taste gedrückt, um den Bildschirm für die Metronom-Einstellungen aufzurufen.
- 2. Drücken Sie die [UP]/[DOWN] Taste [2], um das Einstellungsmenü auszuwählen.
- 3. Drücken Sie die [LEFT]/[RIGHT] Taste [3] zur Auswahl des Werts.

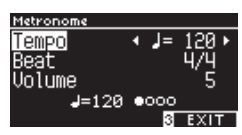

- Halten Sie die [LEFT]/[RIGHT] Tasten gleichzeitig gedrückt, um die Standardeinstellung wiederherzustellen.
- Wenn Sie unter dem Display die Taste [3] drücken, wird der Startbildschirm wieder angezeigt.

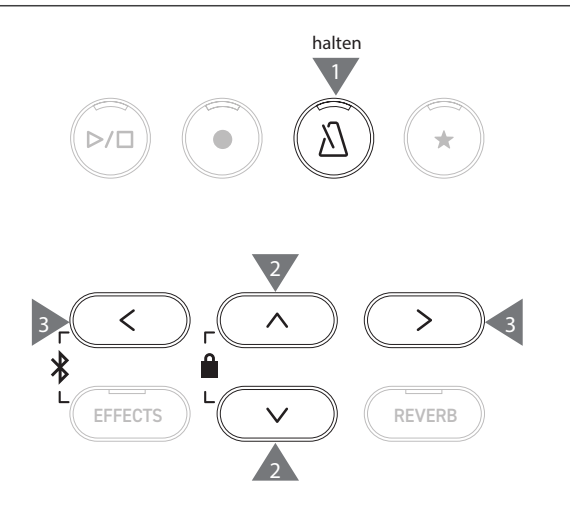

## <span id="page-14-0"></span>**Recorder**

**Mit diesem Instrument können Sie Songs aufzeichnen und wiedergeben. Mit dem internen Recorder dieses Instruments können Sie Songs im internen Speicher aufzeichnen und aus dem internen Speicher wiedergeben. Mit dem USB-Recorder können Sie Songs auf einem USB-Stick aufzeichnen und darauf gespeicherte Songs wiedergeben.**

#### ▋ **Aufzeichnungsformat**

**Interner Speicher** • Internes Format

### **USB-Stick**

• MP3-Format

Bitrate: 256 kBit/s fest, Samplingfrequenz: 44,1 kHz, Stereo • WAV-Format Samplingfrequenz: 44,1 kHz, 16 Bit, Stereo

### ▋ **Interner Recorder**

• Dieses Instrument ermöglicht die Aufnahme von bis zu 10 Songs zur Speicherung im internen Speicher.

Jeder Song besteht aus zwei separaten Parts.

Somit können die rechte und die linke Hand als separate Parts gespeichert und separat wiedergegeben werden, damit Sie eine Hand einzeln üben können.

Die beiden Parts können auch zusammen wiedergegeben werden.

- Wenn ein Song im Songspeicher aufgenommen wird, der bereits Darbietungsdaten enthält, werden die vorhandenen Darbietungsdaten mit den neuen Darbietungsdaten überschrieben.
- Wenn die Aufnahme in Part 2 ohne Wiedergabe des bereits aufgenommenen Part 1 erfolgt, wird Part 2 zur Wiedergabe im Song-Recordermodus eingestellt.
- Die Gesamtaufnahmekapazität dieses Instruments beträgt ungefähr 90.000 Noten.

Die LED-Anzeigen für die [PLAY/STOP] Taste und die [REC] Taste gehen aus und die Aufzeichnung wird gestoppt, wenn der Speicher während der Aufzeichnung voll wird.

Darbietungen werden bis unmittelbar vor dem Stoppen des Recorders aufgezeichnet.

Grober Richtwert für die Gesamtaufzeichnungskapazität:

Bei einer Gesamtaufzeichnungskapazität von 5000 Noten kann beispielsweise Beethovens "Für Elise" drei bis vier Mal aufgezeichnet werden bzw. ist eine Aufzeichnung von 10 bis 15 Minuten Dauer möglich.

Die Aufzeichnungszeit schwankt jedoch abhängig von der Anzahl der Noten und dem Tempo des Stücks.

Die Anzahl der Pedalbetätigungen wirkt sich ebenfalls auf die Aufzeichnungszeit aus, da der Recorder auch die Pedalbetätigungen aufzeichnet.

• Der Inhalt der Aufzeichnung wird beim Ausschalten des Instruments nicht gelöscht.

### **▋ Aufzeichnen auf einem USB-Stick**

- Mit diesem Instrument können Darbietungen im Audio-Format direkt auf einem USB-Stick aufgezeichnet werden.
- Der USB-Recorder erfasst auch Bluetooth-Audioklang, sodass Darbietungen mit Begleitmusik aufgezeichnet werden können.

Klang von den LINE-IN-Anschlüssen wird nicht vom USB-Recorder erfasst.

#### ▋ **Bedienvorgänge beim Aufzeichnen mit dem internen Recorder**

- Der vor der Aufzeichnung ausgewählte Klang und während der Aufzeichnung ausgewählte Klänge werden gespeichert.
- Änderungen an den Effekteinstellungen werden nicht gespeichert.
- Die Tempoeinstellung wird nicht gespeichert.

#### **▋ Dateien, die wiedergegeben werden können**

Das Instrument kann die folgenden Daten wiedergeben:

- Zur Speicherung im internen Speicher aufgezeichnete Songs
- Auf einem USB-Stick gespeicherte SMF-Dateien (Format 0, Format 1)
- Auf einem USB-Stick gespeicherte KSO-Dateien (interne Songformatdateien)
- Auf einem USB-Stick gespeicherte MP3-Dateien (Bitrate: 8~320 kBit/s, Samplingfrequenz: 44,1 kHz, 48 kHz oder 32 kHz, Stereo)
- Auf einem USB-Stick gespeicherte WAV-Dateien (Samplingfrequenz: 44,1 kHz, 16 Bit, Stereo)

 $\boldsymbol{V}$ 

## <span id="page-15-0"></span>**Aufzeichnen im internen Speicher und Wiedergabe**

## ▋ **Aufzeichnen im internen Speicher**

1. Drücken Sie die [REC] Taste, um den Bildschirm für den internen Recorder aufzurufen.

Die LED-Anzeige der [REC] Taste beginnt zu blinken, wenn der Bildschirm für den internen Recorder geöffnet wird.

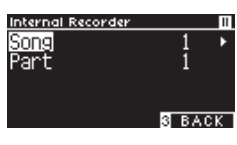

Wenn ein USB-Stick angeschlossen ist, drücken Sie die Taste [1], um den Bildschirm für den internen Recorder aufzurufen.

- 2. Drücken Sie die [UP]/[DOWN] Taste zur Auswahl des "Songs" oder des "Parts".
- 3. Drücken Sie die [LEFT]/[RIGHT] Taste zur Auswahl des Song-speichers oder des aufzuzeichnenden Parts.
- 4. Drücken Sie die [PLAY/STOP] Taste, um mit der Aufnahme eines Songs zu beginnen.

Die Aufzeichnung kann auch durch Drücken einer Tastaturtaste gestartet werden.

Wenn die Aufnahme startet, leuchten die LED-Anzeigen für die [REC] Taste und die [PLAY/STOP] Taste auf.

5. Drücken Sie die [PLAY/STOP] Taste zum Beenden der Aufnahme. Wenn die Aufnahme beendet ist, gehen die LED-Anzeigen für die [PLAY/STOP] Taste und die [REC] Taste aus.

Neben dem wiedergegebenen Song erscheint das Symbol "+ ". Die Anzeige wechselt automatisch in den Songwiedergabemodus.

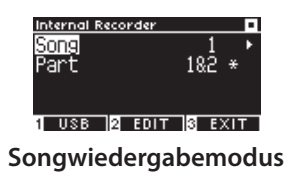

• Die Darbietungen können mit eingeschalteter Metronom-Funktion aufgenommen werden, indem Sie die [METRO-NOME] Taste drücken.

## **▋ Wiedergabe von Darbietungen aus dem internen Speicher**

1. Drücken Sie die [PLAY/STOP] Taste, um in den Songwiedergabemodus zu wechseln.

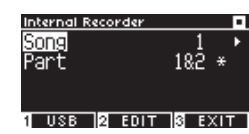

- 2. Drücken Sie die [UP]/[DOWN] Taste zur Auswahl des "Songs" oder des "Parts".
- 3. Drücken Sie die [LEFT]/[RIGHT] Taste zur Auswahl des Songs oder Parts, der wiedergegeben werden soll.
- 4. Drücken Sie die [PLAY/STOP] Taste, um mit der Wiedergabe zu beginnen.

Drücken Sie die [PLAY/STOP] Taste erneut, um die Wiedergabe zu stoppen.

• Wenn Sie unter dem Display die Taste [3] drücken, wird der Startbildschirm wieder angezeigt.

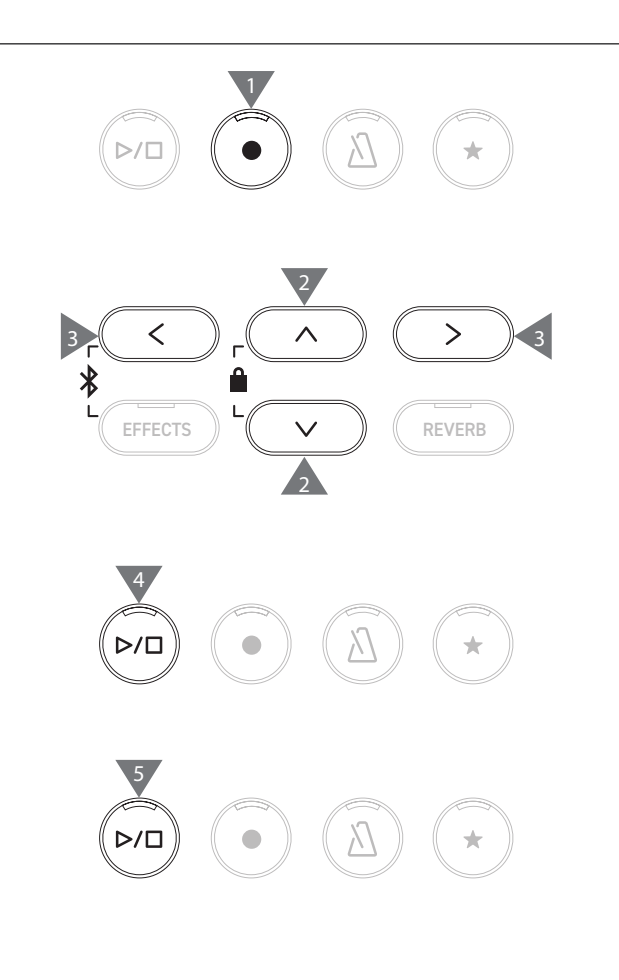

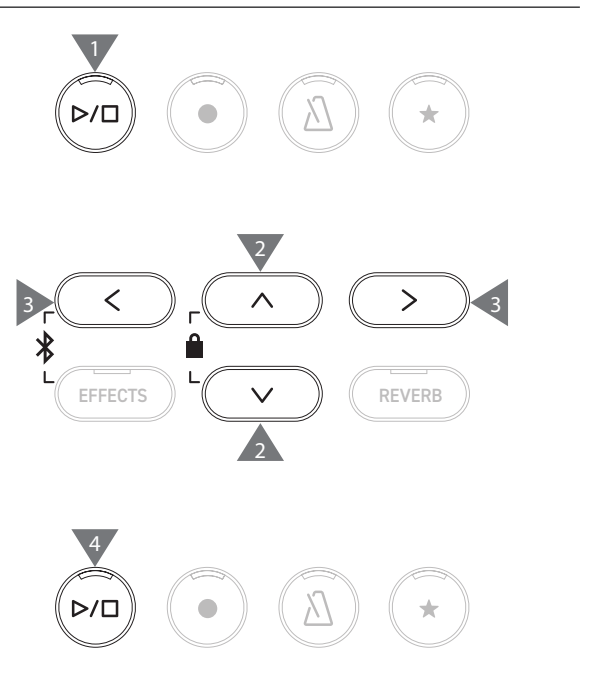

#### **▋ Wiedergabe von Darbietungen aus dem internen Speicher mit anderen Einstellungen**

Die folgenden Einstellungen können für die im internen Speicher aufgezeichneten Darbietungen geändert werden.

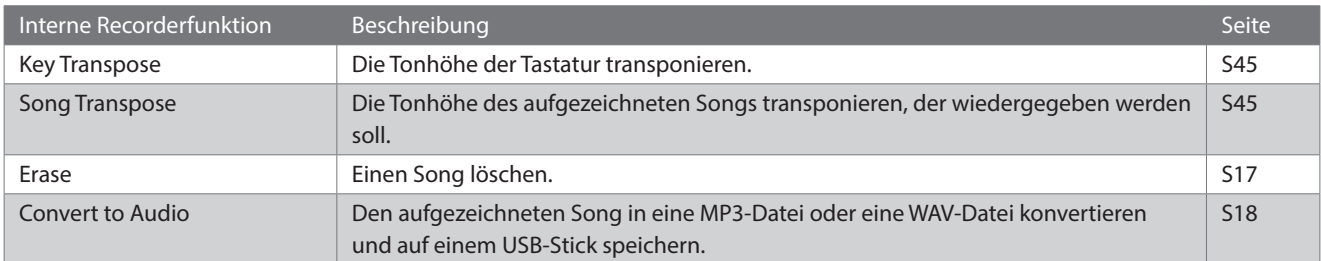

1. Drücken Sie im Song-Recordermodus die Taste [2], um den Bildschirm zum Bearbeiten des internen Recorders aufzurufen.

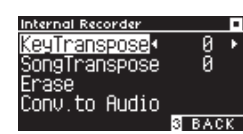

#### **Bildschirm zum Bearbeiten des internen Recorders**

- 2. Drücken Sie die [UP]/[DOWN] Taste, um das Einstellungsmenü auszuwählen.
- 3. Drücken Sie die [LEFT]/[RIGHT] Taste zur Auswahl des Werts.
- Halten Sie die [LEFT]/[RIGHT] Tasten gleichzeitig gedrückt, um die Standardeinstellung wiederherzustellen.
- Wenn Sie unter dem Display die Taste [3] drücken, wird der Songwiedergabemodus wieder angezeigt.

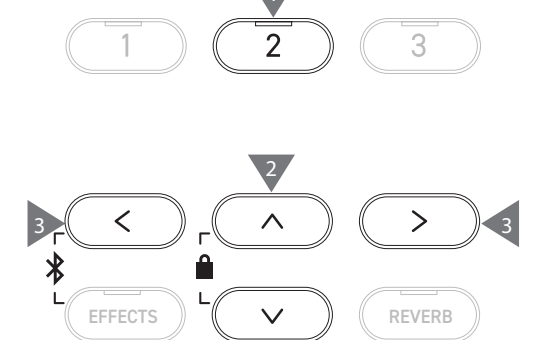

2

#### <span id="page-16-0"></span>**▋ Löschen von Darbietungen aus dem internen Speicher**

1. Wenn "Erase" ausgewählt ist, drücken Sie die Taste [2], um den Bildschirm für das Löschen von Songs aufzurufen.

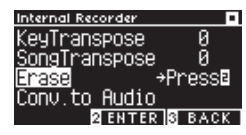

2. Drücken Sie die [UP]/[DOWN] Taste zur Auswahl des "Songs" oder des "Parts".

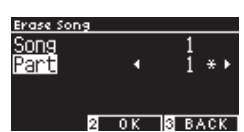

- 3. Drücken Sie die [LEFT]/[RIGHT] Taste zur Auswahl des Songs oder des Parts.
- 4. Eine Bestätigungsmeldung wird angezeigt, wenn die Taste [2] gedrückt wird.
- 5. Drücken Sie die Taste [1] zum Löschen oder die Taste [3] zum Abbrechen.
- Halten Sie bei ausgeschaltetem Instrument die [PLAY/STOP] Taste und die [REC] Taste gedrückt und schalten Sie anschließend das Gerät ein, um alle aufgezeichneten Songs zu löschen.

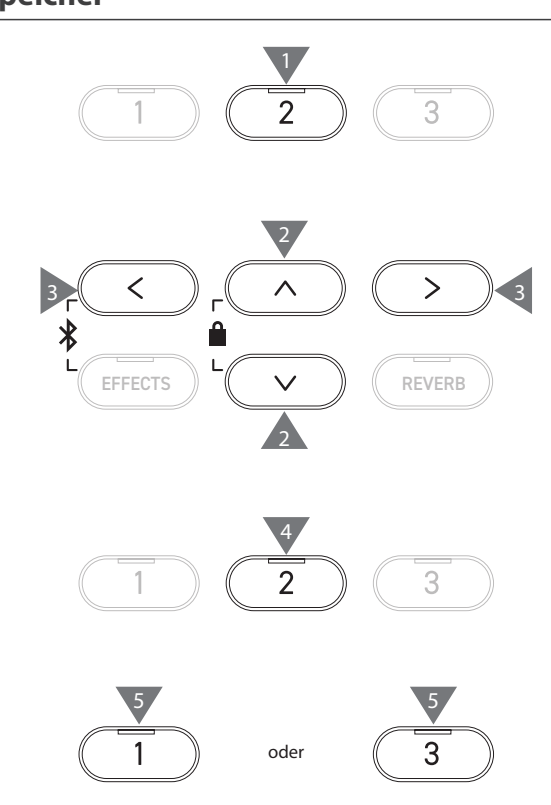

#### <span id="page-17-0"></span>**▋ Konvertieren von Darbietungen im internen Speicher**

1. Wenn "Conv. to Audio" ausgewählt ist, drücken Sie die Taste [2], um den Bildschirm für das Konvertieren zu Audio aufzurufen.

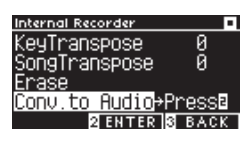

2. Drücken Sie die [UP]/[DOWN] Taste zur Auswahl des "Songs" oder des "Parts".

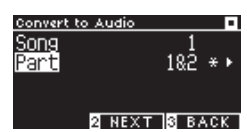

- 3. Drücken Sie die [LEFT]/[RIGHT] Taste zur Auswahl des Songs oder des Parts.
- 4. Drücken Sie die Taste [2].

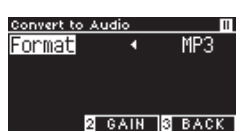

5. Drücken Sie die [LEFT]/[RIGHT] Taste, um das Zielformat auszuwählen.

Wählen Sie "MP3" oder "WAV" als Format aus.

6. Drücken Sie die [PLAY/STOP] Taste, um mit dem Konvertieren zu beginnen.

Durch Drücken einer beliebigen Tastaturtaste wird die Konvertierung ebenfalls gestartet.

Die LED-Anzeige für die [PLAY/STOP] Taste und die [REC] Taste gehen aus, wenn die Konvertierung startet.

• Während der Konvertierung gedrückte Tastaturtaste werden ebenfalls aufgezeichnet.

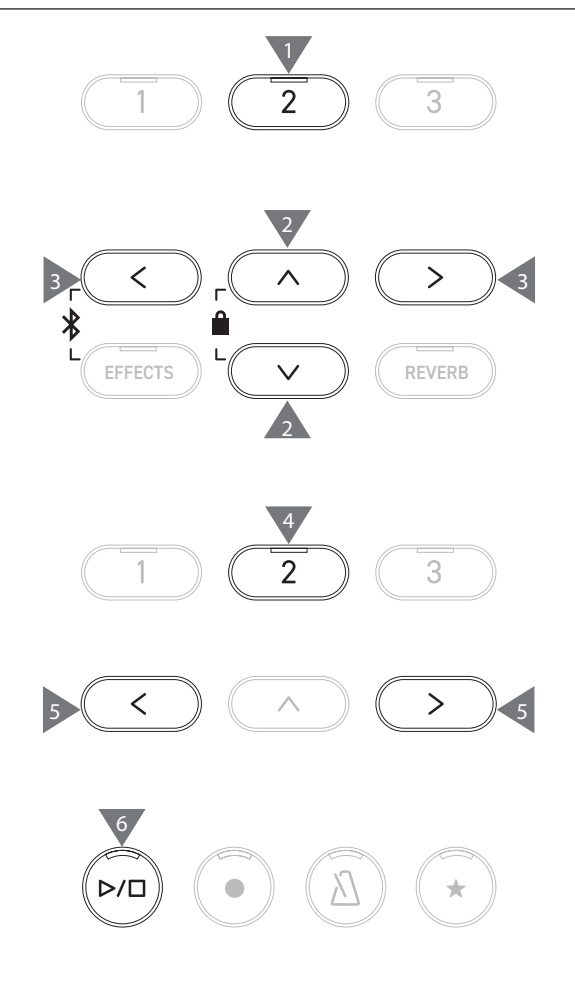

## <span id="page-18-0"></span>**Aufzeichnen auf einem USB-Stick und Wiedergabe**

## ▋ **Aufzeichnen auf einem USB-Stick**

 $\boldsymbol{V}$ 

 $\overline{\mathscr{V}}$ 

IV

 $\overline{\mathscr{V}}$ 

1. Wenn ein USB-Stick an das Instrument angeschlossen ist, können Sie durch Drücken der [REC] Taste den Bildschirm für den USB-Recorder aufrufen.

Die LED-Anzeige der [REC] Taste beginnt zu blinken, wenn der Bildschirm für den USB-Recorder geöffnet wird.

Der Bildschirm für den internen Recorder wird aufgerufen, wenn kein USB-Stick angeschlossen ist.

2. Drücken Sie die [LEFT]/[RIGHT] Taste, um das Zielformat auszuwählen.

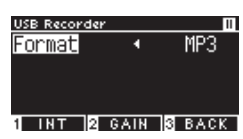

Drücken Sie die Taste [1], um zum Bildschirm für den internen Recorder zu wechseln.

3. Drücken Sie die Taste [2], um den Gain-Einstellbildschirm aufzurufen.

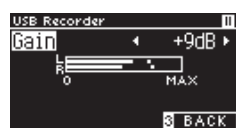

**Gain-Einstellbildschirm**

Auf dem Gain-Einstellbildschirm wird der Lautstärkepegel angezeigt.

Wenn das Digitalpiano gespielt wird, werden die Aufzeichnungspegel für den L-Kanal und den R-Kanal separat angezeigt.

4. Drücken Sie die [LEFT]/[RIGHT] Taste zum Einstellen der Verstärkung.

Die Verstärkung kann im Bereich von 0 bis 15 dB eingestellt werden.

Der aufgezeichnete Klang kann verzerrt werden, wenn die Gain-Einstellung auf einen hohen Pegel eingestellt ist.

5. Drücken Sie die [PLAY/STOP] Taste, um mit der Aufnahme eines Songs zu beginnen.

Die Aufzeichnung kann auch durch Drücken einer Tastaturtaste gestartet werden.

Die LED-Anzeigen für die [REC] Taste und die [PLAY/STOP] Taste leuchten auf, wenn die Aufnahme startet.

• Halten Sie die [LEFT]/[RIGHT] Tasten gleichzeitig gedrückt, um den Standardpegel wiederherzustellen.

Die Aufzeichnung kann nicht vom Gain-Einstellbildschirm aus gestartet werden.

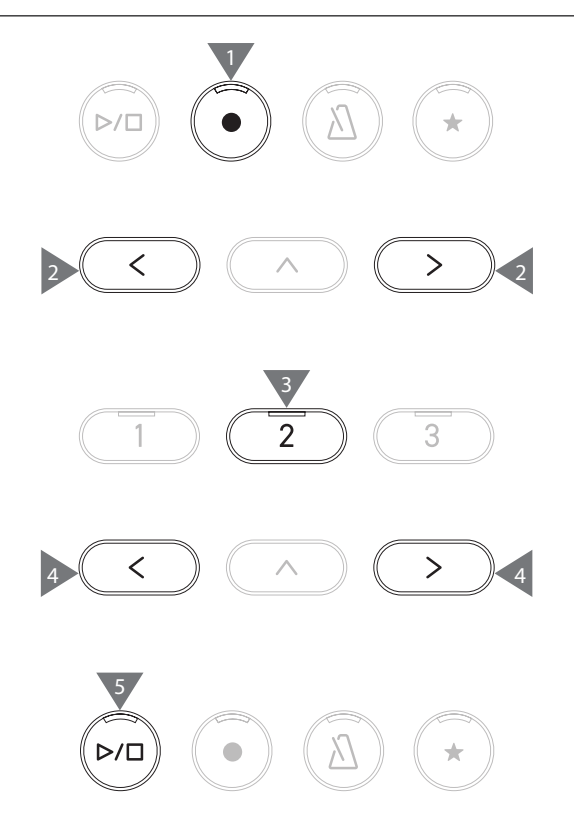

### <span id="page-19-0"></span>**▋ Speichern der aufgezeichneten Darbietungen**

1. Drücken Sie die [PLAY/STOP] Taste zum Stoppen der Aufnahme.

Die LED-Anzeige für die [PLAY/STOP] Taste und die [REC] Taste gehen aus, wenn die Aufnahme stoppt.

2. Drücken Sie die Taste [1] zum Speichern der aufgezeichneten Darbietung auf einem USB-Stick oder drücken Sie die Taste [3] zum Abbrechen.

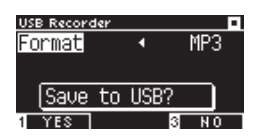

Geben Sie den Namen für den Song an, der auf dem USB-Stick gespeichert werden soll.

- 3. Drücken Sie die [LEFT]/[RIGHT] Taste zum Bewegen des Cursors und drücken Sie die [UP]/[DOWN] Taste zum Ändern der Zeichen.
- 4. Drücken Sie nach der Eingabe des Songtitels die Taste [2], um die Aufzeichnung zu speichern.
- 5. Falls bereits eine Datei mit demselben Namen vorhanden ist, drücken Sie die Taste [1] zum Überschreiben oder drücken Sie die Taste [3] zum Abbrechen.

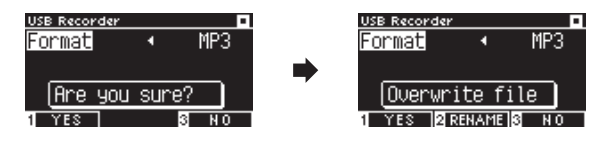

#### **Wenn bereits eine Datei mit demselben Namen vorhanden ist**

Bei Abbruch kehrt das Display zu Schritt 2 zurück.

• Das Display kehrt nach dem Speichern der Datei automatisch zum Song-Recordermodus zurück.

 $\overline{\mathscr{V}}$ Die aufgezeichnete Audiodatei wird im Stammverzeichnis des USB-Sticks gespeichert. Das Speichern der Datei in einem anderen Ordner ist nicht möglich.

## **▋ Verwendbare Zeichen**

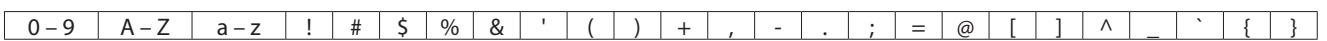

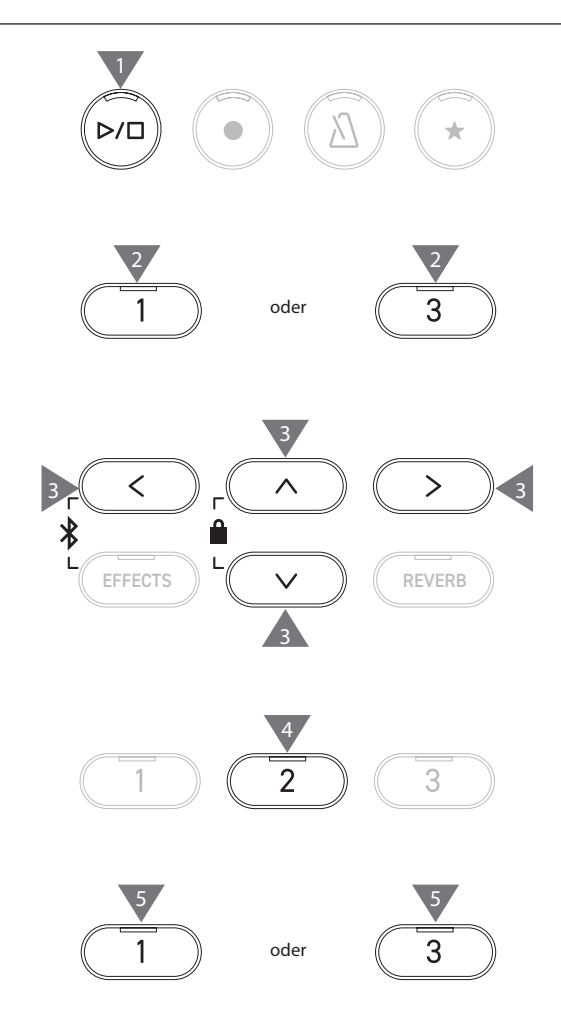

### **▋ Wiedergabe von Songs auf einem USB-Stick**

1. Wenn ein USB-Stick an das Instrument angeschlossen ist, können Sie durch Drücken der [PLAY/ STOP] Taste den Bildschirm für den Songbrowser aufrufen. Der Inhalt des Stammverzeichnisses wird angezeigt, wenn

ein USB-Stick angeschlossen ist.

**Auswahlcursor**

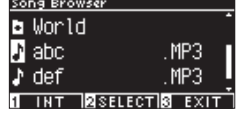

- 2. Drücken Sie die [UP]/[DOWN] Taste, um den Auswahlcursor zu bewegen.
- 3. Drücken Sie die Taste [2], um den Song auszuwählen oder zum Ordner zu wechseln.
- 4. Drücken Sie die [PLAY/STOP] Taste, um mit der Wiedergabe zu beginnen.

Drücken Sie die [PLAY/STOP] Taste erneut, um die Wiedergabe zu stoppen.

• Wenn Sie die Taste [3] nach dem Stoppen der Wiedergabe drücken, wird der Songbrowser-Bildschirm wieder angezeigt.

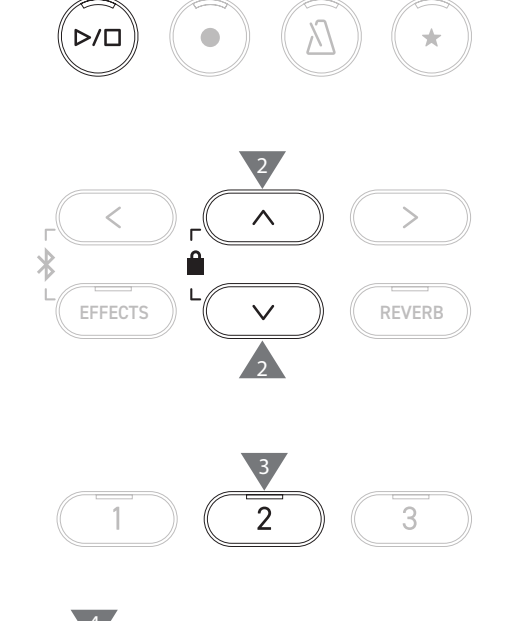

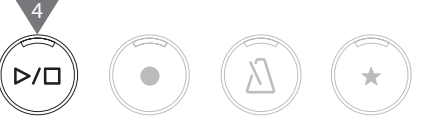

#### **Songbrowser-Bildschirm**

**Aktueller Takt Lautstärke**

 $\overline{\mathscr{V}}$ 

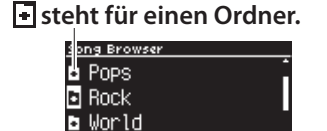

1 INT RESELECTIS EXIT

**Song-Recordermodus**

**BEDIT BEACK** 

388

 **steht für einen Ordner. Zurück zum übergeordneten Ordner.**

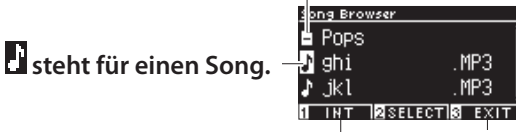

**Zurück zum Startbildschirm.**

**Aufrufen des Bildschirms für den internen Recorder.**

**Display und Tasten während der Wiedergabe einer Datei im Format SMF, KSO, MP3 oder WAV** <MP3- oder WAV-Datei> <KSO-Datei (interne Songdatei)>

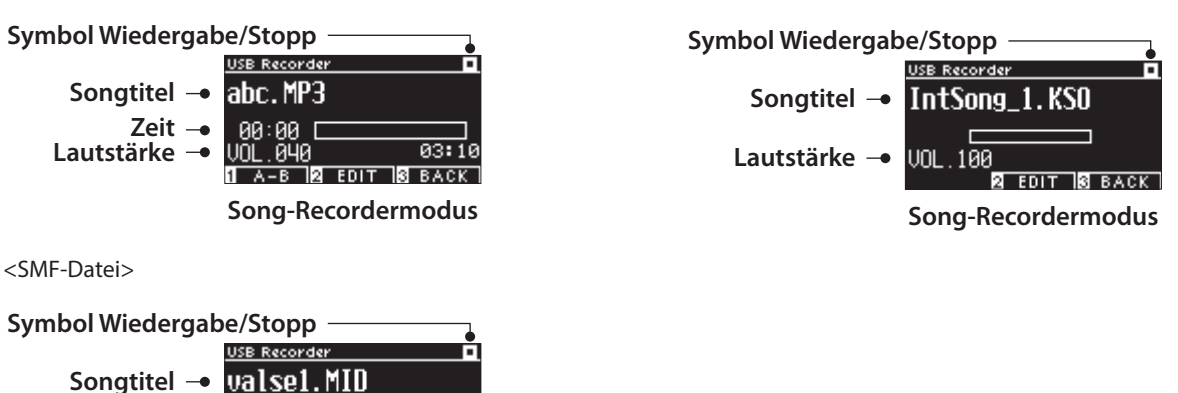

• Während die Lautstärke kommerzieller Audiodateien beim Mastering-Prozess maximiert wird, ist die normale Aufzeichnungslautstärke des Instruments (des Pianos) aufgrund des großen dynamischen Bereichs des Instruments niedriger. Daher kann eine Anpassung der Lautstärke erforderlich sein.

• Ordnernamen, Dateinamen, Songtitel und Künstlernamen werden nicht richtig angezeigt, wenn sie Zeichen enthalten, die nicht vom Instrument erkannt werden können.

 $\overline{\mathsf{v}}$ 

### **▋ Einstellen einer A-B-Wiederholung**

- 1. Drücken Sie während der Wiedergabe eines Songs von einem USB-Stick die Taste [1], um den Ausgangspunkt (A) der Schleife anzugeben.
- 2. Wenn die gewünschte Position erreicht ist, drücken Sie die Taste [1] erneut, um den Endpunkt (B) der Schleife anzugeben. Die Wiederholung wird abgebrochen, wenn Sie die Taste [1] erneut drücken.

Bei KSO-Dateien kann keine A-B-Wiederholung festgelegt werden.

#### **▋ Wiedergabe von Darbietungen von einem USB-Stick mit anderen Einstellungen**

Die folgenden Einstellungen können für Darbietungen von einem USB-Stick vorgenommen werden.

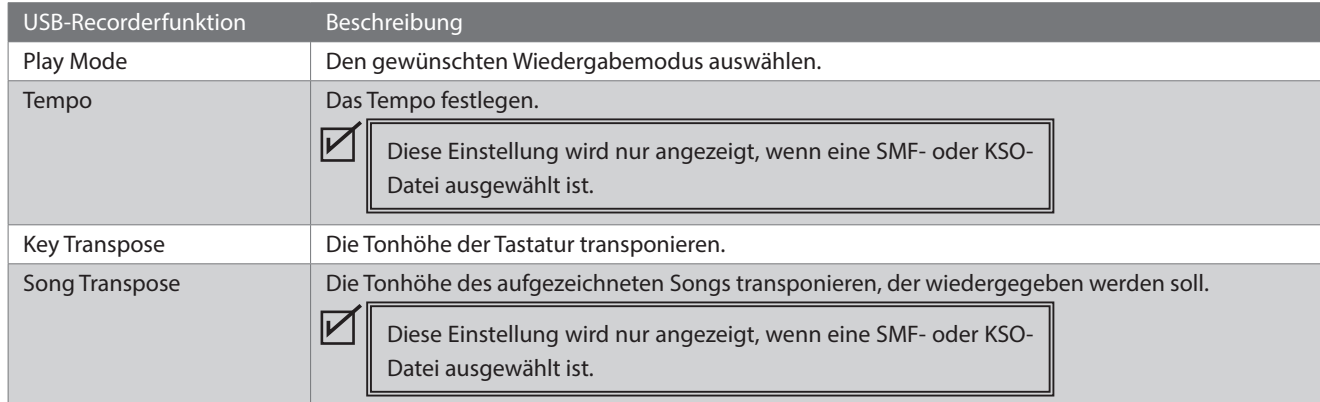

1. Drücken Sie im Song-Recordermodus die Taste [2], um den Bildschirm zum Bearbeiten des USB-Recorders aufzurufen.

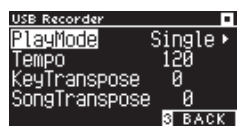

#### **Bildschirm zum Bearbeiten des USB-Recorders**

- 2. Drücken Sie die [UP]/[DOWN] Taste, um das Einstellungsmenü auszuwählen.
- 3. Drücken Sie die [LEFT]/[RIGHT] Taste zur Auswahl des Werts.
- Halten Sie die [LEFT]/[RIGHT] Tasten gleichzeitig gedrückt, um die Standardeinstellung wiederherzustellen.
- Wenn Sie die Taste [3] drücken, wird der Song-Recordermodus wieder angezeigt.

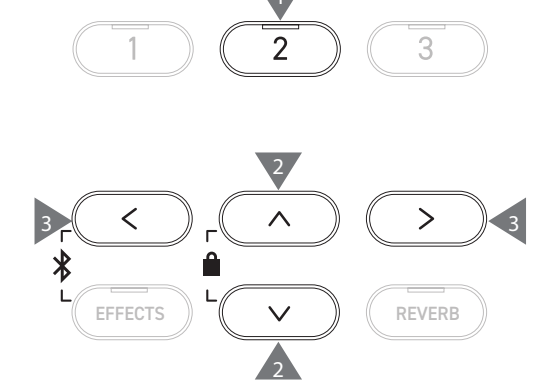

### **▋ Play Mode settings (Wiedergabemodus-Einstellungen)**

#### Es gibt vier Wiedergabemodi.

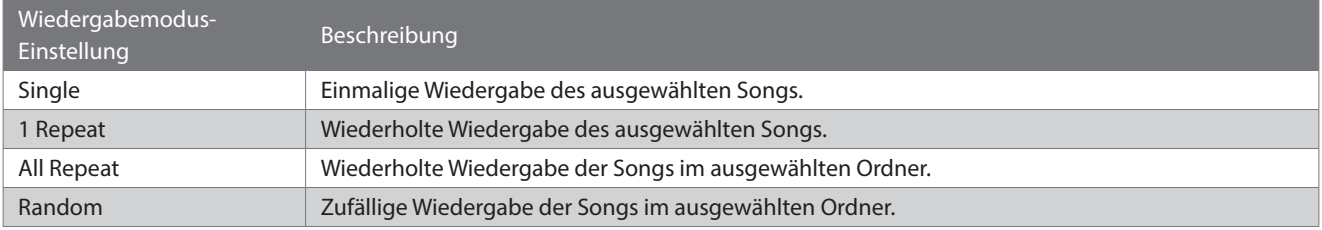

## **▋ Overdubbing von Daten auf einem USB-Stick**

- 1. Wenn ein USB-Stick an das Instrument angeschlossen ist, können Sie durch Drücken der [PLAY/ STOP] Taste den Bildschirm für den Songbrowser aufrufen.
- 2. Drücken Sie die [UP] Taste oder die [DOWN] Taste, um den Auswahlcursor über den Song zu bewegen, bei dem Overdubbing ausgeführt werden soll.

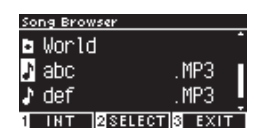

3. Drücken Sie die [REC] Taste, um den Bildschirm für den USB-Recorder aufzurufen.

Die LED-Anzeige der [REC] Taste beginnt zu blinken, wenn der Bildschirm für den USB-Recorder geöffnet wird.

- 4. Drücken Sie die [UP]/[DOWN] Taste zur Auswahl eines "Modus".
- 5. Drücken Sie die [LEFT]/[RIGHT] Taste zur Auswahl eines Modus wie folgt.
	- Wählen Sie "Over Dubbing" aus, wenn es sich um MP3- oder WAV-Daten handelt.

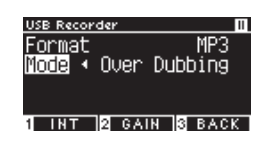

• Wählen Sie "Conv. to Audio" aus, wenn es sich um SMF- oder KSO-Daten handelt.

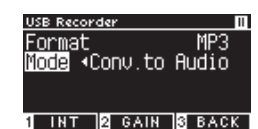

6. Drücken Sie die [PLAY/STOP] Taste, um mit der Aufnahme eines Songs zu beginnen.

Die Aufzeichnung kann auch durch Drücken einer Taste gestartet werden.

Die LED-Anzeigen für die [REC] Taste und die [PLAY/STOP] Taste leuchten auf, wenn die Aufnahme startet.

**[S20](#page-19-0) Speichern der aufgezeichneten Darbietungen**

 $\overline{\mathscr{V}}$ 

• SMF- und KSO-Daten werden beim Overdubbing in MP3/WAV-Daten konvertiert. • Die normale Aufnahme startet, wenn "New Song" anstatt Overdubbing ausgewählt wird.

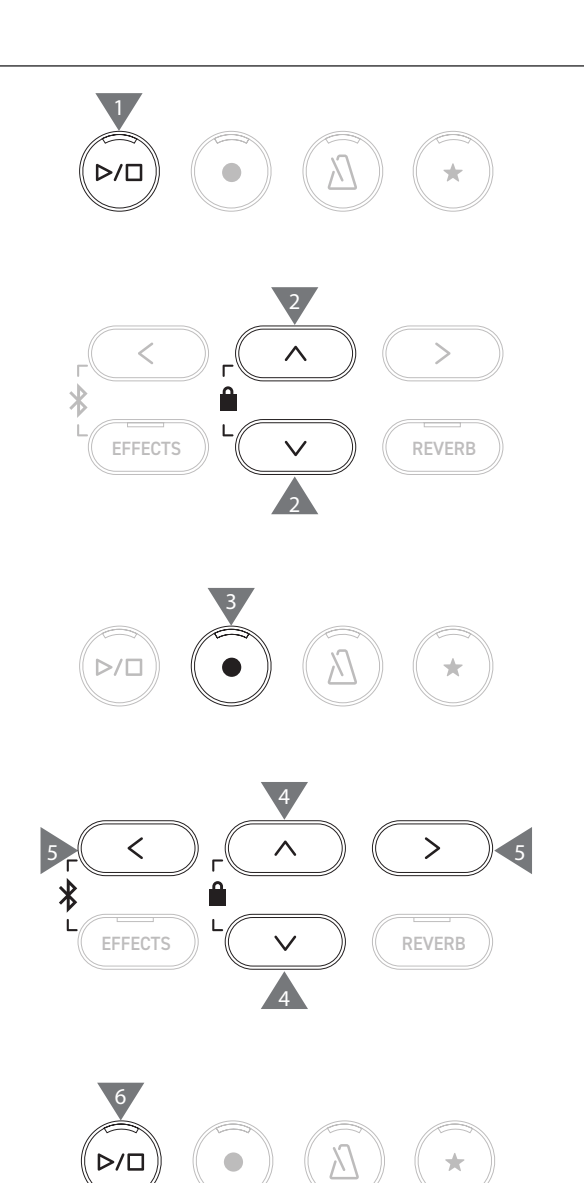

## <span id="page-23-0"></span>**Reverb (Hall)**

### **Die Reverb-Einstellung fügt dem Klang einen Nachhall hinzu.**

### ▋ **Nachhall ein-/ausschalten**

- Drücken Sie die [REVERB] Taste. Die LED-Anzeige für die [REVERB] Taste leuchtet auf und der Nachhalleffekt wird aktiviert.
- Der Nachhalleffekt wird deaktiviert und die LED-Anzeige für die [REVERB] Taste geht aus, wenn die [REVERB] Taste erneut gedrückt wird.

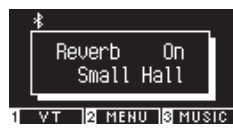

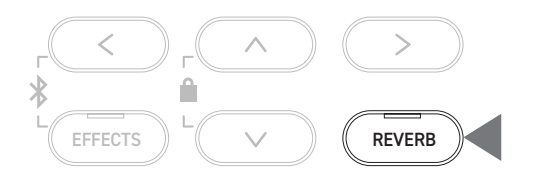

## **▋ Liste der Nachhalleinstellungen**

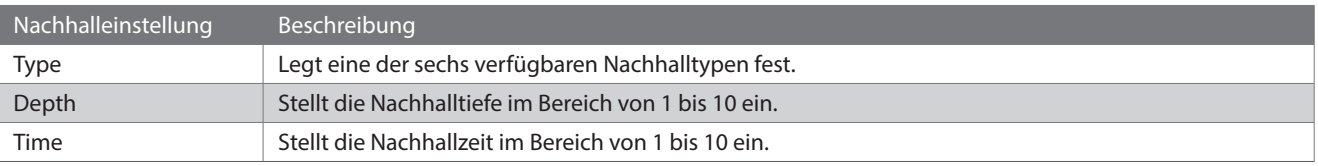

### **▋ Liste der Nachhalltypen**

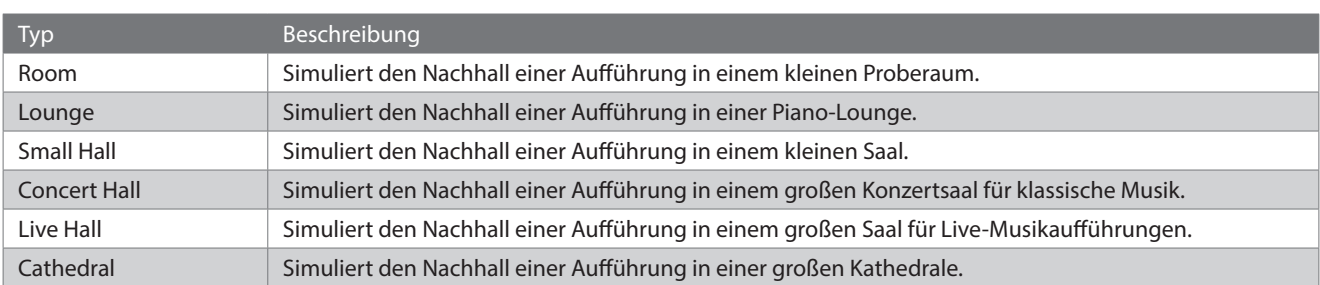

### **▋ Nachhalleinstellungen**

1. Halten Sie die [REVERB] Taste gedrückt, um den Bildschirm zum Bearbeiten des Nachhalls aufzurufen.

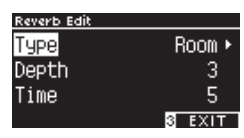

- 2. Drücken Sie die [UP]/[DOWN] Taste, um das Einstellungsmenü auszuwählen.
- 3. Drücken Sie die [LEFT]/[RIGHT] Taste zur Auswahl des Werts oder Typs.
- Halten Sie die [LEFT]/[RIGHT] Tasten gleichzeitig gedrückt, um die Standardeinstellung wiederherzustellen.
- Wenn Sie unter dem Display die Taste [3] drücken, wird der Startbildschirm wieder angezeigt.

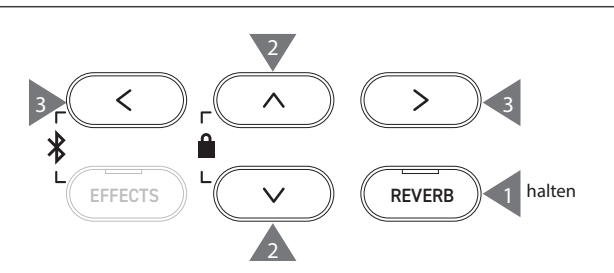

## <span id="page-24-0"></span>**Effects (Effekte)**

**Mit der Effektfunktion können verschiedene Effekte zum Klang hinzugefügt werden.**

### ▋ **Effekte ein-/ausschalten**

- Drücken Sie die [EFFECTS] Taste. Die LED-Anzeige für die [EFFECTS] Taste leuchtet auf und der Effekt wird aktiviert.
- Der Effekt wird deaktiviert und die LED-Anzeige für die [EF-FECTS] Taste geht aus, wenn Sie die [EFFECTS] Taste noch einmal drücken.

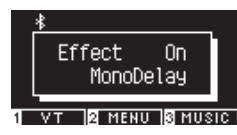

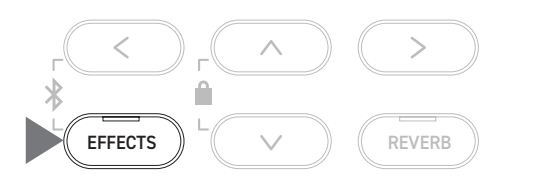

## **▋ Liste der Effekttypen**

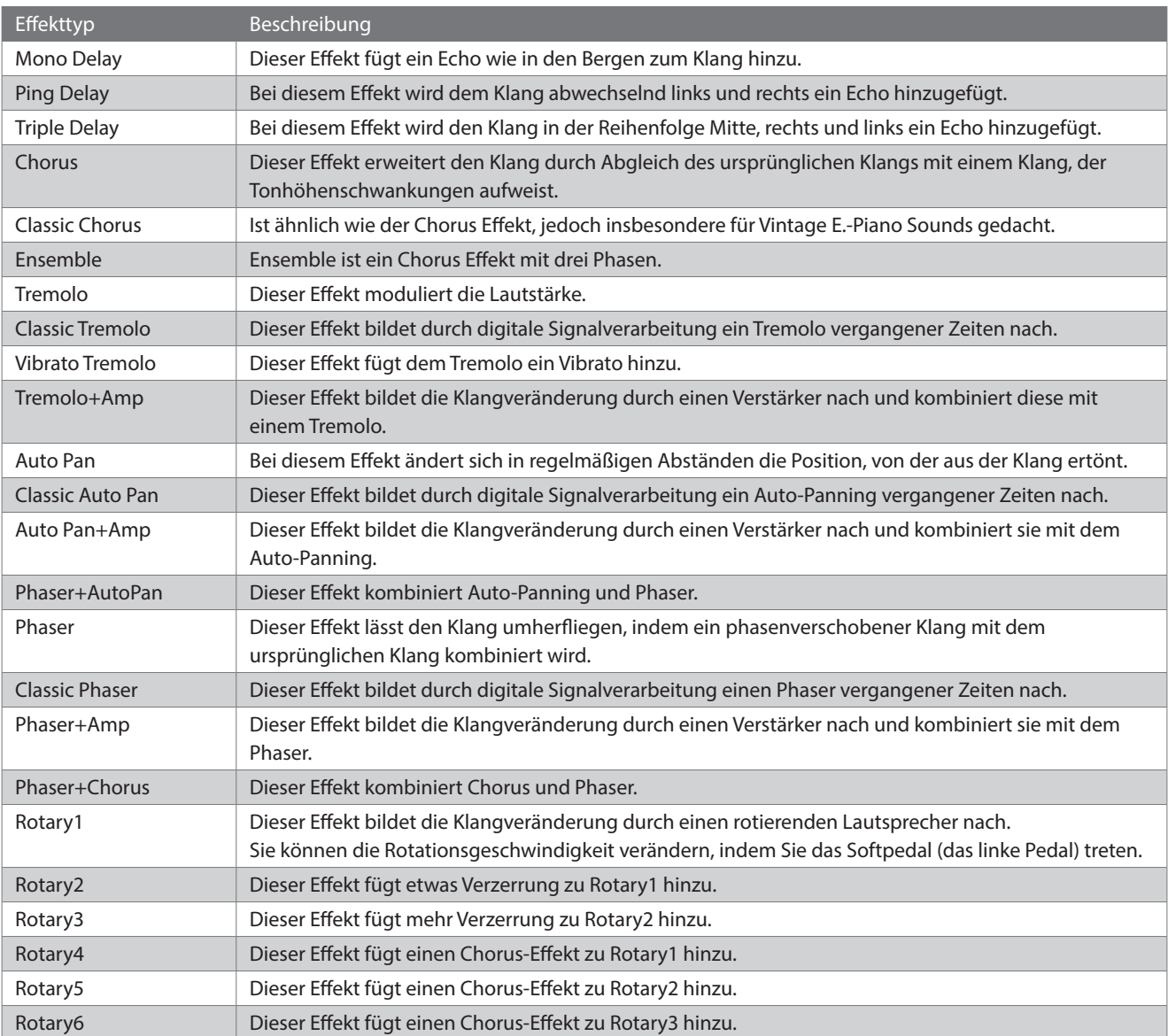

## **▋ Liste der Effekteinstellungen**

Die Einstellungen der Effekte können ebenfalls angepasst werden.

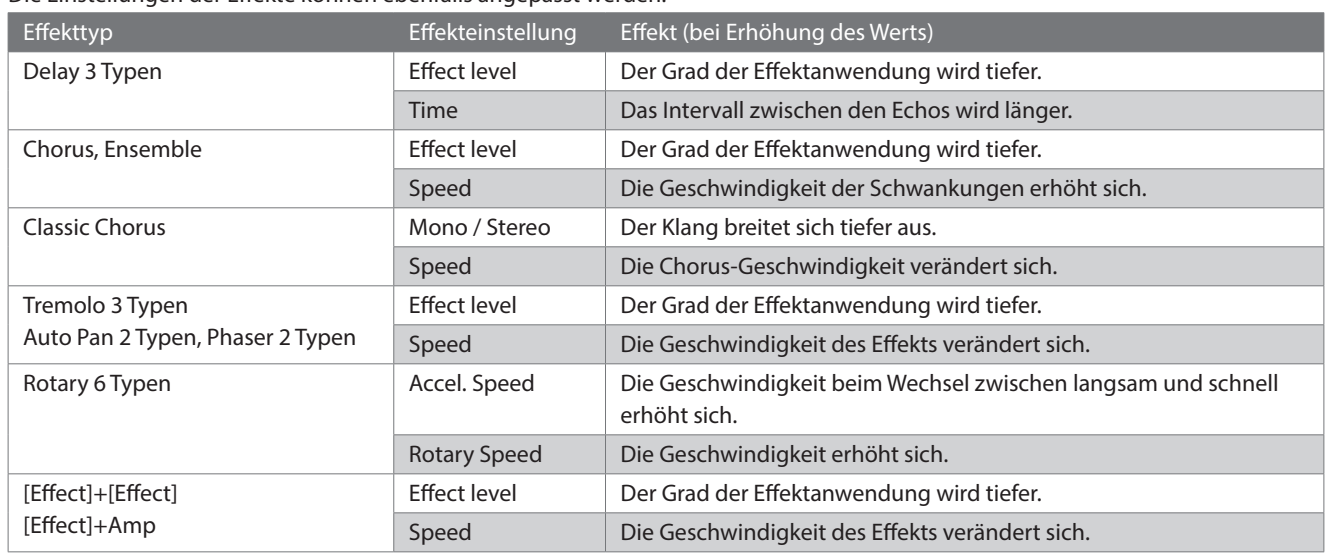

## **▋ Effekteinstellungen**

1. Halten Sie die [EFFECTS] Taste gedrückt, um den Bildschirm zum Bearbeiten der Effekte aufzurufen.

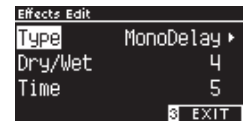

- 2. Drücken Sie die [UP]/[DOWN] Taste, um das Einstellungsmenü auszuwählen.
- 3. Drücken Sie die [LEFT]/[RIGHT] Taste zur Auswahl des Werts oder Typs.
- Halten Sie die [LEFT]/[RIGHT] Tasten gleichzeitig gedrückt, um die Standardeinstellung wiederherzustellen.
- Wenn Sie unter dem Display die Taste [3] drücken, wird der Startbildschirm wieder angezeigt.

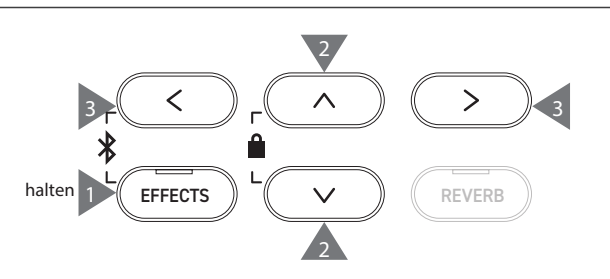

## <span id="page-26-0"></span>**Dual**

#### **Mit der Dual-Funktion können zwei Klänge überlagert werden.**

### ▋ **Dual-Eingabe**

Drücken Sie zwei KLANGTASTEN, die gleichzeitig überlagert werden sollen. Die LED-Anzeigen für die gedrückten KLANGTASTEN leuchten auf und die Namen der ausgewählten Klänge werden auf dem Display angezeigt.

Der zuerst gedrückte Klang wird in der ersten Zeile als Part 1 angezeigt.

#### **Beispiel:**

Drücken Sie zum Überlagern der Klänge [PIANO1] und [STRINGS] gleichzeitig die [PIANO1] Taste und die [STRINGS] Taste wie in Abbildung 1 dargestellt. Diese erscheinen auf dem Display wie in Abbildung 2 dargestellt.

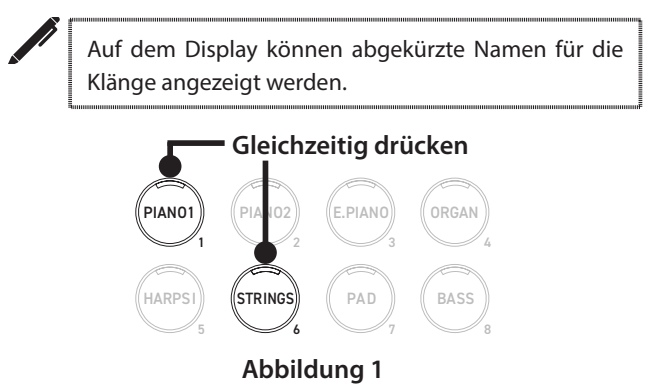

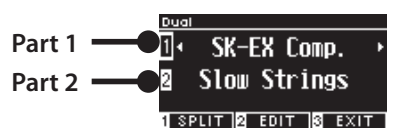

**Abbildung 2**

#### **▋ Auswählen eines Klangs für jeden Part**

- 1. Drücken Sie auf dem Dual-Bildschirm die [UP]/[DOWN] Taste zur Auswahl des Klangparts.
- 2. Drücken Sie die [LEFT]/[RIGHT] Taste, um die Klangvariation für den ausgewählten Part festzulegen.

#### **[S79](#page-78-1) Liste der Klänge/Demosongs**

• Wenn Sie unter dem Display die Taste [3] drücken, wird der Startbildschirm wieder angezeigt. Alternativ wird der Startbildschirm wieder angezeigt, wenn Sie eine einzelne KLANGTASTE drücken.

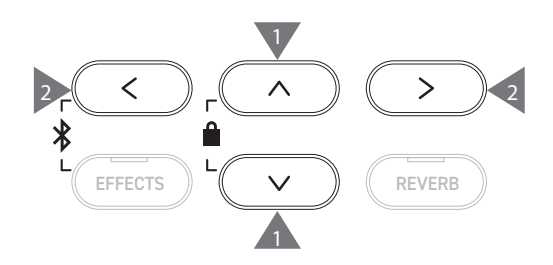

## <span id="page-27-0"></span>**Dual Settings (Dual-Einstellungen)**

## ▋ **Liste der Dual-Einstellungen**

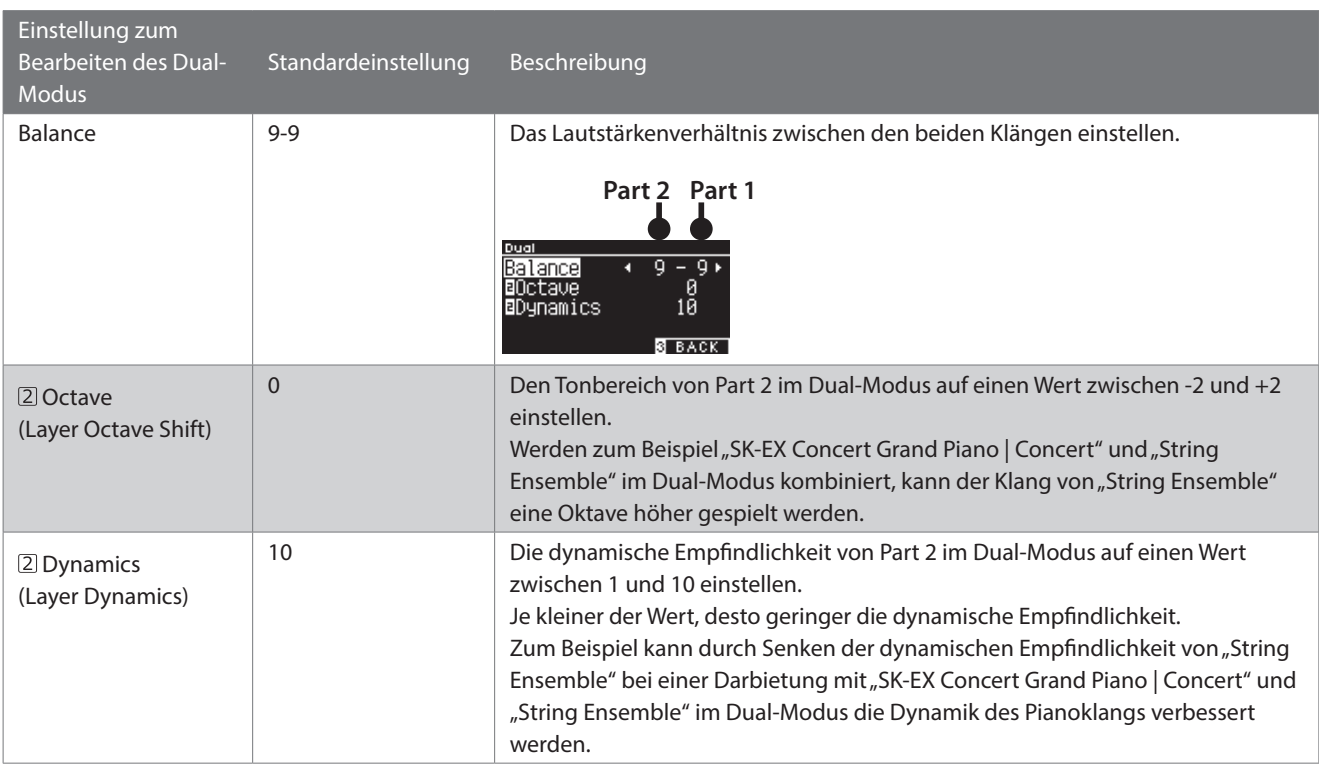

## **▋ Dual-Einstellungen**

1. Drücken Sie auf dem Dual-Bildschirm die Taste [2], um den Bildschirm zum Bearbeiten der Dual-Einstellungen aufzurufen.

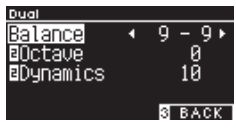

#### **Bildschirm zum Bearbeiten des Dual-Modus**

- 2. Drücken Sie die [UP]/[DOWN] Taste, um das Einstellungsmenü auszuwählen.
- 3. Drücken Sie die [LEFT]/[RIGHT] Taste zur Auswahl des Werts.
- Halten Sie die [LEFT]/[RIGHT] Tasten gleichzeitig gedrückt, um die Standardeinstellung wiederherzustellen.
- Wenn Sie unter dem Dsiplay die Taste [3] zwei Mal drücken, wird der Startbildschirm wieder angezeigt.

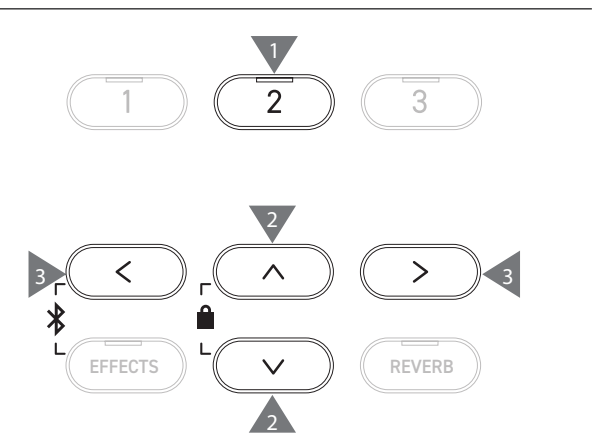

3

## <span id="page-28-0"></span>**Split**

**Die Splitfunktion unterteilt die Tastatur in einen unteren und einen oberen Abschnitt, die jeweils mit einem unterschiedlichen Klang gespielt werden können. Die Stelle, die den unteren und oberen Abschnitt**  trennt, wird als "Splitpunkt" bezeichnet.

### ▋ **Eingabe des Splitpunkts**

• Drücken Sie auf dem Dual-Bildschirm die Taste [1], um den Split-Bildschirm aufzurufen.

Die LED-Anzeige für die KLANGTASTE, die dem oberen Bereich zugeordnet ist, leuchtet auf.

Die LED-Anzeige für die KLANGTASTE, die dem unteren Bereich zugeordnet ist, leuchtet auf.

**Klang des oberen Abschnitts Klang des unteren Abschnitts**

14HAND 2 EDIT 3 EXIT

Split 凧

╓

- Der untere Abschnitt wird standardmäßig auf den Klang "Wood Bass" eingestellt.
- Wenn Sie unter dem Display die Taste [3] drücken, wird der Startbildschirm wieder angezeigt.

## **▋ Ändern des Splitpunkts**

Halten Sie die Taste [1] gedrückt und betätigen Sie anschließend die gewünschte Splittaste auf der Tastatur. Die betätigte Splittaste wird die tiefste Note im oberen Abschnitt.

**SK-EX Comp.** Wood Bass

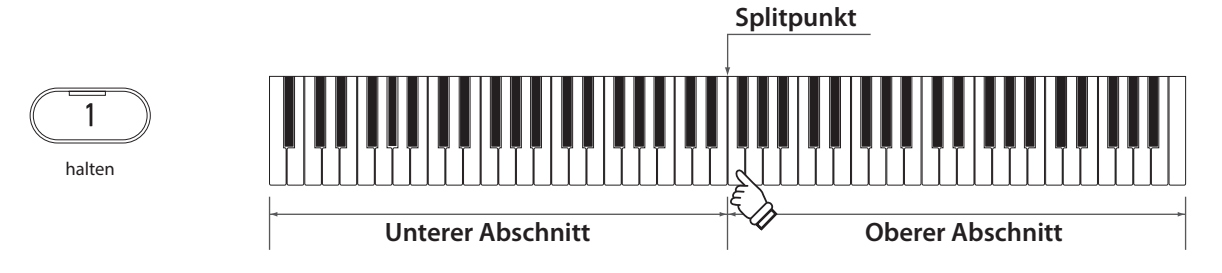

• Die Standardeinstellung für den Splitpunkt ist C4.

### **▋ Ändern des Klangs für den oberen/unteren Abschnitt**

1. Drücken Sie eine KLANGTASTE, um den Klang für den oberen Abschnitt einzustellen. Halten Sie die Taste [1] gedrückt und drücken Sie anschließend eine KLANGTASTE, um den Klang für den unteren Abschnitt einzustellen.

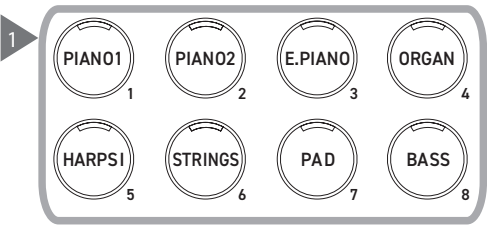

2. Drücken Sie die [LEFT]/[RIGHT] Taste, um den Klang für den jeweiligen Abschnitt einzustellen.

#### **Oberer Abschnitt Unterer Abschnitt**

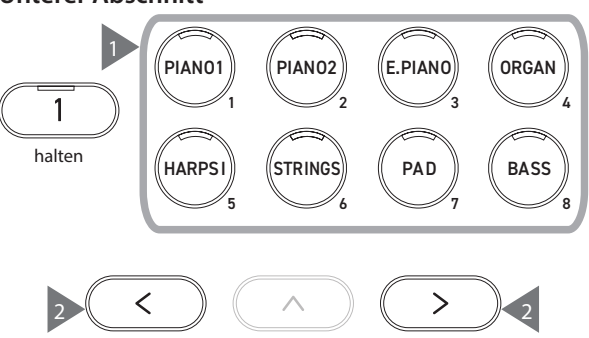

## <span id="page-29-0"></span>**Split Settings (Spliteinstellungen)**

## ▋ **Liste der Spliteinstellungen**

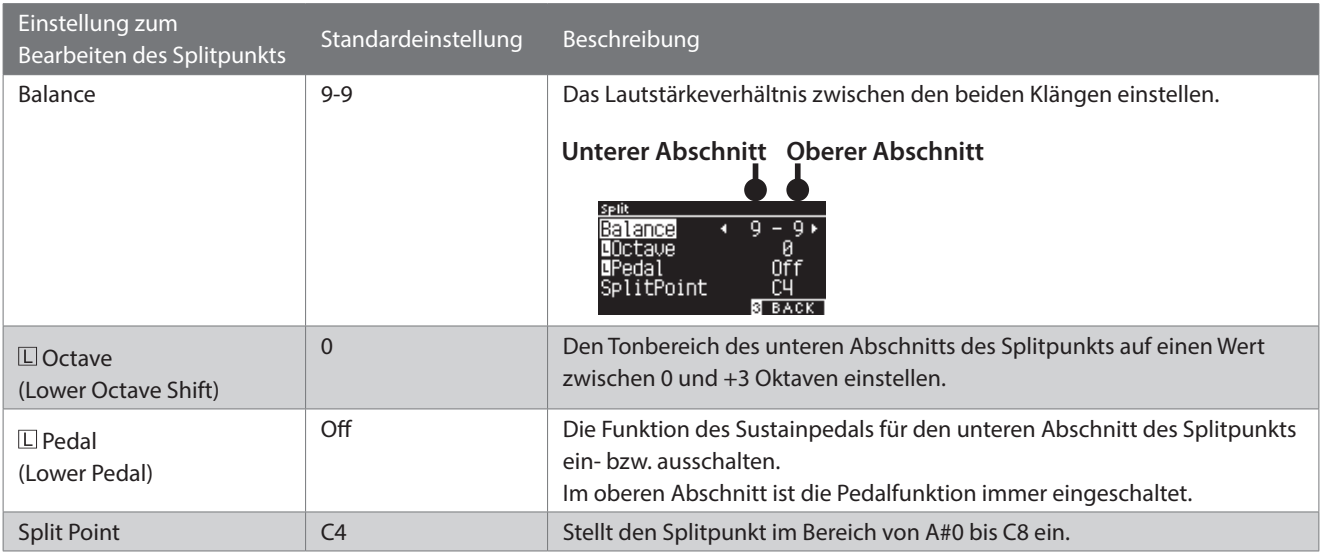

### **▋ Spliteinstellungen**

1. Drücken Sie auf dem Split-Bildschirm die Taste [2], um den Bildschirm zum Bearbeiten der Spliteinstellungen aufzurufen.

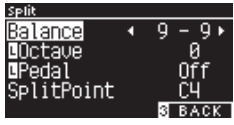

#### **Bildschirm zum Bearbeiten des Splitpunkts**

- 2. Drücken Sie die [UP]/[DOWN] Taste, um das Einstellungsmenü auszuwählen.
- 3. Drücken Sie die [LEFT]/[RIGHT] Taste zur Auswahl des Werts oder Typs.
- Halten Sie die [LEFT]/[RIGHT] Tasten gleichzeitig gedrückt, um die Standardeinstellung wiederherzustellen.
- Wenn Sie unter dem Display die Taste [3] zwei Mal drücken, wird der Startbildschirm wieder angezeigt.

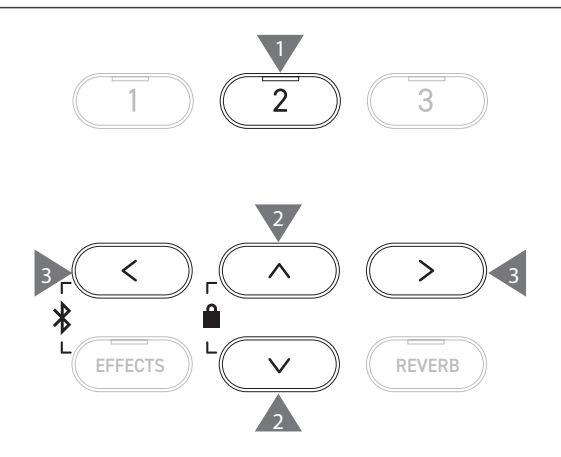

3

## <span id="page-30-0"></span>**4 Hands (Vierhand)**

**Die Vierhandfunktion unterteilt die Tastatur in einen linken und einen rechten Abschnitt, die jeweils in der gleichen Tonlage gespielt werden können. Zudem fungiert das Sustainpedal (rechts) als Dämpferpedal für den rechten Abschnitt und das Softpedal (links) als Dämpferpedal für den linken Abschnitt.**

### ▋ **Zum Vierhandmodus wechseln**

• Drücken Sie auf dem Split-Bildschirm die Taste [1], um den Bildschirm für den Vierhandmodus aufzurufen.

Die LED-Anzeige für die KLANGTASTE, die dem rechten Bereich zugeordnet ist, leuchtet auf.

Die LED-Anzeige für die KLANGTASTE, die dem linken Bereich zugeordnet ist, leuchtet auf.

4Hands

**Lnuar** 

SK-EX Comp. SK-EX Comp.  $\frac{1}{2}$  coit is exit

**Klang des rechten Abschnitts** 凮 **Klang des linken Abschnitts**

- Standardmäßig sind der rechte und der linke Abschnitt auf den Klang "SK-EX Concert Grand Piano | Concert" eingestellt.
- Wenn Sie die Taste [3] drücken, wird der Startbildschirm wieder angezeigt.

## **▋ Ändern des Splitpunkts für den Vierhandmodus**

Halten Sie die Taste [1] gedrückt und betätigen Sie anschließend die gewünschte Splittaste auf der Tastatur. Die betätigte Splittaste wird die tiefste Note im rechten Abschnitt.

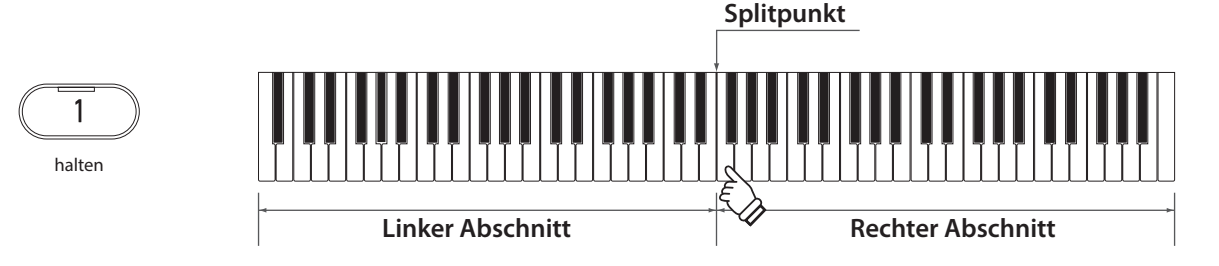

• Die Standardeinstellung für den Splitpunkt ist F4.

### **▋ Ändern des Klangs für den rechten/linken Abschnitt**

1. Drücken Sie eine KLANGTASTE, um den Klang für den rechten Abschnitt einzustellen. Halten Sie die Taste [1] gedrückt und drücken Sie anschließend eine KLANGTASTE, um den Klang für den linken Abschnitt einzustellen.

#### **Rechter Abschnitt Linker Abschnitt**

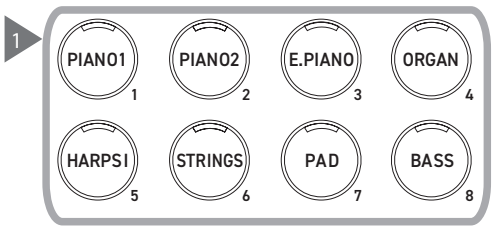

2. Drücken Sie die [LEFT]/[RIGHT] Taste, um den Klang für den jeweiligen Abschnitt einzustellen.

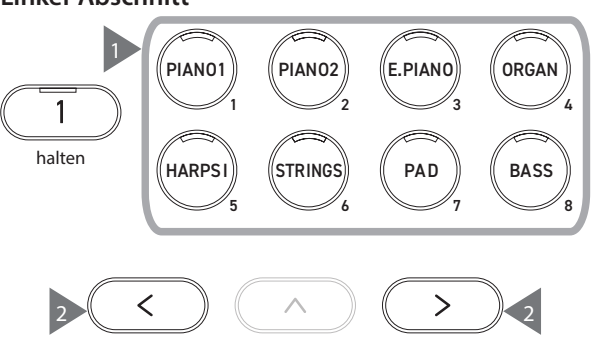

## <span id="page-31-0"></span>**Four Hands Settings (Vierhandeinstellungen)**

## ▋ **Liste der Vierhandeinstellungen**

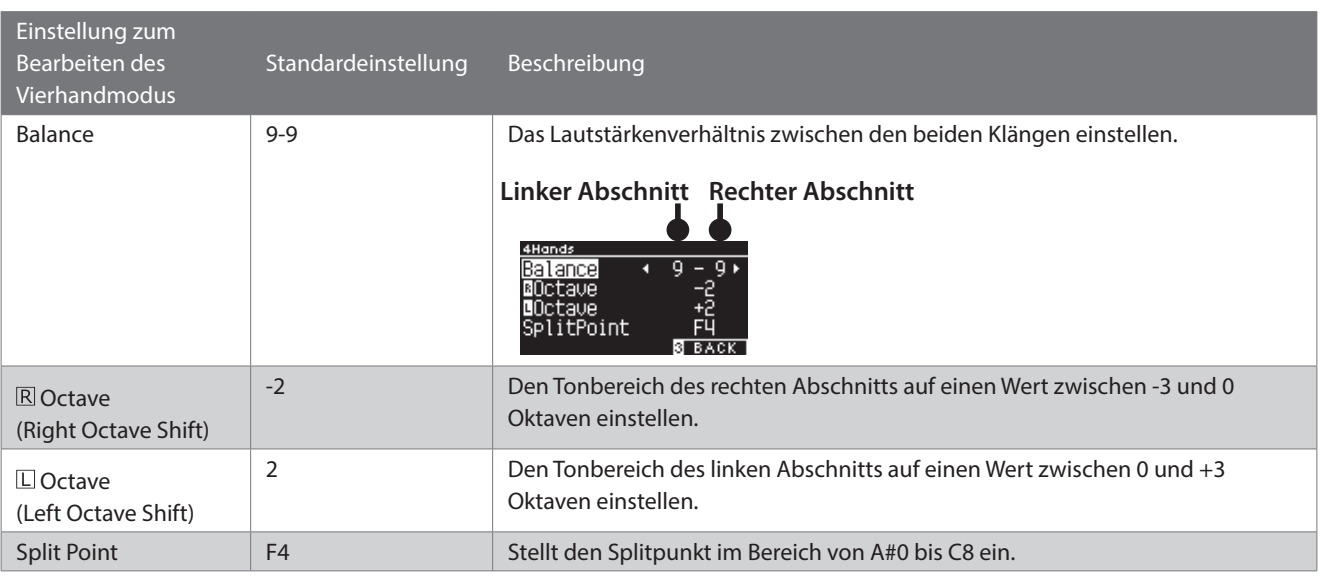

## **▋ Vierhandeinstellungen**

1. Drücken Sie auf dem Vierhand-Bildschirm die Taste [2], um den Bildschirm zum Bearbeiten des Vierhandmodus aufzurufen.

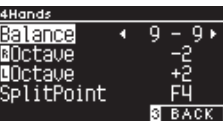

#### **Bildschirm zum Bearbeiten des Vierhandmodus**

- 2. Drücken Sie die [UP]/[DOWN] Taste, um das Einstellungsmenü auszuwählen.
- 3. Drücken Sie die [LEFT]/[RIGHT] Taste zur Auswahl des Werts.
- Halten Sie die [LEFT]/[RIGHT] Tasten gleichzeitig gedrückt, um die Standardeinstellung wiederherzustellen.
- Wenn Sie unter dem Display die Taste [3] zwei Mal drücken, wird der Startbildschirm wieder angezeigt.

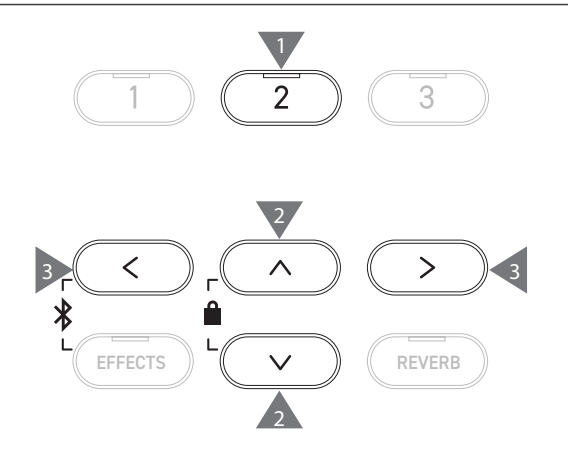

# <span id="page-32-0"></span>**Music Menu (Musikmenü)**

**Das Musikmenü umfasst die vier Funktionen Demo Songs, Piano Music, Lesson und Concert Magic.**

## ▋ **Musikmenüliste**

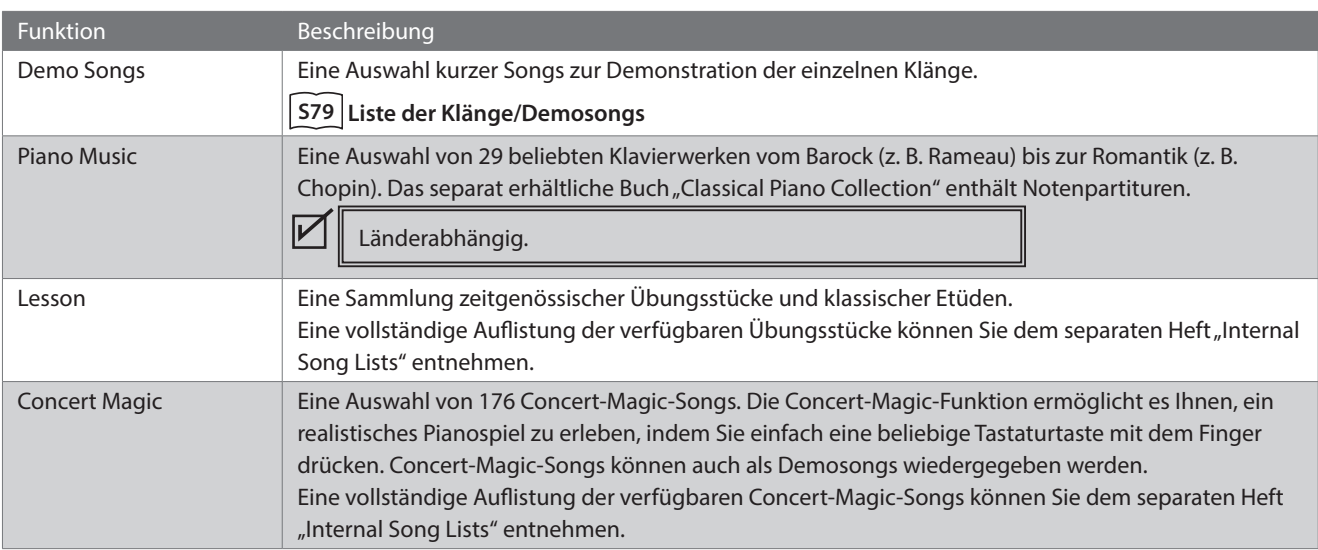

## **▋ Aufrufen des Musikmenümodus**

1. Drücken Sie auf dem Startbildschirm die Taste [3], um das Musikmenü aufzurufen.

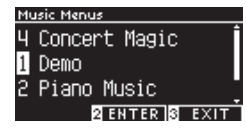

- 2. Drücken Sie die [UP]/[DOWN] Taste, um eine Funktion auszuwählen.
- 3. Drücken Sie die Taste [2], um die ausgewählte Funktion aufzurufen.

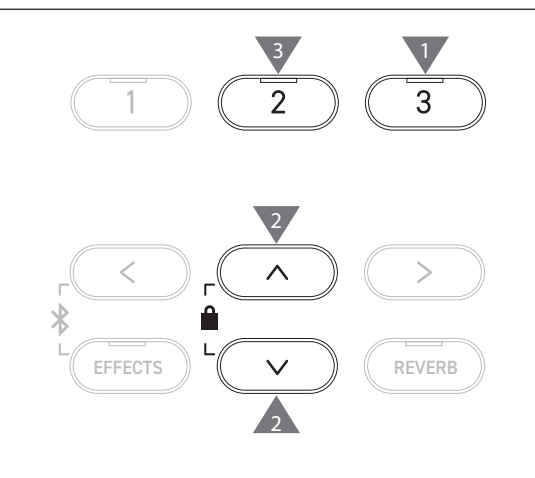

## **Demo Songs (Demosongs)**

### ▋ **Wiedergeben/Stoppen von Demosongs**

• Ein Demosong wird gestartet, wenn der Demosong-Bildschirm aufgerufen wird.

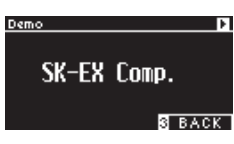

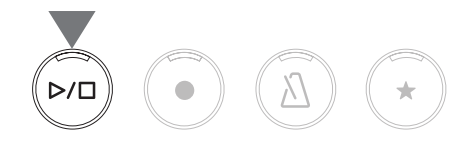

- Drücken Sie die [PLAY/STOP] Taste zum Stoppen des Songs.
- Drücken Sie die [PLAY/STOP] Taste erneut, um mit der Wiedergabe des Songs von vorne zu beginnen.

## **▋ Auswählen eines Demosongs**

- Der Demosong ändert sich, wenn der Klang durch Drücken der KLANGTASTE oder einer PFEILTASTE auf dem Demosong-Bildschirm geändert wird.
- Demosongs können während der Wiedergabe geändert werden.

## <span id="page-33-0"></span>**Piano Music (Klaviermusik)**

Länderabhängig.

#### **▋ Auswählen eines Klaviermusikstücks**

Drücken Sie auf dem Klaviermusik-Bildschirm die [UP]/[DOWN] Taste oder die [LEFT]/[RIGHT] Taste zur Auswahl eines Songs. Der Songtitel wird im oberen Bereich und der Name des Komponisten wird im unteren Bereich des Displays angezeigt.

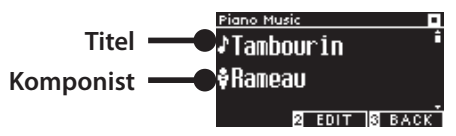

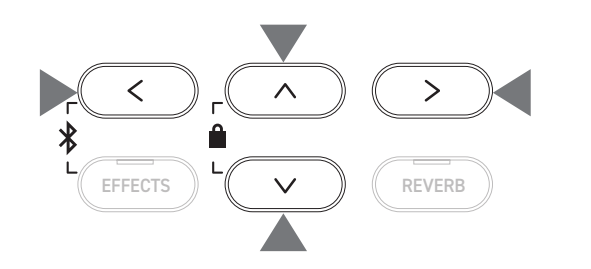

### **▋ Wiedergeben und Stoppen eines Klaviermusikstücks**

- Drücken Sie die [PLAY/STOP] Taste, um das Klaviermusikstück wiederzugeben.
- Drücken Sie die [PLAY/STOP] Taste erneut, um den Songs zu stoppen.

## **Lesson (Übungsfunktion)**

## ▋ **Übungsbücher**

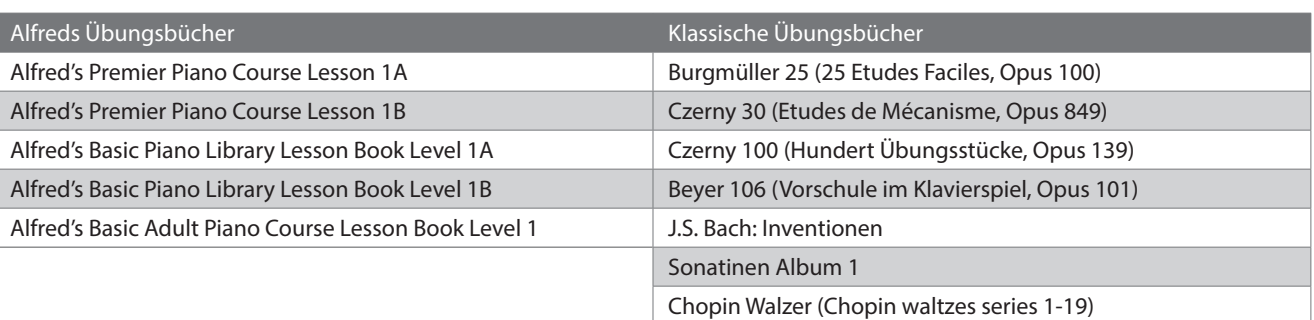

Die Übungsbücher sind separat erhältlich – weitere Informationen können Sie dem separaten Heft "Internal Song Lists" entnehmen.

### **▋ Auswählen eines Songs**

- 1. Drücken Sie auf dem Übungsbildschirm die [UP]/[DOWN] Taste zur Auswahl der festzulegenden Position (Buchname, Songtitel oder aktueller Takt).
- 2. Drücken Sie die [LEFT]/[RIGHT] Taste zum Festlegen der Position.

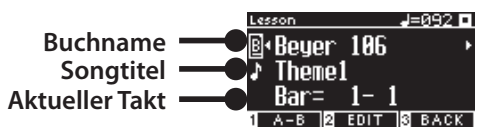

Das Übungsstück kann während der Wiedergabe geändert werden. Es ist jedoch nicht möglich, das Übungsstück während

einer Aufnahme zu ändern.

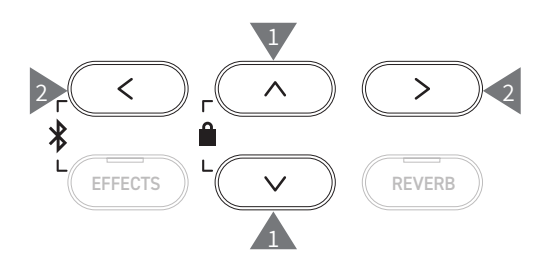

 $\boldsymbol{V}$ 

<span id="page-34-0"></span>**Mit der Übungsfunktion können Sie das Klavierspiel mit den sechs nachfolgend aufgeführten Methoden üben.**

## ▋ **Abspielen eines Übungsstücks und Erlernen der Songs**

#### **Abspielen und Stoppen eines Songs**

Wählen Sie ein Übungsstück aus und drücken Sie dann die [PLAY/STOP] Taste.

Die LED-Anzeige für die [PLAY/STOP] Taste leuchtet auf. Die Wiedergabe des Übungsstücks startet nach einem Takt Vorzählung des Metronoms.

- Drücken Sie die [PLAY/STOP] Taste erneut, um das Übungsstück zu stoppen.
- Drücken Sie nach dem Stoppen des Stücks die [PLAY/STOP] Taste erneut, um die Wiedergabe 2 Takte vor der Stelle, an der es gestoppt wurde, fortzusetzen.
	- Der Song wird ab dem Anfang wiedergegeben, wenn die [EFFECTS] Taste und die [REVERB] Taste gleichzeitig gedrückt werden.
- Drücken Sie die [METRONOME] Taste, um das Metronom einzuschalten.

#### **Spielen ab der Mitte des Songs**

Wählen Sie ein Übungsstück zur Wiedergabe aus und drücken Sie die [EFFECTS] Taste oder [REVERB] Taste.

Drücken Sie die [EFFECTS] Taste, um die Wiedergabeposition einen Takt zurück zu bewegen, oder drücken Sie die [REVERB] Taste, um die Wiedergabeposition einen Takt nach vorne zu bewegen. Halten Sie die Taste gedrückt, um die Position schnell vor/zurück zu bewegen.

Drücken Sie die [UP]/[DOWN] Taste zur Auswahl des Taktschlags. Drücken Sie die [LEFT] Taste, um die Wiedergabeposition einen Schlag zurück zu bewegen, oder drücken Sie die [RIGHT] Taste, um die Wiedergabeposition einen Schlag nach vorne zu bewegen.

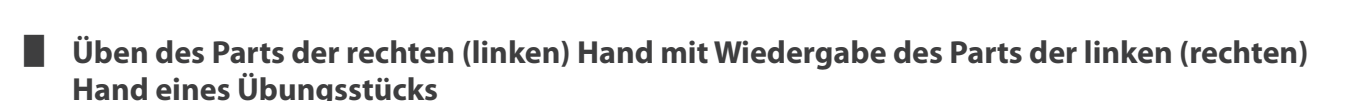

- 1. Drücken Sie auf dem Übungsbildschirm die Taste [2], um den Bildschirm zum Bearbeiten von Übungsstücken aufzurufen.
- 2. Drücken Sie die [UP]/[DOWN] Taste zur Auswahl von "Balance". 3. Drücken Sie die [LEFT]/[RIGHT] Taste zum Einstellen der Laut-
- stärke des Parts der linken/rechten Hand.

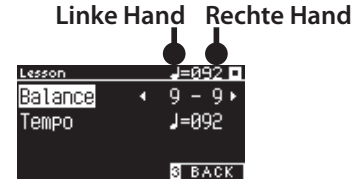

**Bildschirm zum Bearbeiten von Übungsstücken**

Üben des Parts der rechten Hand während der Wiedergabe des Parts der linken Hand

Drücken Sie die [LEFT] Taste.

 $\overline{\mathscr{V}}$ 

Die Lautstärke des Parts der rechten Hand wird verringert. Der Part der rechten Hand wird stummgeschaltet, wenn der Wert 9-1 ist.

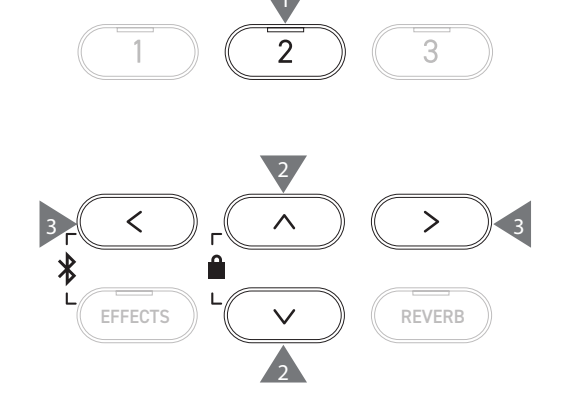

Üben des Parts der linken Hand während der Wiedergabe des Parts der rechten Hand

Drücken Sie die [RIGHT] Taste.

Die Lautstärke des Parts der linken Hand wird verringert. Der Part der linken Hand wird stummgeschaltet, wenn der Wert 1-9 ist.

• Die Klangqualität kann abhängig von Intervall oder Zeiteinteilung der Darbietung beim Üben mit einem Übungsstück schwanken, dies ist jedoch kein Fehler.

• Bei einigen Beyer-Übungsstücken führt das Erhöhen des Werts links zu einer Verringerung der Laustärke des Schülerparts, während das Erhöhen des Werts rechts eine Verringerung der Lautstärke des Lehrerparts zur Folge hat.

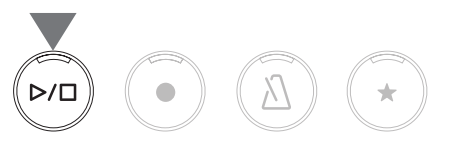

EFFECTS  $\parallel$   $\vee$   $\parallel$   $\parallel$  REVERE

5

EFFECTS  $\parallel$   $\vee$   $\parallel$   $\parallel$  reverb

## **▋ Üben durch Änderung des Tempos**

- 1. Drücken Sie auf dem Bildschirm zum Bearbeiten von Übungsstücken die [UP]/[DOWN] Taste zur Auswahl von "Tempo".
- 2. Drücken Sie die [LEFT]/[RIGHT] Taste zum Einstellen des Werts.

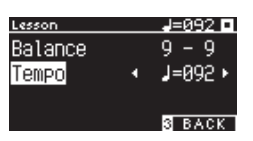

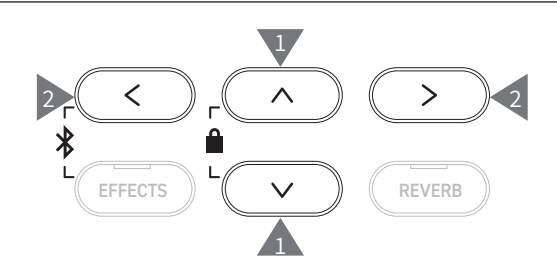

### **▋ Üben in einer A-B-Wiederholung**

Geben Sie zwei Taktpositionen in einem Übungsstück an, um die Stelle zwischen diesen beiden Positionen wiederholt üben zu können.

#### **Methode 1**

1. Drücken Sie während der Wiedergabe eines Übungsstücks die Taste [1], um den Ausgangspunkt der Wiederholung anzugeben.

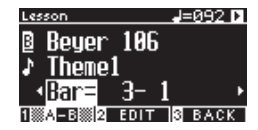

Der Ausgangspunkt (A) wird festgelegt und die LED-Anzeige für die Taste [1] beginnt zu blinken.

2. Wenn die gewünschte Position erreicht ist, drücken Sie die Taste [1], um den Endpunkt (B) der Wiederholung anzugeben.

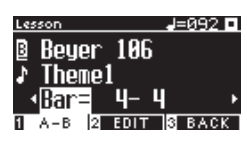

Der Endpunkt (B) wird festgelegt und die LED-Anzeige für die Taste [1] leuchtet auf.

Wenn eine A-B-Wiederholung festgelegt ist, kehrt die Wiedergabeposition zu einer Stelle 2 Takte vor dem Ausgangspunkt zurück, wenn der Endpunkt erreicht wurde.

3. Drücken Sie die Taste [1] erneut, um die Wiederholungseinstellung zu löschen und zur normalen Wiedergabe zurückzukehren.

#### **Methode 2**

Drücken Sie bei gestoppter Wiedergabe die [EFFECTS] Taste oder die [REVERB] Taste, um die Taktpositionen für die Wiederholung festzulegen.

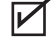

Beachten Sie, dass der Takt des Endpunkts nicht vor dem Takt des Ausgangspunkts liegen kann.

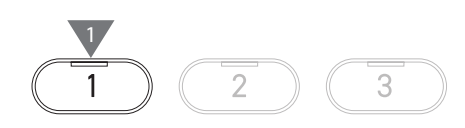

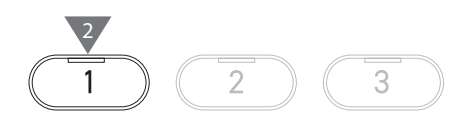

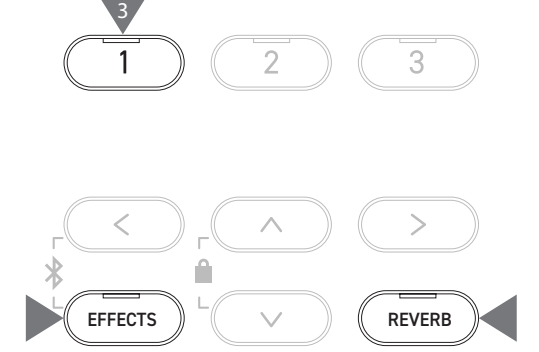
#### **▋ Aufzeichnen des Parts der rechten (linken) Hand während des Spielens des Parts der linken (rechten) Hand eines Übungsstücks und Wiedergabe**

1. Wählen Sie ein Übungsstück aus und drücken Sie dann die [REC] Taste.

Die LED-Anzeigen für die [REC] Taste und die [PLAY/STOP] Taste leuchten auf und die Wiedergabe des Übungsstücks und die Aufzeichnung starten nach einem Takt Vorzählung durch das Metronom.

2. Drücken Sie die [PLAY/STOP] Taste zum Beenden der Aufnahme. Wiedergabe und Aufzeichnung des Übungsstücks werden beendet und die LED-Anzeigen für die [REC] Taste und die [PLAY/STOP] Taste gehen aus.

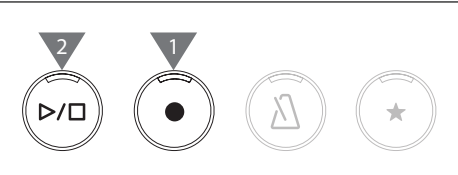

- Durch Drücken der [EFFECTS] Taste oder der [REVERB] Taste wird die Position zum Starten der Wiedergabe geändert.
- Durch erneutes Drücken der [PLAY/STOP] Taste werden das Übungsstück und die aufgezeichnete Darbietung gestoppt.
- $\overline{\mathscr{V}}$ • Wiederholung ist deaktiviert, während die Wiederholungspunkte gesetzt sind. • Die aufgezeichnete Darbietung wird gelöscht, wenn die [REC] Taste und die [PLAY/STOP] Taste gleichzeitig gedrückt werden. Sie wird auch gelöscht, wenn ein anderes Übungsstück ausgewählt wird.

#### **▋ Fingerübungen**

Die Fingerübungsfunktion gestattet das Üben und Aufzeichnen von "Hanon" (20 Stücke in Part 1) oder "major and minor scales, arpeggios, chords, and cadences" (Dur- und Molltonleitern, Arpeggios, Akkorde und Kadenzen). Die Auswertung der Gleichmäßigkeit usw. wird als Hilfe für die Überprüfung der eigenen Darbietung auf dem Display angezeigt.

Es ist auch möglich, Beispieldarbietungen der einzelnen Fingerübungen wie andere Übungsstücke anzuhören.

1. Wählen Sie ein "Hanon"-Stück aus und drücken Sie dann die [REC] Taste.

Die LED-Anzeigen für die [REC] Taste und die [PLAY/STOP] Taste leuchten auf und die Wiedergabe des Übungsstücks und die Aufzeichnung starten nach einem Takt Vorzählung durch das Metronom.

- 2. Drücken Sie die [PLAY/STOP] Taste zum Beenden der Aufnahme. Die Wiedergabe des Übungsstücks und die Aufzeichnung enden und Auswertungsergebnisse wie "Wrong notes" (falsche Noten), "Timing problems" (Zeiteinteilungsprobleme) und "Evenness" (Gleichmäßigkeit) werden wiederholt für einige Sekunden angezeigt.
- 3. Durch Drücken der [PLAY/STOP] Taste werden das Übungsstück und die aufgezeichnete Darbietung wiedergegeben. Dies gestattet die Überprüfung der eigenen aufgezeichneten Darbietung unter Bezugnahme auf die Auswertungsergebnisse.

Durch erneutes Drücken der [PLAY/STOP] Taste werden das Übungsstück und die aufgezeichnete Darbietung gestoppt.

- Durch Drücken der [EFFECTS] Taste oder der [REVERB] Taste wird die Position zum Starten der Wiedergabe geändert.
- Wenn Sie die [UP]/[DOWN] Taste drücken, wird die Auswertungsanzeige beendet und der Übungsbildschirm wird wieder angezeigt.
	- Die Wiedergabe der aufgezeichneten Darbietung ist nach dem Ende der Anzeige der Auswertungsergebnisse immer noch möglich.
		- Die aufgezeichnete Darbietung wird gelöscht, wenn die [REC] Taste und die [PLAY/STOP] Taste gleichzeitig gedrückt werden.
		- Die aufgezeichnete Darbietung wird ebenfalls gelöscht, wenn ein anderes Übungsstück ausgewählt wird.

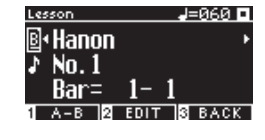

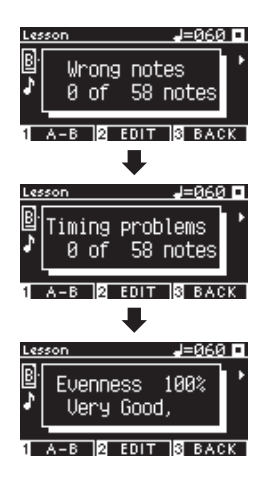

 $\overline{\mathscr{V}}$ 

### **Concert Magic**

### **Wiedergeben eines Concert-Magic-Songs**

#### ▋ **Auswählen eines Concert-Magic-Songs**

Jeder Taste sind zwei Concert-Magic-Songs zugeordnet.

Datenbank A von A1 bis A88 sowie Datenbank B von B1 bis B88 enthalten insgesamt 176 Songs.

Halten Sie auf dem Concert-Magic-Bildschirm die Taste [2] gedrückt und drücken Sie dann eine Tastaturtaste, um den gewünschten Concert-Magic-Song auszuwählen. Drücken Sie dieselbe Taste erneut, um zwischen Datenbank A und Datenbank B hin- und herzuwechseln.

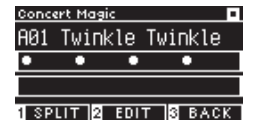

# $\overline{2}$ halten

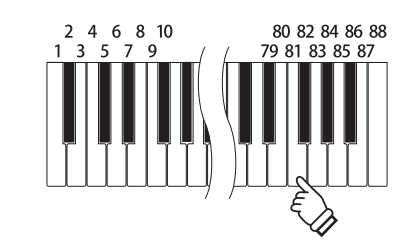

#### **▋ Spielen des ausgewählten Concert-Magic-Songs**

- Schlagen Sie eine Taste an, um den Concert-Magic-Song abzuspielen.
- Das Tempo des Songs wird durch die Anschlaggeschwindigkeit bestimmt.
- Die Lautstärke des Songs wird durch die Anschlagstärke bestimmt.
- Schwarze Kreise (●) auf dem Display verändern sich mit fortschreitender Dauer des Songs zu Pluszeichen (+).
	- Verwenden Sie diese als Hilfsmittel für das Anschlagen.
- Der Klang kann mithilfe desselben Vorgangs geändert werden wie beim normalen Ändern des Klangs.
	- **[S79](#page-78-0) Liste der Klänge/Demosongs**

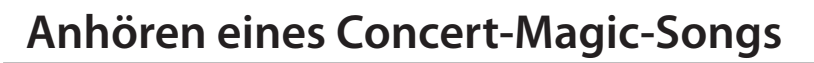

#### ▋ **Zufällige Wiedergabe**

Drücken Sie nach Auswahl eines Concert-Magic-Songs die [PLAY/STOP] Taste für die zufällige Wiedergabe von Concert-Magic-Songs.

Drücken Sie die [PLAY/STOP] Taste erneut, um die Wiedergabe zu stoppen.

#### **▋ Wiedergabe einer Kategorie**

Halten Sie nach Auswahl eines Concert-Magic-Songs die Taste [2] gedrückt und drücken Sie die [PLAY/STOP] Taste, um alle Songs in derselben Gruppe wie der ausgewählte Song wiederholt in numerischer Reihenfolge wiederzugeben.

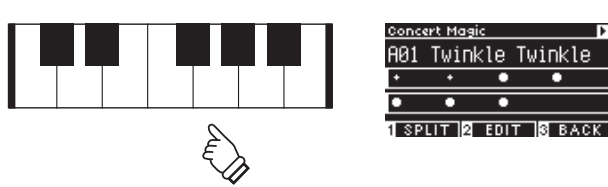

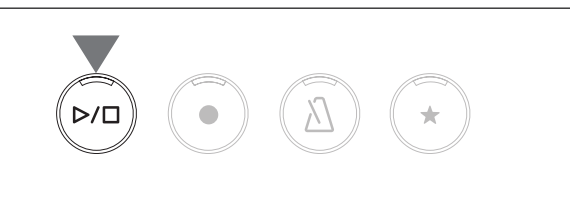

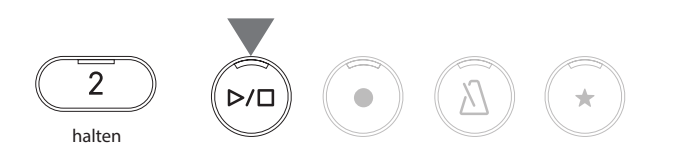

### **Concert-Magic-Songeinstellungen**

#### ▋ **Liste der Einstellungspositionen**

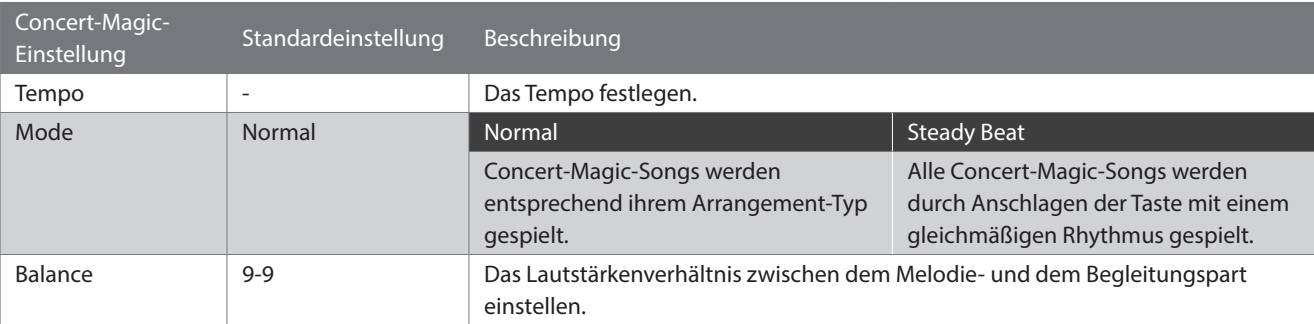

#### **▋ Arrangement-Typen für Concert-Magic-Songs**

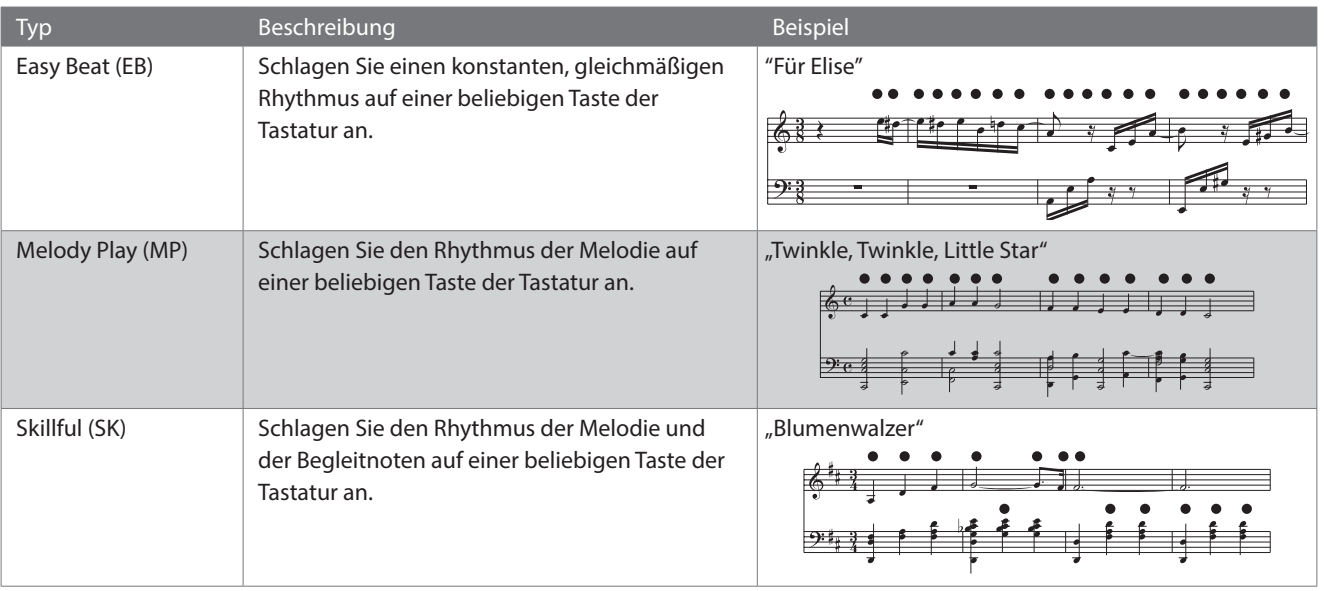

#### **▋ Concert-Magic-Songeinstellungen**

- 1. Drücken Sie auf dem Concert-Magic-Bildschirm die Taste [2], um den Bildschirm zum Bearbeiten von Concert-Magic-Songs aufzurufen.
- 2. Drücken Sie die [UP]/[DOWN] Taste, um das Einstellungsmenü auszuwählen.
- 3. Drücken Sie die [LEFT]/[RIGHT] Taste zur Auswahl des Werts oder Typs.

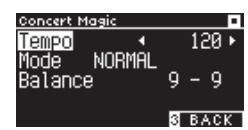

**Bildschirm zum Bearbeiten von Concert-Magic-Songs**

- Halten Sie die [LEFT]/[RIGHT] Tasten gleichzeitig gedrückt, um die Standardeinstellung wiederherzustellen.
- Wenn Sie unter dem Display die Taste [3] zwei Mal drücken, wird der Startbildschirm wieder angezeigt.

#### **▋ Steady-Beat-Modus**

Der Steady-Beat-Modus ermöglicht die Wiedergabe aller Concert-Magic-Songs durch einfaches Anschlagen einer Taste in konstant gleichmäßigem Rhythmus unabhängig vom Arrangement-Typ des Songs.

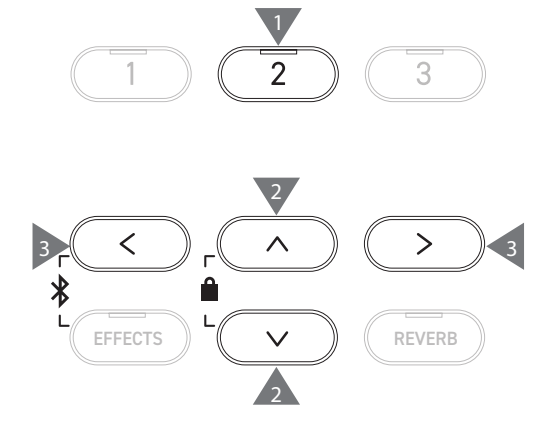

# **Registration Memories (Registrierungsspeicher)**

**Mit der Registrierungsfunktion werden Bedienfeldeinstellungen wie Klänge und Effekte gespeichert. In jeder Datenbank können 8 verschiedene Registrierungsspeicher gespeichert werden, also 16 Speicher insgesamt.**

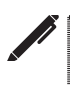

Eine Reihe von Einstellungen kann in einem Speicher gespeichert werden. Dieser Speicher wird als "Registrierung" bezeichnet.

#### ▋ **Registrierungsfunktionen**

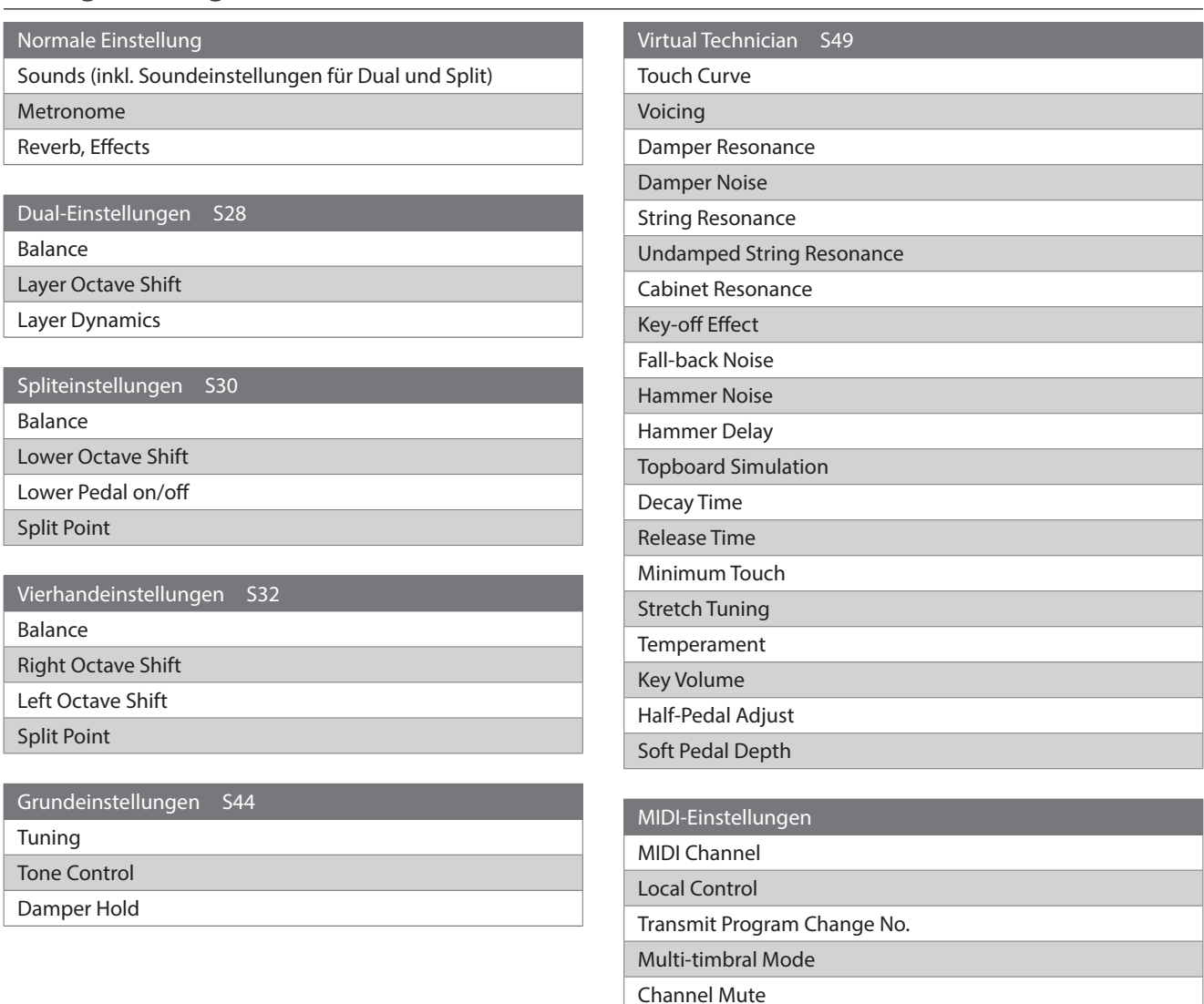

#### ▋ **Wiederaufrufen der Registrierung**

1. Drücken Sie die [REGISTRATION] Taste, um den Registrierungsbildschirm aufzurufen. Eine zuvor gespeicherte Registrierung wird wieder aufgerufen.

Der Registrierungsname wird auf dem Display angezeigt.

- 2. Drücken Sie eine der acht Registrierungsspeichertasten KLANGTASTEN, um die Registrierung auszuwählen, die wieder aufgerufen werden soll.
- 3. Drücken Sie die Taste [1], um zwischen Datenbank A und Datenbank B hin- und herzuwechseln.

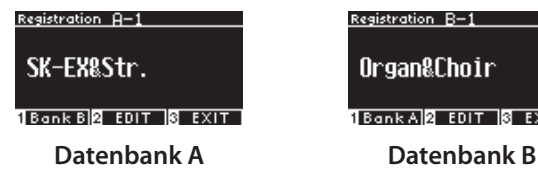

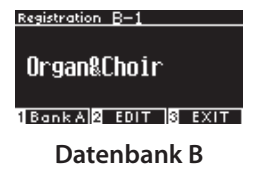

• Drücken Sie die [REGISTRATION] Taste erneut, um zum Normalbetrieb zurückzukehren.

#### **▋ Speichern eines Registrierungsspeichers**

1. Halten Sie die [REGISTRATION] Taste gedrückt. Die LED-Anzeigen für die acht Registrierungsspeichertasten KLANGTASTEN beginnen zu blinken.

Drücken Sie unter dem Display die Taste [1] oder [2] zur Auswahl der Datenbank, in der Sie die Registrierung speichern möchten.

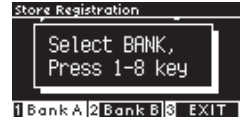

- 2. Drücken Sie eine der acht Registrierungsspeichertasten KLANGTASTEN, um die Nummer zum Speichern der Registrierung auszuwählen.
- 3. Drücken Sie die [LEFT]/[RIGHT] Taste zum Bewegen des Cursors und drücken Sie die [UP]/[DOWN] Taste zum Ändern der Zeichen, um einen Namen für die Registrierung einzugeben.

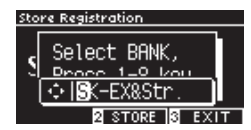

4. Drücken Sie die Taste [2], um die Registrierung zu speichern. Der Vorgang wird durch einen Piepton bestätigt.

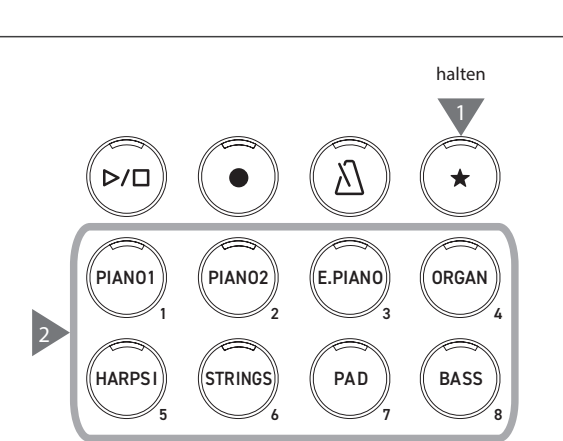

3

7

4

8

**ORGAN** 

**BASS** 

3

E.PIANO

**PAD** 

6

2

STRINGS

PIANO2

3

5

1

**HARP** 

2

PIANO1

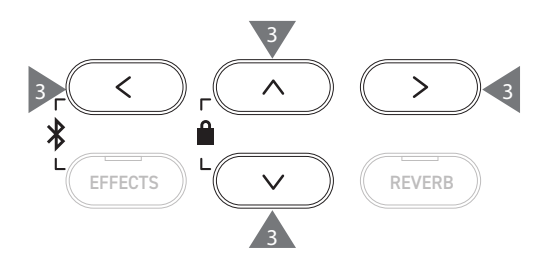

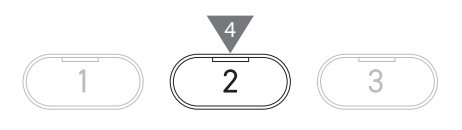

#### **▋ Überprüfen und Bearbeiten der ausgewählten Registrierung**

1. Drücken Sie auf dem Registrierungsbildschirm die Taste [2], um den Bildschirm zum Bearbeiten von Registrierungen aufzurufen.

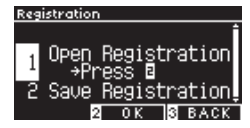

#### **Bildschirm zum Bearbeiten von Registrierungen**

- 2. Drücken Sie die [UP]/[DOWN] Taste, um die Funktion "Open Registration" (Registrierung öffnen) auszuwählen.
- 3. Drücken Sie die Taste [2].
- Das Instrument kehrt unter Beibehaltung der Registrierungseinstellungen zum Normalbetriebsstatus zurück. Dies gestattet das Überprüfungen und Ändern von Einstellungen wie Klang und Nachhall.

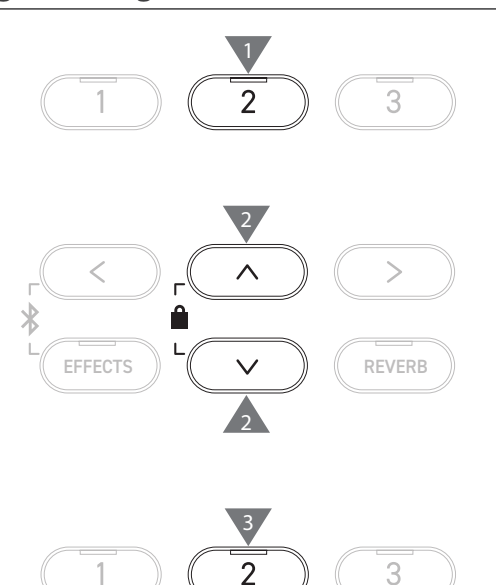

#### **▋ Speichern der ausgewählten Registrierung auf einem USB-Stick**

1. Drücken Sie auf dem Bildschirm zum Bearbeiten von Registrierungen die [UP]/[DOWN] Taste zur Auswahl von "Save Registration" (Registrierung speichern).

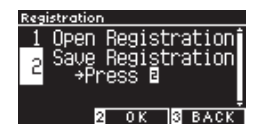

2. Drücken Sie die Taste [2], um den Bildschirm für das Speichern der Registrierung auf einem USB-Stick aufzurufen.

**[S71](#page-70-0) Save Registration Single (Einzelne Registrierung speichern)**

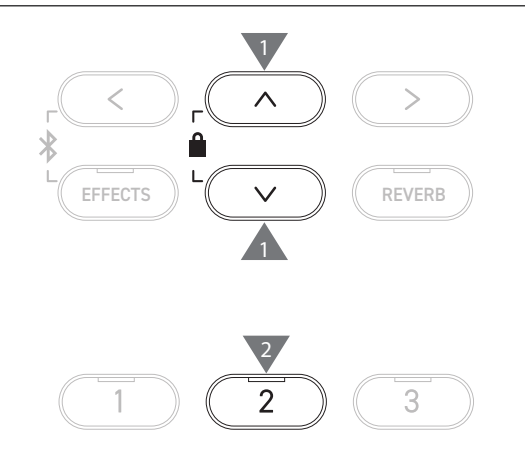

#### **▋ Zurücksetzen aller Registrierungsspeicher**

Halten Sie die [REGISTRATION] Taste und die [REC] Taste gedrückt, während Sie das Gerät einschalten, um die Registrierungseinstellungen auf die Werkseinstellungen zurückzusetzen.

# **Panel Lock (Bedienfeldsperre)**

#### **Mit dieser Funktion wird das Bedienfeld gesperrt.**

#### **▋ Aktivieren der Bedienfeldsperre**

Drücken Sie auf dem Startbildschirm gleichzeitig die [UP] Taste und die [DOWN] Taste, um die Bedienfeldsperre zu aktivieren. Die LED-Anzeige für die Taste [2] beginnt zu blinken und die Bedienfeldsperre wird aktiviert.

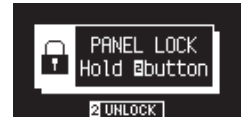

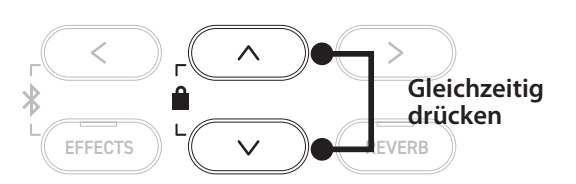

 $\overline{\mathscr{V}}$ • Die Bedienfeldsperre kann nur auf dem Startbildschirm (Anzeige des Klangnamens) aktiviert werden. Auf allen anderen Bildschirmen lässt sich die Bedienfeldsperre nicht aktivieren.

• Durch Ausschalten des Geräts wird die Bedienfeldsperre nicht deaktiviert.

#### **▋ Deaktivieren der Bedienfeldsperre**

Halten Sie die Taste [2] gedrückt. Hiermit werden die Bedienfeldeinstellungen freigegeben.

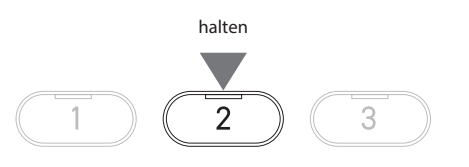

# **Settings Menu (Einstellungsmenü)**

**Die Einstellungen können zur Anpassung an die Spielbedingungen geändert werden.**

#### ▋ **Einstellungen-Menü**

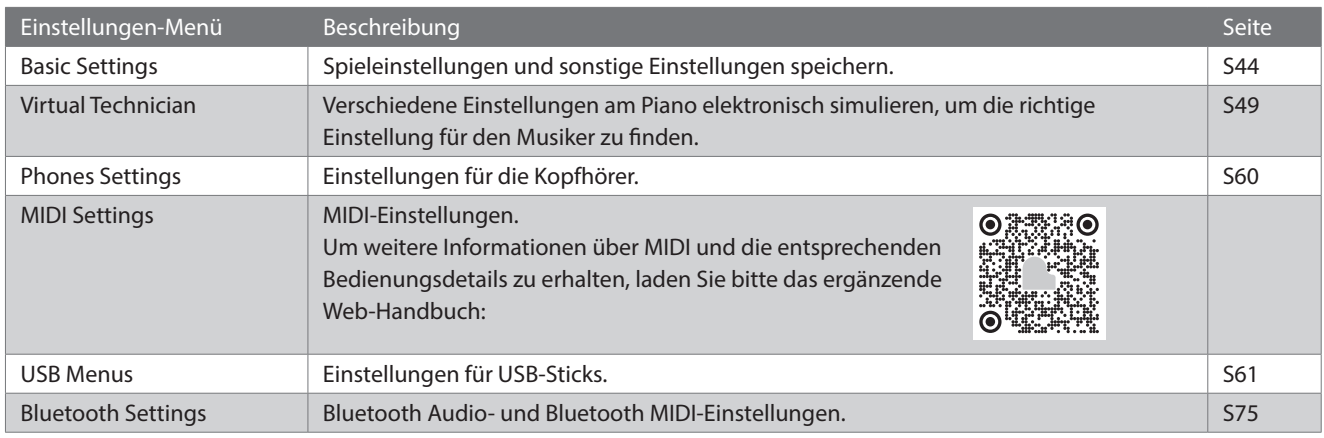

#### **▋ Aufrufen der Einstellungsmenüs**

Drücken Sie auf dem Startbildschirm die Taste [2], um dem Bildschirm für die Einstellungsmenüs aufzurufen.

### <span id="page-43-0"></span>**Basic Settings (Grundeinstellungen)**

#### ▋ **Standardwerte der Grundeinstellungen**

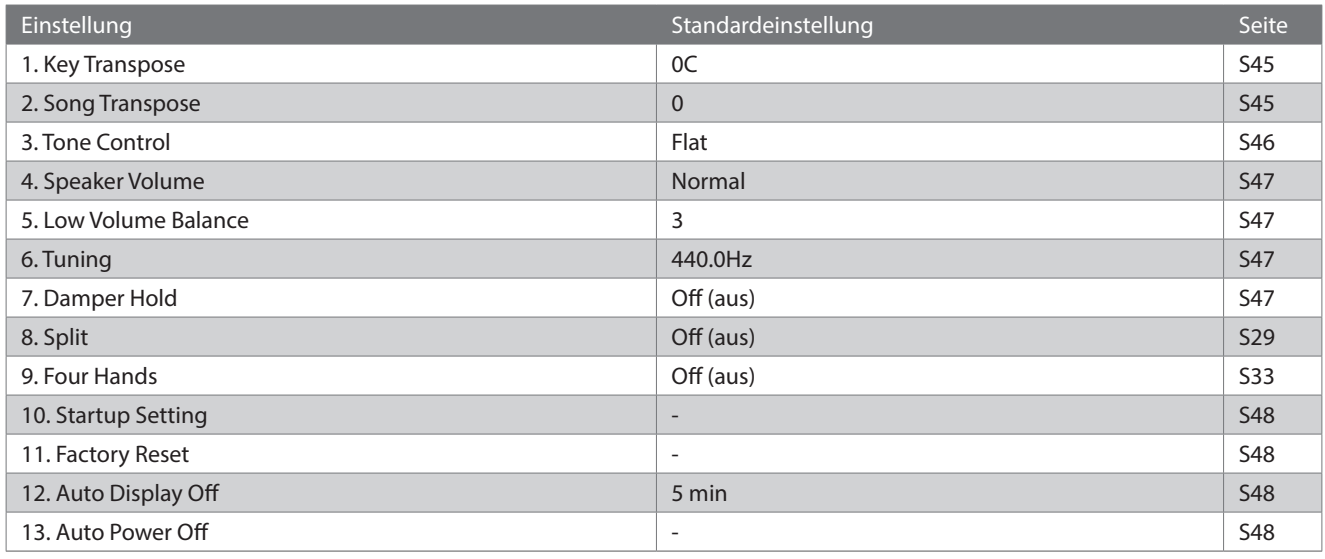

 $\overline{\mathscr{V}}$ 

Diese Standardeinstellungen können mit der Starteinstellungsfunktion überschrieben werden.

#### **▋ Aufrufen des Bildschirms für die Grundeinstellungen**

1. Drücken Sie auf dem Bildschirm zum Bearbeiten von Übungsstücken die [UP]/[DOWN] Taste zur Auswahl von "Basic Settings" (Grundeinstellungen).

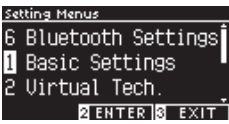

- 2. Drücken Sie die Taste [2], um den Bildschirm für die Grundeinstellungen aufzurufen.
- 3. Drücken Sie die [UP]/[DOWN] Taste, um eine Funktion auszuwählen.

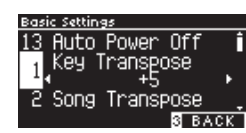

- 4. Drücken Sie die [LEFT]/[RIGHT] Taste zur Auswahl des Werts oder Typs.
- Halten Sie die [LEFT]/[RIGHT] Tasten gleichzeitig gedrückt, um die Standardeinstellung wiederherzustellen.

### <span id="page-44-0"></span>**1 Key Transpose**

#### **Die Key-Transpose-Einstellung verändert die Tonhöhe der Tastatur in Halbtonschritten.**

#### ▋ **Key-Transpose-Einstellung**

Der Wert kann in Halbtonschritten im Bereich von -12 bis +12 eingestellt werden.

### **▋ Überprüfen des Key-Transpose-Status**

Das Transpose-Symbol wird auf dem Startbildschirm angezeigt, wenn die Key-Transpose-Standardeinstellung 0 geändert wird.

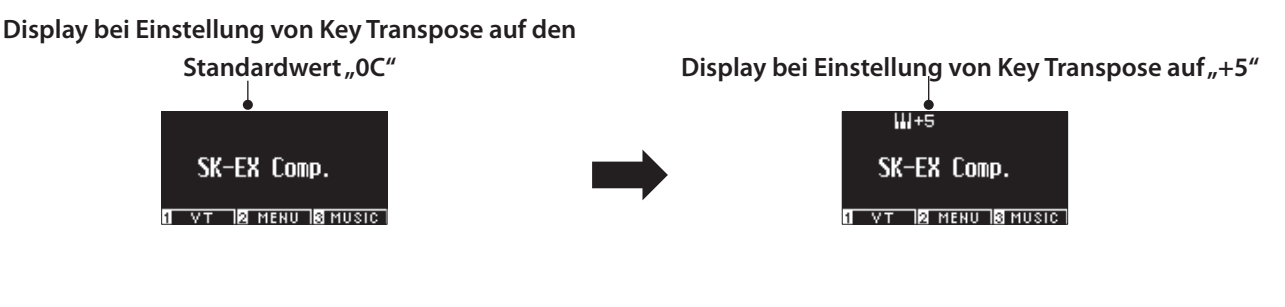

### <span id="page-44-1"></span>**2 Song Transpose**

I

**Die Song-Transpose-Funktion transponiert Songs auf einem USB-Stick (SMF- und KSO-Dateien), dem internen Recorder, Klaviermusik, Übungsstücke und Concert-Magic-Songs.**

Demosongs können nicht transponiert werden.

#### ▋ **Song-Transpose-Einstellung**

Die Transponierung kann in Halbtonschritten angegeben werden.

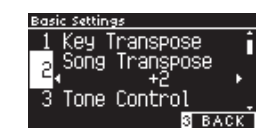

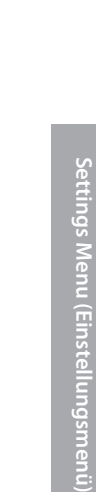

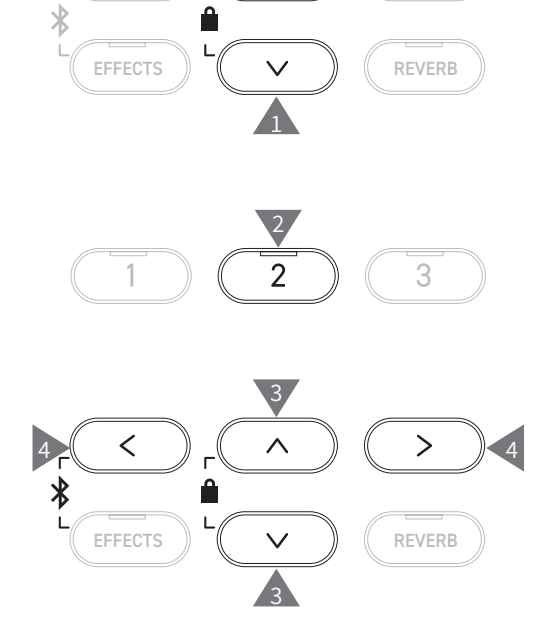

Song Transi

1

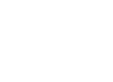

# <span id="page-45-0"></span>**3 Tone Control (Tonregler)**

**Die Tone-Control-Einstellung ermöglicht es Ihnen, die Klangqualität zu optimieren, um die beste Klangqualität in dem Raum zu erreichen, in dem sich das Instrument befindet.**

#### ▋ **Tone-Control-Typen**

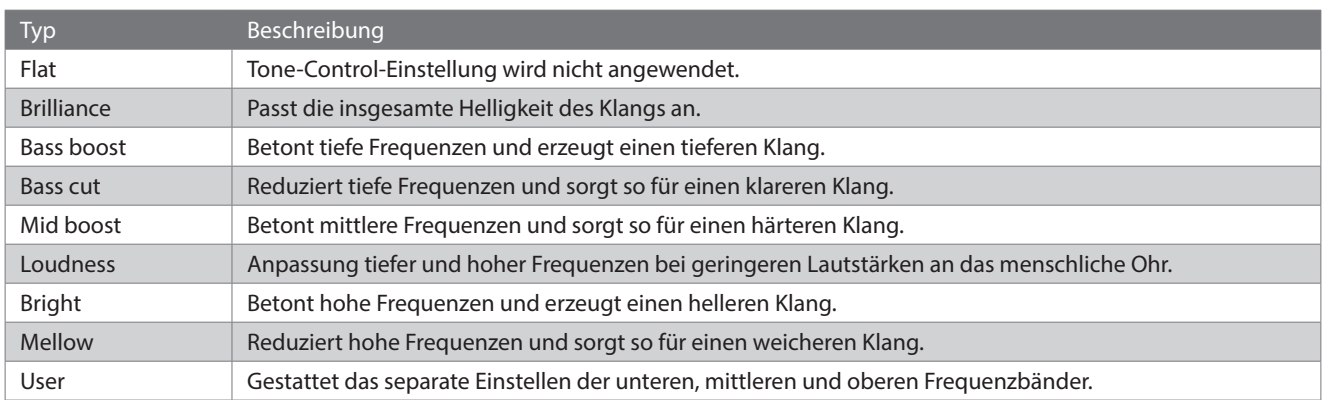

#### **▋ Einstellen des Brilliance-Werts**

Mit dem Tone-Control-Typ "Brilliance" kann die Helligkeit des Klangs auf einen Wert zwischen -10 und +10 eingestellt werden.

1. Drücken Sie die Taste [2], nachdem Sie "Brilliance" ausgewählt haben.

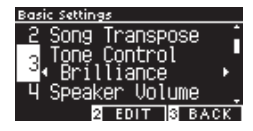

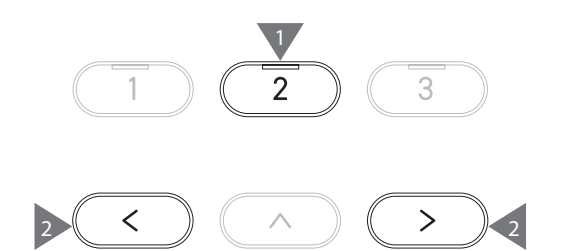

2. Drücken Sie die [LEFT]/[RIGHT] Taste zur Auswahl des Werts. Je größer der Wert, desto heller der Klang.

#### **Anpassen des Werts "User Tone Control"**

1. Drücken Sie die Taste [2], nachdem Sie "User" ausgewählt haben.

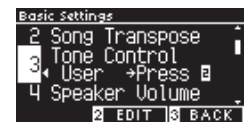

2. Drücken Sie die [UP]/[DOWN] Taste, um das anzupassende Band auszuwählen.

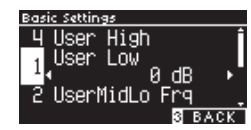

3. Drücken Sie die [LEFT]/[RIGHT] Taste zur Auswahl von Lautstärke und Frequenz.

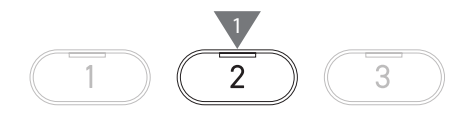

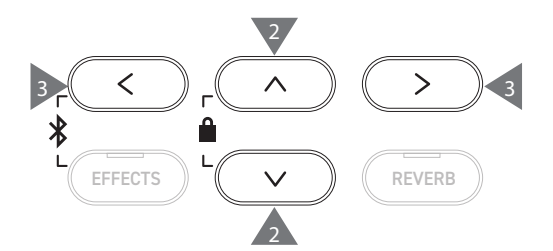

### <span id="page-46-0"></span>**4 Speaker Volume (Lautsprecherlautstärke)**

**Das Einstellen der Lautsprecherlautstärke ermöglicht die Verringerung des maximalen Lautstärkepegels der Lautsprecher des Digitalpianos für eine genauere Einstellung der Gesamtlautstärke.**

#### ▋ **Einstellen der Lautsprecherlautstärke**

Die Einstellungen "Normal" und "Low" sind möglich.

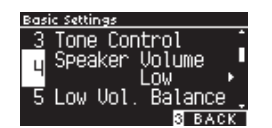

### <span id="page-46-1"></span>**5 Low Volume Balance (Niedrige Lautstärkebalance)**

**Die Einstellung Low Volume Balance verbessert den Pianissimo-Anschlag, sodass das Piano natürlicher gespielt werden kann, wenn der [MASTER VOLUME] Regler auf einen niedrigen Lautstärkepegel eingestellt ist.**

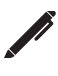

Auf dem Display wird "Low Vol. Balance" angezeigt.

#### ▋ **Low Volume Balance-Einstellung**

Der Wert kann im Bereich von 1 bis 5 eingestellt oder ausgeschaltet werden.

Ein höherer Wert verstärkt den Klang von Pianissimo-Anschlägen, während die Lautstärke reduziert wird.

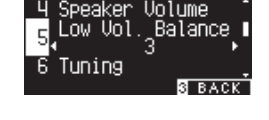

### <span id="page-46-2"></span>**6 Tuning (Stimmung)**

**Mit der Tuning-Funktion können Sie die Tonhöhe des Instruments einstellen.**

#### ▋ **Einstellen der Tonhöhe**

Die Tonhöhe kann in Schritten von 0,5 Hz im Bereich von 427,0 bis 453,0 Hz eingestellt werden.

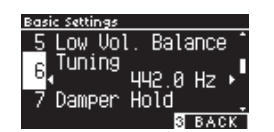

# <span id="page-46-3"></span>**7 Damper Hold**

**Mit der Damper-Hold-Funktion kann festgelegt werden, ob Klänge wie Orgel oder Streicher bei betätigtem Sustainpedal (Dämpfer) unbegrenzt gehalten werden oder auf natürliche Weise ausklingen sollen.**

#### ▋ **Damper-Hold-Einstellung**

Wenn diese Einstellung aktiv ist, werden bei betätigtem Sustainpedal gespielte Töne gehalten, auch wenn die Hände von der Tastatur genommen werden.

Wenn diese Einstellung nicht aktiv ist, klingen bei betätigtem Sustainpedal gespielte Töne aus, nachdem die Hände von der Tastatur genommen wurden.

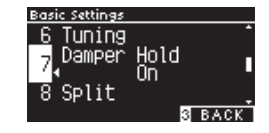

### <span id="page-47-0"></span>**10 Startup Settings (Starteinstellung)**

**Mit der Funktion Starteinstellung können bevorzugte Einstellungen im Speicher abgelegt und bei jedem Einschalten des Instruments automatisch als Standardeinstellungen aufgerufen werden.**

#### ▋ **In der Starteinstellung gespeicherte Einstellungen**

- Grundeinstellungen
- Virtual-Technician-Einstellungen
- Kopfhörereinstellungen
- MIDI-Einstellungen
- Dual-Einstellungen, Spliteinstellungen und Vierhandeinstellungen
- Einstellungen für Tempo, Takt und Lautstärke des Metronoms
- Ausgewählter Klang beim Speichern der Starteinstellung
- Ausgewählte Klänge für die einzelnen KLANGTASTEN beim Speichern der Starteinstellung
- Effekt- und Nachhalleinstellungen für die einzelnen Klänge beim Speichern der Starteinstellung

#### **▋ Ausführen der Starteinstellung**

Drücken Sie die [REC] Taste, nachdem Sie "Startup Settings" ausgewählt haben. Wenn das Speichern der Starteinstellung abgeschlossen ist, kehrt das Display zum Grundeinstellungsmenü zurück.

# <span id="page-47-1"></span>**11 Factory Reset (Werkseinstellungen)**

**Mit der Factory-Reset-Funktion kann das Instrument auf seine Werkseinstellungen zurückgesetzt werden.**

#### ▋ **Auf die Werkseinstellungen zurücksetzen**

Drücken Sie die [REC] Taste, nachdem Sie "Factory Reset" ausgewählt haben. Wenn das Zurücksetzen auf die Werkseinstellungen abgeschlossen ist, kehrt das Display zum Startbildschirm zurück.

Speicher für internen Recorder und Registrierungsspeicher werden nicht zurückgesetzt.

# <span id="page-47-2"></span>**12 Auto Display Off (Automatische Display-Abschaltung)**

**Mit der Auto Display Off-Funktion kann das Display nach einer bestimmten Zeit automatisch ausgeschaltet werden.**

#### ▋ **Einstellen der automatischen Display-Abschaltung**

Die Auto Display Off-Funktion kann auf 15 Sekunden, 5 Minuten oder 30 Minuten eingestellt werden.

Nachdem sich das Display ausgeschaltet hat, können Sie es durch Drücken einer der Bedientasten wieder einschalten.

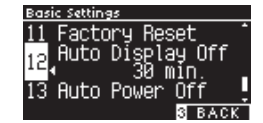

# <span id="page-47-3"></span>**13 Auto Power Off (Automatische Abschaltung)**

**Die Auto Power Off-Funktion schaltet das Instrument aus, wenn eine gewisse Zeit nicht darauf gespielt wird.**

#### ▋ **Einstellen der automatischen Abschaltung**

Die Auto Power Off-Funktion kann auf Aus, 15 Minuten, 60 Minuten oder 120 Minuten eingestellt werden.

 $\overline{\mathsf{v}}$ Die standardmäßige Auto Power Off-Einstellung variiert je nach Verkaufsland.

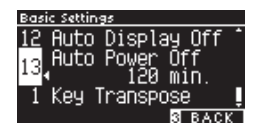

**Settings Menu (Einstellungsmenü)**

Settings Menu (Einstellungsmenü

 $\overline{\mathscr{V}}$ 

# <span id="page-48-0"></span>**Virtual Technician (Virtueller Techniker)**

**Ein erfahrener Klaviertechniker ist unverzichtbar, wenn das Potenzial eines guten akustischen Klaviers voll ausgeschöpft werden soll. Über die genaue Stimmung jeder einzelnen Note führt der Techniker zahlreiche weitere Anpassungen durch, damit das Instrument so schön wie möglich klingt.**

**Die Virtual-Technician-Einstellungen des Digitalpianos simulieren diese Anpassungen in digitaler Form, damit Musiker verschiedene Charakterzüge des Instruments an ihr eigenes Spiel anpassen können.**

#### ▋ **Virtual-Technician-Einstellungen**

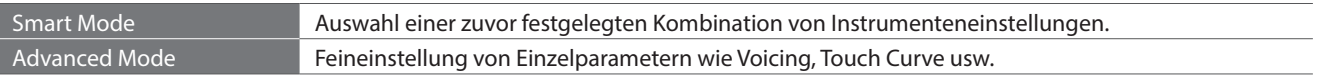

### **Smart Mode (Intelligenter Modus)**

#### ▋ **Smart-Mode-Einstellungen**

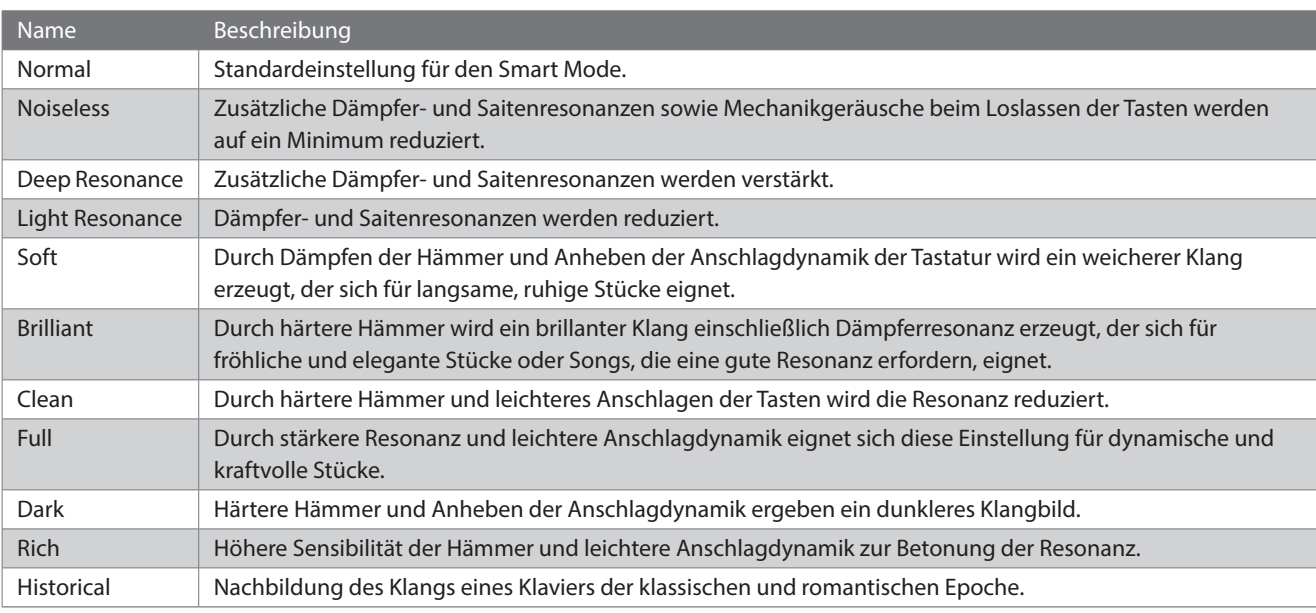

#### ▋ **Auswählen der Smart-Mode-Voreinstellung**

- 1. Drücken Sie auf dem Startbildschirm die Taste [1], um den Virtual-Technician-Bildschirm aufzurufen.
- 2. Drücken Sie die [UP]/[DOWN] Taste zur Auswahl des "Smart Mode".

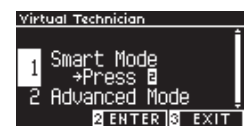

- 3. Drücken Sie die Taste [2].
- 4. Drücken Sie die [LEFT]/[RIGHT] Taste zur Auswahl des Smart-Mode-Typs.

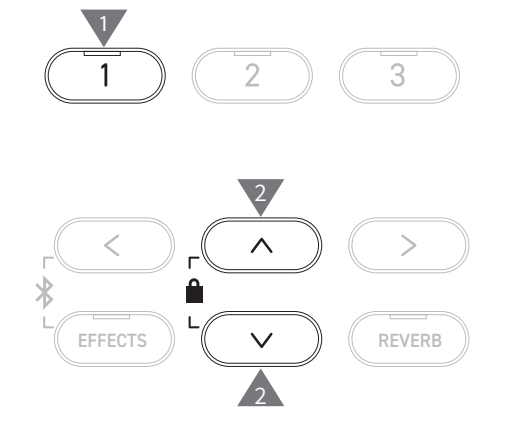

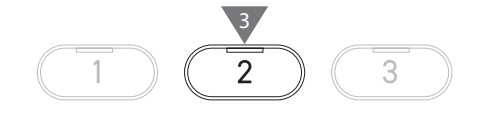

4 4

#### **▋ Anzeigen des Hilfebildschirms für den Smart Mode**

Drücken Sie im Smart Mode die Taste [1], um Beschreibungen der einzelnen Smart-Mode-Voreinstellungen anzuzeigen.

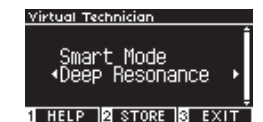

#### **▋ Speichern des Smart Modes**

Drücken Sie im Smart Mode unter dem Display die Taste [2], um den ausgewählten Smart Mode für den Klang zu speichern. Die gespeicherten Einstellungen werden auch nach einem Neustart des Instruments angewendet.

### **Advanced Mode (Erweiterter Modus)**

#### ▋ **Einstellungen im erweiterten Modus, Auswirkungen auf Sounds und Standardeinstellungen**

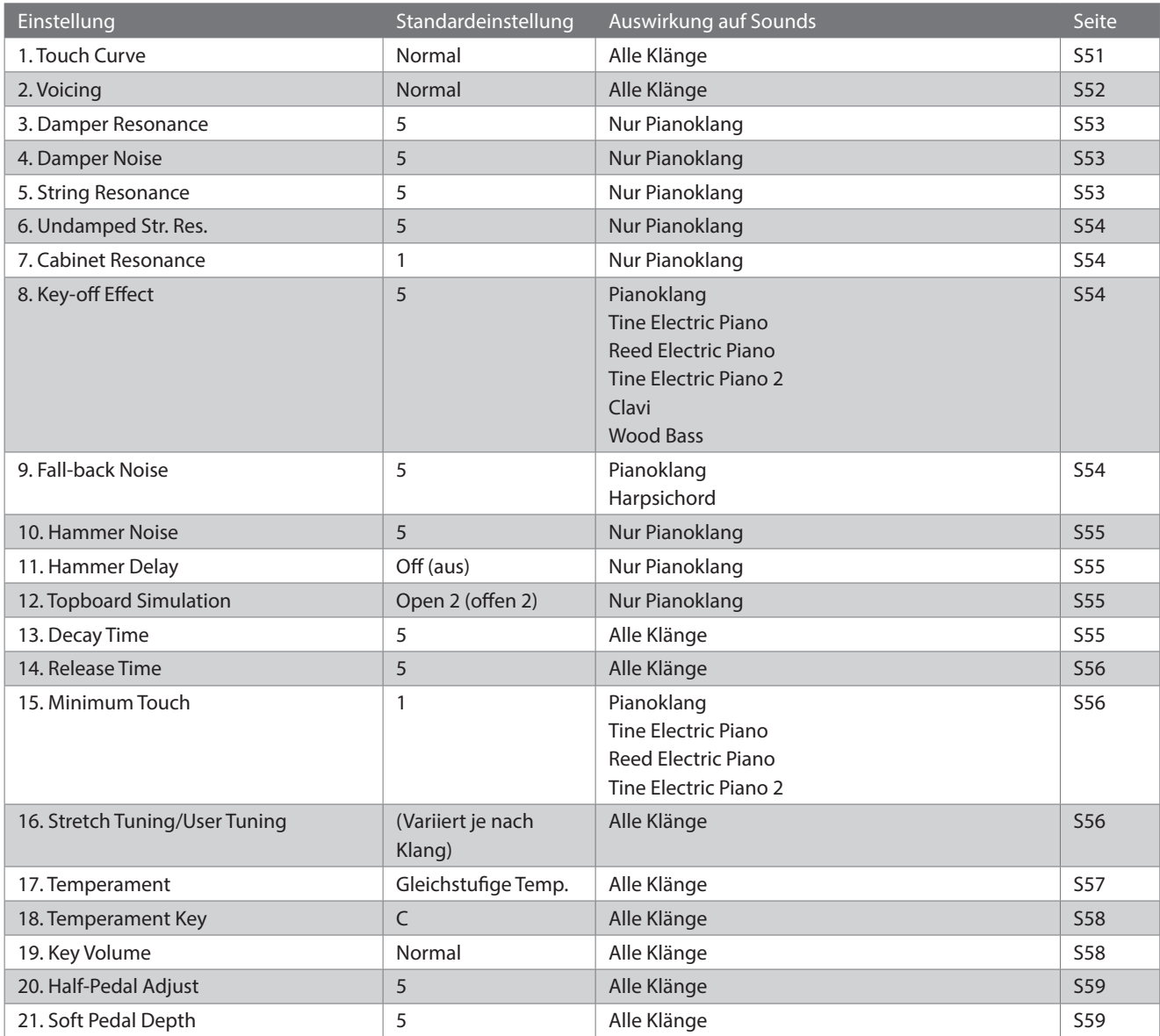

#### **▋ Auswählen und Anpassen der gewünschten Einstellung**

1. Drücken Sie auf dem Virtual-Technician-Bildschirm die [UP]/ [DOWN] Taste zur Auswahl von "Advanced Mode" (Erweiterter Modus).

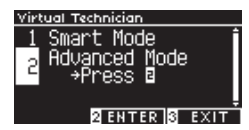

- 2. Drücken Sie die Taste [2].
- 3. Drücken Sie die [UP]/[DOWN] Taste, um das Einstellungsmenü auszuwählen.
- 4. Drücken Sie die [LEFT]/[RIGHT] Taste zur Auswahl des Werts oder Typs.
- Halten Sie die [LEFT]/[RIGHT] Tasten gleichzeitig gedrückt, um die Standardeinstellung wiederherzustellen.

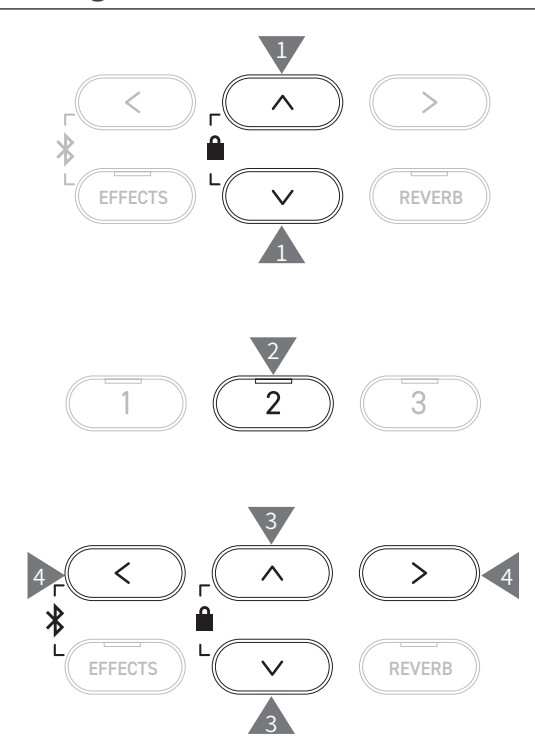

#### **▋ Anzeigen des Hilfebildschirms für den erweiterten Modus**

Drücken Sie im erweiterten Modus unter dem Display die Taste [1], um Beschreibungen der einzelnen Einstellungen anzuzeigen.

#### **▋ Speichern des erweiterten Modus**

Drücken Sie im erweiterten Modus unter dem Display die Taste [2], um die Typen und Werte der Einstellungen im erweiterten Modus für den Klang zu speichern.

Die gespeicherten Einstellungen werden auch nach einem Neustart des Instruments angewendet.

### <span id="page-50-0"></span>**1 Touch Curve (Anschlagdynamikkurven)**

**Mit der Touch-Curve-Funktion können Sie den Zusammenhang zwischen der Lautstärke und der Anschlagstärke anpassen.**

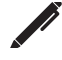

Auf dem Display wird "Touch" angezeigt.

#### ▋ **Touch-Curve-Typen**

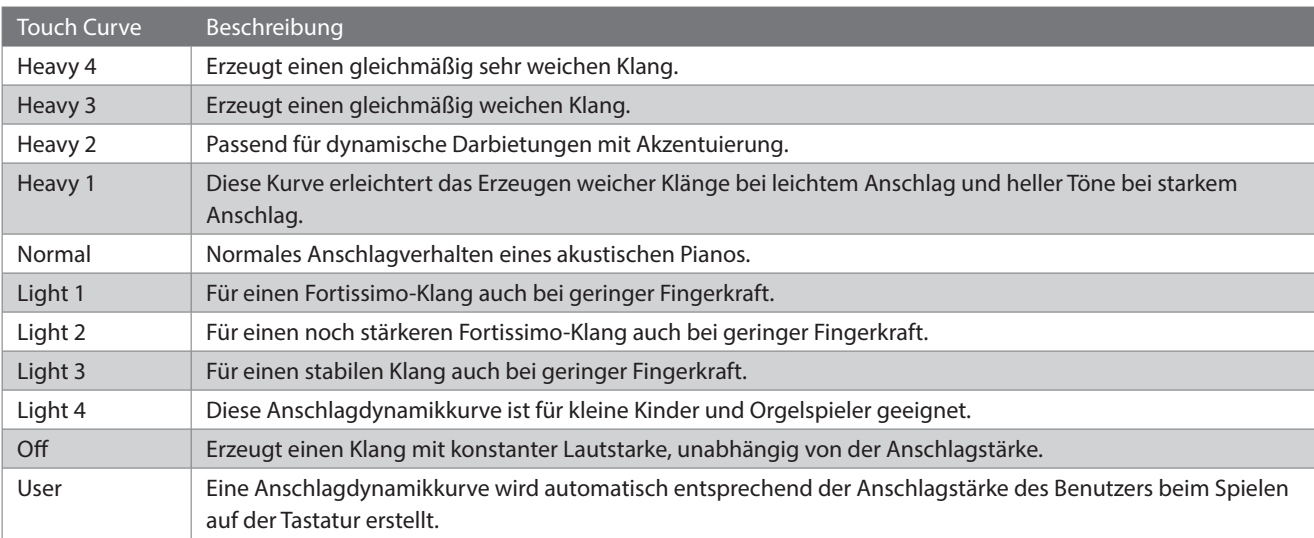

#### **▋ Erstellen einer benutzerdefinierten Touch Curve**

1. Drücken Sie die [REC] Taste, nachdem Sie "User" ausgewählt haben.

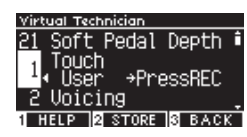

2. Drücken Sie eine beliebige Taste von sehr leise bis sehr laut.

"Analysis completed" (Analyse beendet) wird angezeigt, wenn die benutzerdefinierte Touch Curve erstellt wird.

3. Drücken Sie die [PLAY/STOP] Taste zum Beenden.

3 1

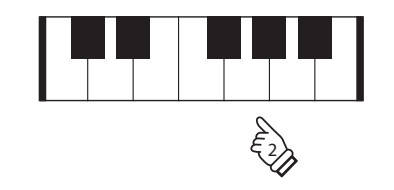

• Drücken Sie unter dem Display die Taste [2], nachdem Sie "User" ausgewählt haben, um die erstellte Touch Curve für den ausgewählten Klang zu speichern.

### <span id="page-51-0"></span>**2 Voicing**

#### **Die Voicing-Funktion ahmt verschiedene Hammereigenschaften nach, was sich auf den tonalen Charakter des Pianos auswirkt.**

#### ▋ **Hammertypen**

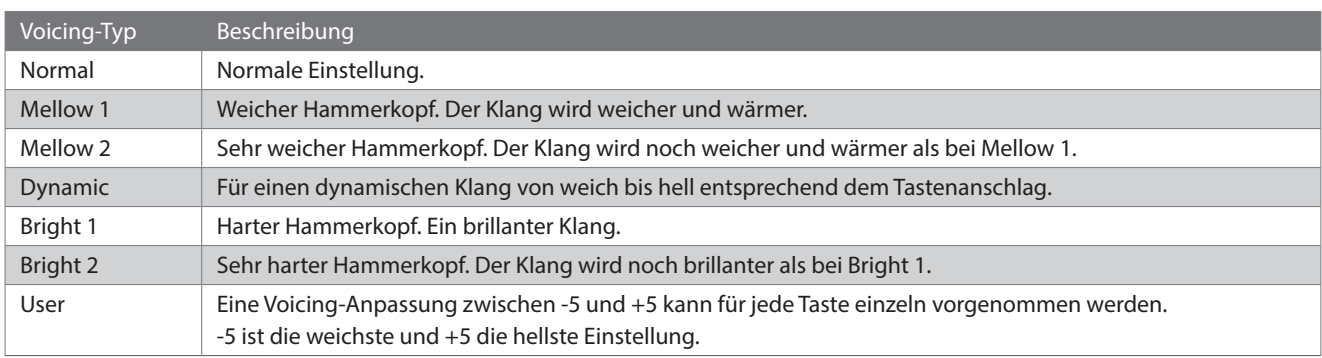

#### **▋ Benutzerdefiniertes Voicing**

1. Drücken Sie die Taste [2], nachdem Sie "User" ausgewählt haben.

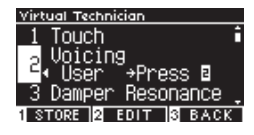

2. Drücken Sie die [UP]/[DOWN] Taste zum Intonieren der ausgewählten Taste.

Alternativ können Sie die Taste [2] gedrückt halten und die zu intonierende Taste drücken.

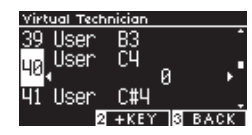

- 3. Drücken Sie die [LEFT]/[RIGHT] Taste zur Auswahl des Werts.
- Drücken Sie die Taste [1], nachdem Sie "User" ausgewählt haben, um den angegebenen Wert für den ausgewählten Klang zu speichern.

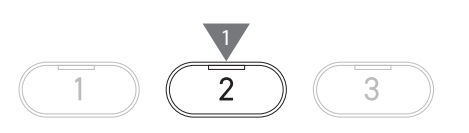

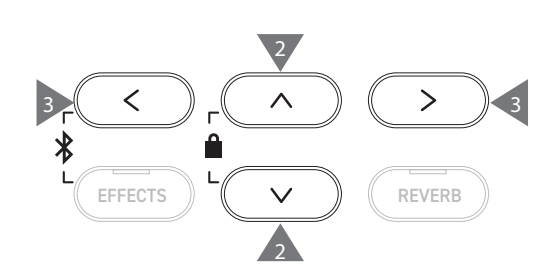

### <span id="page-52-0"></span>**3 Damper Resonance (Dämpferresonanz)**

**Die Damper-Resonance-Funktion ahmt die Resonanzeffekte des gesamten Pianos bei betätigtem Sustainpedal nach.**

#### ▋ **Einstellen der Dämpferresonanzlautstärke**

Der Wert kann im Bereich von 1 bis 10 eingestellt oder auf "Aus" gestellt werden.

"1" ist der kleinste, "10" der größte Wert.

Wenn die Funktion auf "Aus" gestellt ist, wird keine Dämpferresonanz erzeugt.

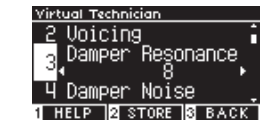

### <span id="page-52-1"></span>**4 Damper Noise (Dämpfergeräusch)**

**Die Damper-Noise-Funktion dient zum Einstellen der Lautstärke des Geräuschs, das beim Betätigen des Sustainpedals auftritt.**

#### ▋ **Einstellen der Dämpfergeräuschlautstärke**

Der Wert kann im Bereich von 1 bis 10 eingestellt oder auf "Aus" gestellt werden.

"1" ist der kleinste, "10" der größte Wert.

Wenn die Funktion auf "Aus" gestellt ist, wird kein Dämpfergeräusch erzeugt.

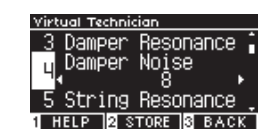

### <span id="page-52-2"></span>**5 String Resonance (Saitenresonanz)**

#### **Die String-Resonance-Funktion ahmt die Resonanzeffekte der Klaviersaiten nach.**

#### ▋ **Was ist Saitenresonanz?**

Um das Phänomen der Saitenresonanz zu erleben, halten sie die "C"-Taste leicht gedrückt, wie in der Abbildung unten dargestellt, und spielen Sie dann die mit dem Symbol ● markierten Tasten (drücken und schnell wieder loslassen). Über den Klang jeder gespielten Note hinaus sollten auch das "Mitschwingen" der Saiten der ersten "C"-Taste zu hören sein – dies ist die Saitenresonanz.

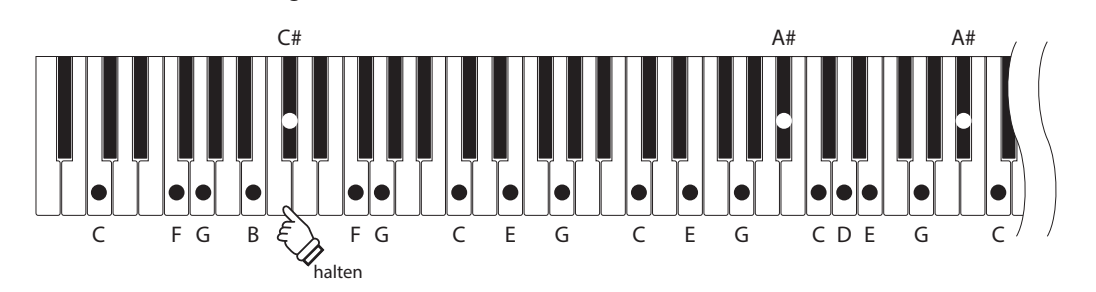

#### **▋ Einstellen der Saitenresonanzlautstärke**

Der Wert kann im Bereich von 1 bis 10 eingestellt oder auf "Aus" gestellt werden.

"1" ist der kleinste, "10" der größte Wert.

Wenn die Funktion auf "Aus" gestellt ist, wird keine Saitenresonanz erzeugt.

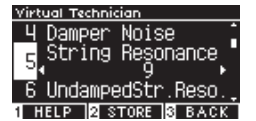

### <span id="page-53-0"></span>**6 Undamped String Resonance (Ungedämpfte Saitenresonanz)**

#### **Die Undamped String Resonance-Funktion ahmt die Saitenresonanz bei den ungedämpften obersten Tasten nach.**

- 
- Auf dem Display wird "UndampedStr.Reso." angezeigt.
- Die höchsten Tasten von Konzertflügeln sind ungedämpft, daher können sie immer frei schwingen, unabhängig davon, ob das Sustainpedal betätigt wird oder nicht.

#### ▋ **Einstellen der ungedämpften Saitenresonanzlautstärke**

Der Wert kann im Bereich von 1 bis 10 eingestellt oder auf "Aus" gestellt werden.

"1" ist der kleinste, "10" der größte Wert.

Wenn die Funktion auf "Aus" gestellt ist, wird Resonanz erzeugt.

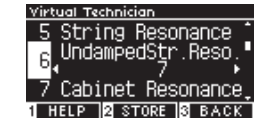

### <span id="page-53-1"></span>**7 Cabinet Resonance (Gehäuseresonanz)**

**Die Cabinet-Resonance-Funktion ahmt die Gehäuseresonanz von Konzertflügeln nach.**

#### ▋ **Einstellen der Gehäuseresonanzlautstärke**

Der Wert kann im Bereich von 1 bis 10 eingestellt oder auf "Aus" gestellt werden.

"1" ist der kleinste, "10" der größte Wert.

Wenn die Funktion auf "Aus" gestellt ist, wird keine Gehäuseresonanz erzeugt.

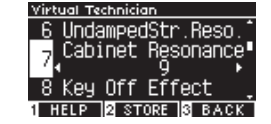

### <span id="page-53-2"></span>**8 Key-off Effect (Key-off-Effekt)**

**Der Key-off-Effekt ahmt den Klang der die Saite berührenden Dämpfer nach, unmittelbar bevor der Klang stoppt.**

#### ▋ **Einstellen der Key-off-Effektlautstärke**

Der Wert kann im Bereich von 1 bis 10 eingestellt oder auf "Aus" gestellt werden. "1" ist der kleinste, "10" der größte Wert.

Wenn die Funktion auf "Aus" gestellt ist, wird kein Key-off-Effekt erzeugt.

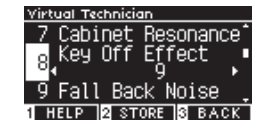

### <span id="page-53-3"></span>**9 Fall-back-Noise (Fall-back-Geräusch)**

**Die Fall-back-Noise-Funktion ahmt das Geräusch der Tastenmechanik nach, wenn die Tasten losgelassen werden.**

#### ▋ **Einstellen der Fall-back-Geräuschlautstärke**

Der Wert kann im Bereich von 1 bis 10 eingestellt oder auf "Aus" gestellt werden.

"1" ist der kleinste, "10" der größte Wert.

Wenn die Funktion auf "Aus" gestellt ist, wird kein Fall-back-Geräusch erzeugt.

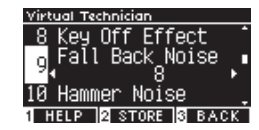

### <span id="page-54-0"></span>**10 Hammer Noise (Hammergeräusch)**

**Die Hammer-Noise-Funktion gestattet das Einstellen des Klangs der auf die Saiten treffenden Hämmer und der das Tastenbett berührenden Tasten beim Spielen eines akustischen Klaviers.**

#### ▋ **Einstellen der Hammergeräuschlautstärke**

Der Wert kann im Bereich von 1 bis 10 eingestellt oder auf "Aus" gestellt werden.

"1" ist der kleinste, "10" der größte Wert.

Wenn die Funktion auf "Aus" gestellt ist, wird kein Hammergeräusch erzeugt.

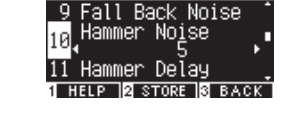

### <span id="page-54-1"></span>**11 Hammer Delay (Hammerverzögerung)**

**Die Hammer-Delay-Funktion ahmt die leichte Verzögerung nach, bis die Hämmer auf die Saiten treffen, wenn ein akustisches Klavier pianissimo gespielt wird.**

#### ▋ **Einstellen des Hammerverzögerungswerts**

Der Wert kann im Bereich von 1 bis 10 eingestellt oder auf "Aus" gestellt werden.

"1" ist die kürzeste und "10" die längste Hammerverzögerung. Wenn die Funktion auf "Aus" gestellt ist, wird keine Hammerverzögerung erzeugt.

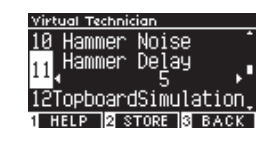

### <span id="page-54-2"></span>**12 Topboard Simulation (Flügeldeckelsimulation)**

**Die Topboard-Simulation-Funktion ahmt den Unterschied beim Klang nach, der durch das Öffnen des Deckels eines Flügels entsteht.**

#### ▋ **Flügeldeckelsimulationstypen**

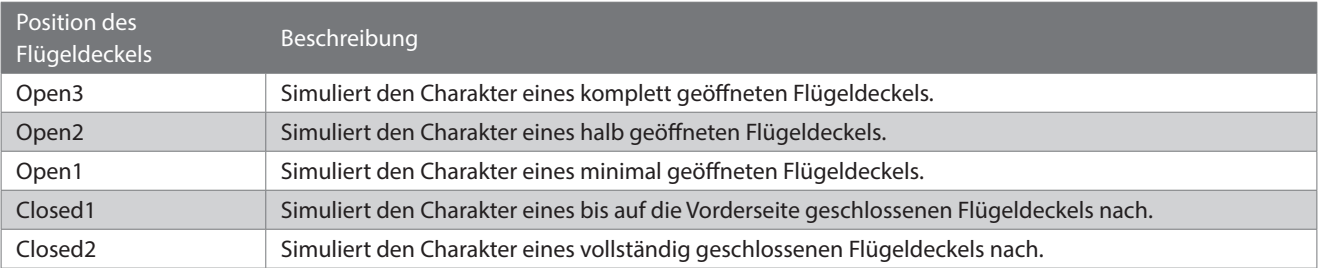

### <span id="page-54-3"></span>**13 Decay Time (Ausklingzeit)**

#### **Die Decay-Time-Funktion gestattet das Einstellen der Ausklingzeit nach dem Drücken der Tasten.**

#### ▋ **Einstellen der Ausklingzeit**

Der Wert kann im Bereich von 1 bis 10 eingestellt werden. "1" ist die kürzeste und "10" die längste Ausklingzeit.

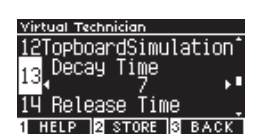

### <span id="page-55-0"></span>**14 Release Time (Abklingzeit nach dem Loslassen)**

**Die Release-Time-Funktion gestattet das Einstellen der Abklingzeit nach dem Loslassen der Tasten.**

#### ▋ **Einstellen der Abklingzeit**

Der Wert kann im Bereich von 1 bis 10 eingestellt werden. "1" ist die kürzeste und "10" die längste Abklingzeit.

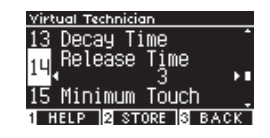

### <span id="page-55-1"></span>**15 Minimum Touch**

**Mit der Funktion Minimum Touch kann man einstellen, ab welcher Anschlagstärke ein Ton erklingt.**

#### ▋ **Einstellen des Minimum-Touch-Werts**

Der Wert kann im Bereich von 1 bis 20 eingestellt werden. Wenn "1" eingestellt ist, wird ein Ton erzeugt, auch bei einer extrem sanften Berührung. Wenn "20" eingestellt ist, wird kein Ton erzeugt bei einer extrem sanften Berührung.

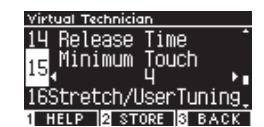

### <span id="page-55-2"></span>**16 Stretch Tuning/Benutzerdefiniertes Stimmen**

**Die Stretch-Tuning-Funktion gestattet ein klavierspezifisches Stimmen, bei dem tiefere Oktaven etwas tiefer und höhere Oktaven etwas höher klingen als bei der normalen, gleichstufigen Temperatur. Diese Funktion ist nur verfügbar, wenn die gleichstufige Temperatur als Temperaturtyp ausgewählt wurde. Darüber hinaus gestattet das benutzerdefinierte Stimmen das individuelle Stimmen jeder einzelnen der 88 Tasten.**

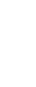

Auf dem Display wird "Stretch/UserTuning" angezeigt.

#### ▋ **Stretch-Tuning-Typen**

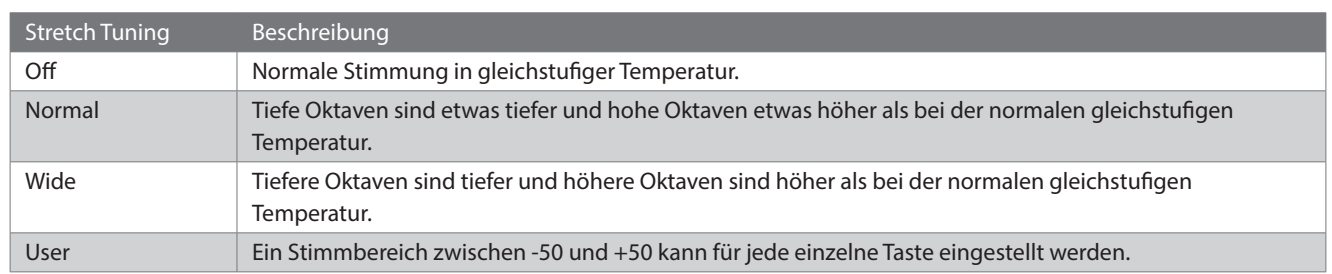

#### **▋ Benutzerdefinierte Stimmeinstellungen**

1. Drücken Sie die Taste [2], nachdem Sie "User" ausgewählt haben.

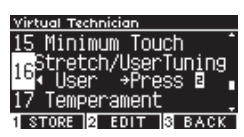

2. Drücken Sie die [UP]/[DOWN] Taste zum Stimmen der ausgewählten Taste. Alternativ können Sie die Taste [2] gedrückt halten und die zu stimmende Taste drücken.

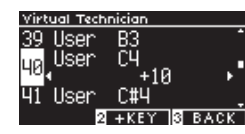

- 3. Drücken Sie die [LEFT]/[RIGHT] Taste zur Auswahl des Werts.
- Drücken Sie die Taste [1], nachdem Sie "User" ausgewählt haben, um den angegebenen Wert für den ausgewählten Klang zu speichern.

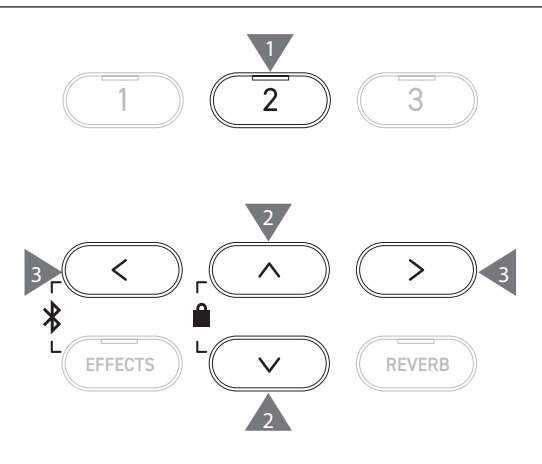

### <span id="page-56-0"></span>**17 Temperament (Temperatur)**

**Zusätzlich zur gängigen gleichstufigen Temperatur kann dieses Instrument auch auf frühere Stimmsysteme, wie sie zur Zeit der Renaissance und des Barocks verwendet wurden, eingestellt werden.**

#### ▋ **Temperaturtypen**

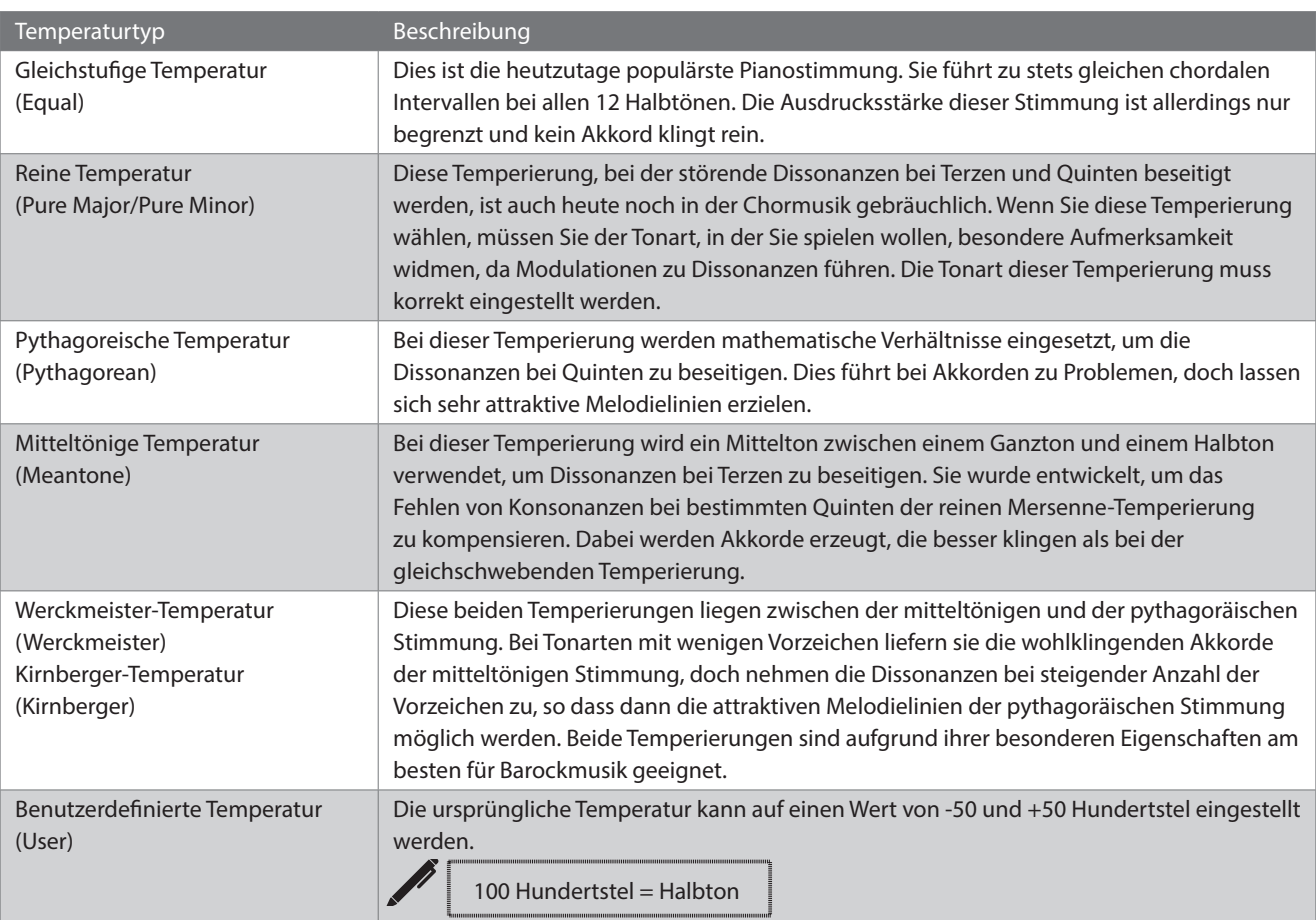

#### **▋ Benutzerdefinierte Temperatureinstellungen**

1. Drücken Sie die Taste [2], nachdem Sie "User" ausgewählt haben.

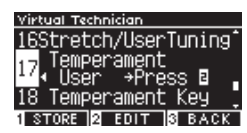

2. Drücken Sie die [UP]/[DOWN] Taste zum Stimmen der ausgewählten Note.

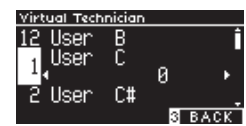

- 3. Drücken Sie die [LEFT]/[RIGHT] Taste zur Auswahl des Werts.
- Drücken Sie die Taste [1], nachdem Sie "User" ausgewählt haben, um den angegebenen Wert für den ausgewählten Klang zu speichern.

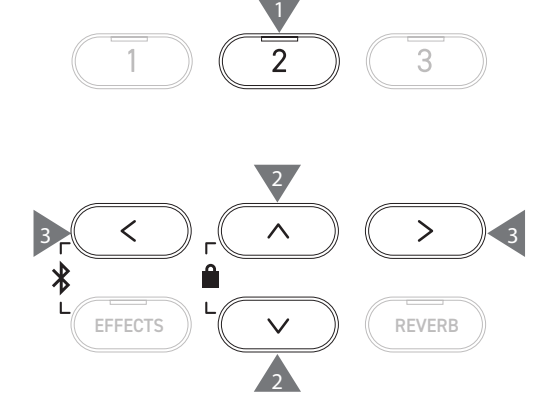

### <span id="page-57-0"></span>**18 Temperament Key (Grundton der Temperierung)**

**Von der gleichstufigen Temperatur abweichende Temperaturen sind tonartspezifisch. Mit der Temperament-Key-Funktion wird die Temperatur auf den angegebenen Grundton des zu spielenden Songs eingestellt.**

#### ▋ **Einstellen des Grundtons der Temperierung**

Der Wert kann im Bereich von C bis B eingestellt werden. Die Temperatur ändert sich nicht, wenn die gleichstufige Temperatur angegeben wurde, selbst wenn ein Grundton festgelegt wird.

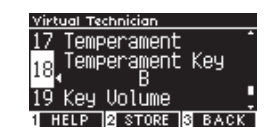

### <span id="page-57-1"></span>**19 Key Volume (Tastenlautstärke)**

**Mit der Key-Volume-Funktion können Sie die Lautstärke jeder der 88 Tasten einstellen.**

#### ▋ **Tastenlautstärketypen**

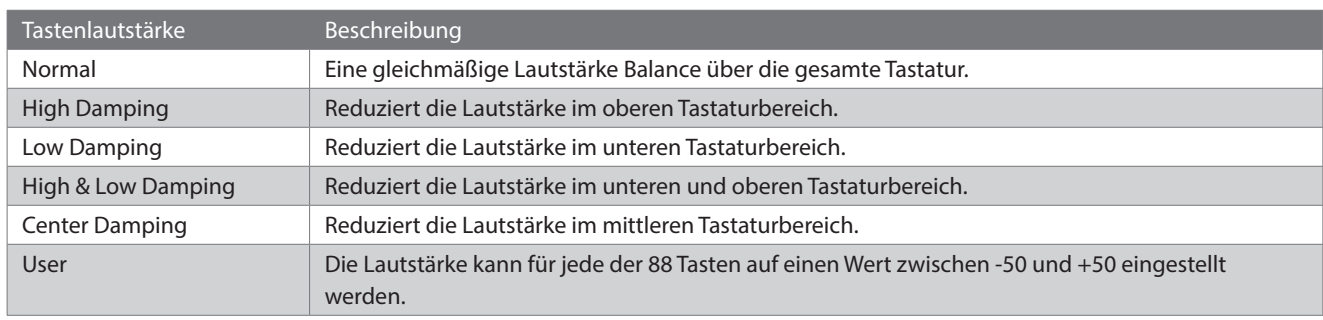

#### **▋ Benutzerdefinierte Tastenlautstärkeeinstellungen**

1. Drücken Sie die Taste [2], nachdem Sie "User" ausgewählt haben.

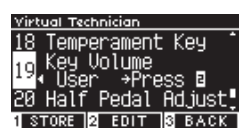

2. Drücken Sie die [UP]/[DOWN] Taste zur Auswahl der Taste, deren Lautstärke eingestellt werden soll. Alternativ können Sie die Taste [2] gedrückt halten und die Taste drücken, deren Lautstärke eingestellt werden soll.

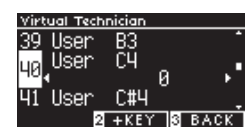

- 3. Drücken Sie die [LEFT]/[RIGHT] Taste zur Auswahl des Werts.
- Drücken Sie unter dem Display die Taste [1], nachdem Sie "User" ausgewählt haben, um den angegebenen Wert für den ausgewählten Klang zu speichern.

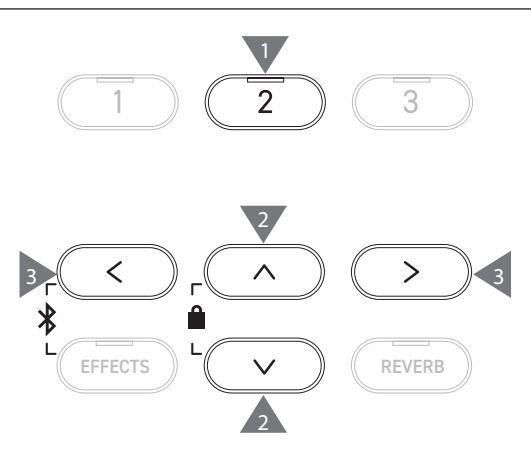

### <span id="page-58-0"></span>**20 Half-Pedal Adjust (Halbpedaleinstellung)**

**Die Half-Pedal Adjust-Funktion gestattet das Einstellen des Punkts, ab dem das Sustainpedal wirksam wird (d. h. wann sich die Dämpfer des Instruments von den Saiten abzuheben beginnen).**

#### ▋ **Einstellen des Halbpedalwerts**

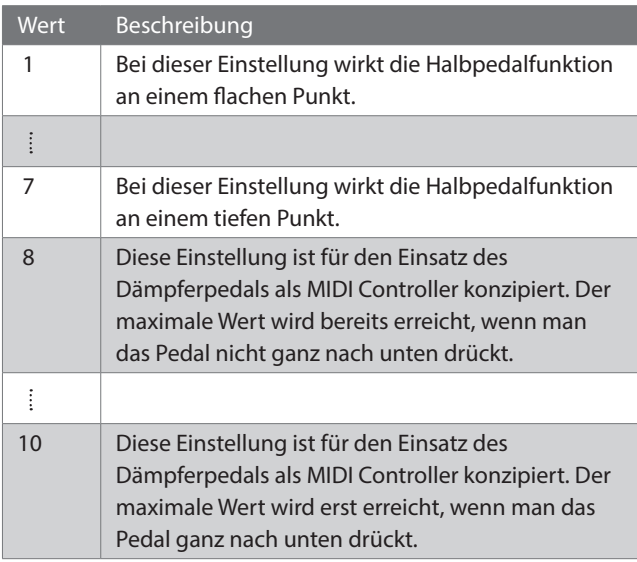

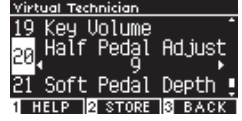

# <span id="page-58-1"></span>**21 Soft Pedal Depth (Softpedalintensität)**

#### **Die Soft Pedal Depth-Funktion gestattet das Einstellen der Wirkung des Softpedals.**

#### ▋ **Einstellen der Softpedalintensität**

Der Wert kann im Bereich von 1 bis 10 eingestellt werden. Die Wirkung des Softpedals ist bei "1" am geringsten und bei "10" am größten.

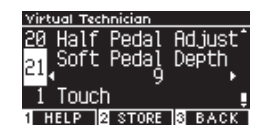

# <span id="page-59-0"></span>**Phones Settings (Kopfhörereinstellungen)**

#### ▋ **Kopfhörereinstellungen**

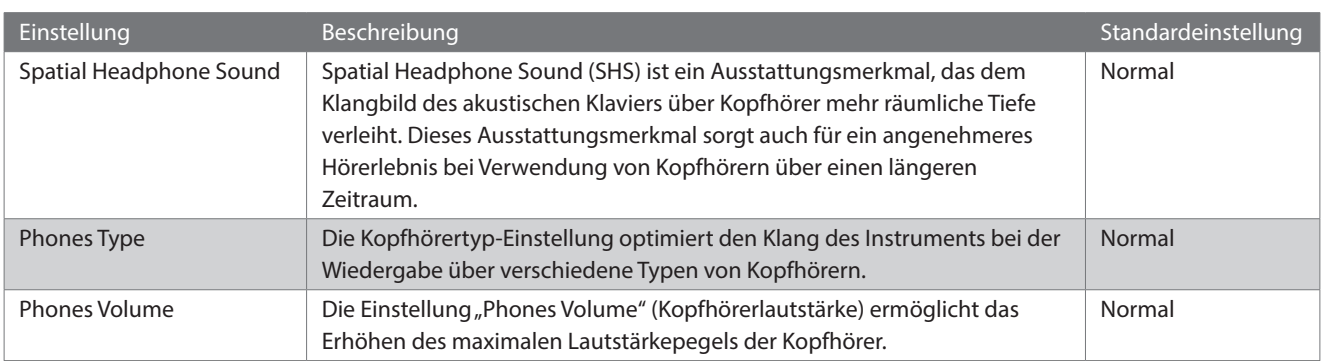

#### **▋ Aufrufen des Bildschirms für die Kopfhörereinstellungen**

1. Drücken Sie auf dem Bildschirm für die Einstellungsmenüs die [UP]/[DOWN] Taste zur Auswahl von "Phones Settings" (Kopfhörereinstellungen).

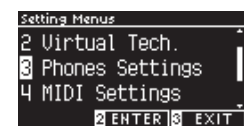

- 2. Drücken Sie die Taste [2], um den Bildschirm für die Kopfhörereinstellungen aufzurufen.
- 3. Drücken Sie die [UP]/[DOWN] Taste, um eine Funktion auszuwählen.

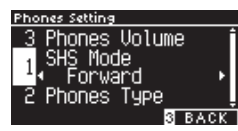

- 4. Drücken Sie die [LEFT]/[RIGHT] Taste zur Auswahl des Werts oder Typs.
- Halten Sie die [LEFT]/[RIGHT] Tasten gleichzeitig gedrückt, um die Standardeinstellung wiederherzustellen.

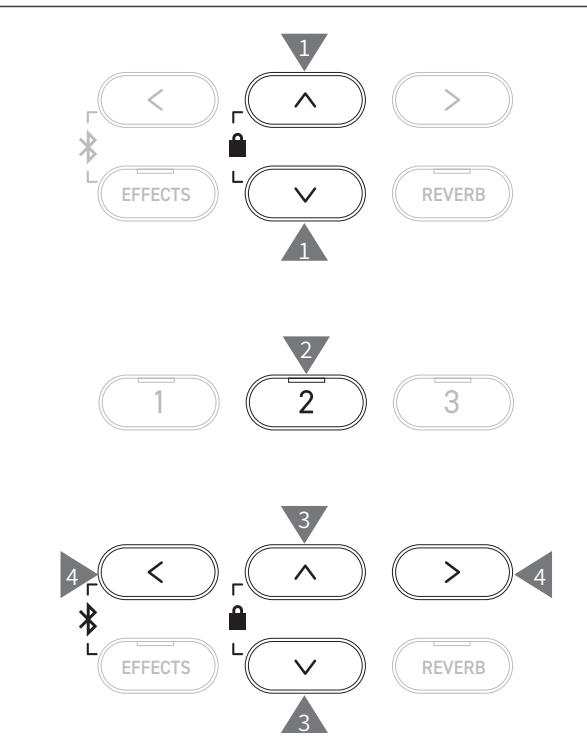

# **1 Spatial Headphone Sound (Kopfhörer-Raumklangsystem)**

Auf dem Display wird "SHS-Mode" angezeigt.

#### ▋ **Spatial Headphone Sound-Typen**

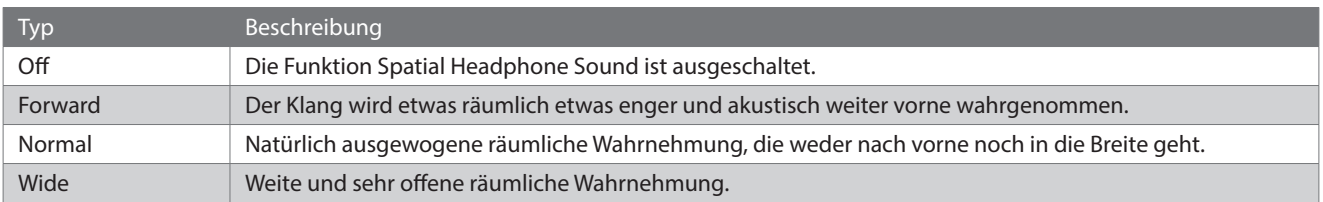

### **2 Phones Type (Kopfhörertyp)**

#### ▋ **Kopfhörertyp-Einstellungen**

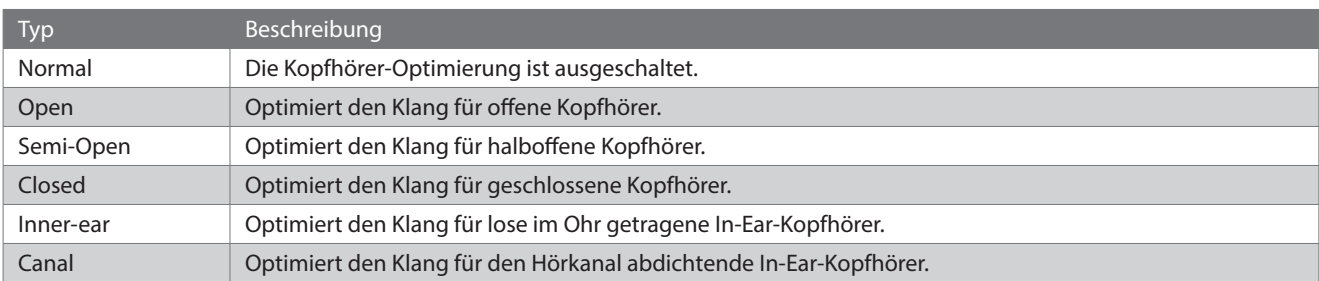

### **3 Phones Volume (Kopfhörerlautstärke)**

#### ▋ **Ändern der Kopfhörerlautstärke**

Die Einstellungen "Normal" und "High" sind möglich.

Das Verwenden von Kopfhörern bei hoher Lautstärke über längere Zeiträume kann zu einer Hörschädigung führen.

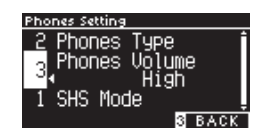

### <span id="page-60-0"></span>**USB Menus (USB-Menü)**

#### ▋ **Kompatible USB-Geräte**

Es können Flash-Speicher mit USB-Unterstützung (USB-Sticks) verwendet werden. Andere USB-Geräte (Maus, Tastatur, Hub usw.) können nicht verwendet werden.

#### **▋ Anschließen eines USB-Sticks**

Stecken Sie den mit dem [USB to DEVICE] Anschluss kompatiblen Stecker richtig herum ein.

Schließen Sie den USB-Stick direkt an, ohne Verwendung eines USB-Verlängerungskabels.

Die "USB to Device"-Funktionalität dieses Instruments entspricht dem USB2.0-Hi-Speed-Standard. Ältere USB-Sticks können zwar verwendet werden, allerdings ist die Datenübertragungsgeschwindigkeit auf die maximale Übertragungsgeschwindigkeit des USB-Sticks begrenzt. Durch Anschließen eines USB-Sticks können auf diesem Instrument erstellte Daten auf dem USB-Stick gespeichert und Daten vom USB-Stick auf diesem Instrument wiedergegeben werden.

#### **▋ Formatieren eines USB-Sticks**

Manche USB-Sticks müssen formatiert werden, bevor sie mit diesem Instrument verwendet werden können. Wenn nach dem Anschließen des USB-Sticks an den [USB to DEVICE] Anschluss eine Nachricht mit der Aufforderung zum Formatieren des USB-Sticks erscheint, vergewissern Sie sich, dass der USB-Stick keine Daten enthält, die Sie noch benötigen, und formatieren Sie ihn.

#### **[S74](#page-73-0) USB formatieren**

 $\overline{\mathbf{V}}$ 

Der Inhalt des USB-Sticks wird beim Formatieren gelöscht.

Der USB-Stick kann Daten enthalten, die von anderen Geräten verwendet werden, aber auf diesem Instrument nicht angezeigt werden. Gehen Sie beim Formatieren eines USB-Sticks mit der gebotenen Sorgfalt vor.

#### **▋ Einstecken und Entfernen eines USB-Sticks**

Vergewissern Sie sich, dass kein Zugriff auf den USB-Stick stattfindet, z. B. zum Speichern, Kopieren oder Löschen von Daten, und dass der USB-Stick nicht gerade formatiert wird, bevor sie ihn entfernen.

Wenn ein USB-Stick bei eingeschaltetem Instrument eingesteckt wird, dauert es bei einigen Geräten etwas länger, bis eine Wiedergabe erfolgt; dies ist jedoch kein Fehler.

#### **▋ Überprüfen der Verbindung eines USB-Sticks**

Ein USB-Symbol wird auf dem Display angezeigt, wenn ein USB-Stick an das Instrument angeschlossen ist.

**[S11](#page-10-0) Startbildschirm**

#### **▋ USB-Menüfunktionen**

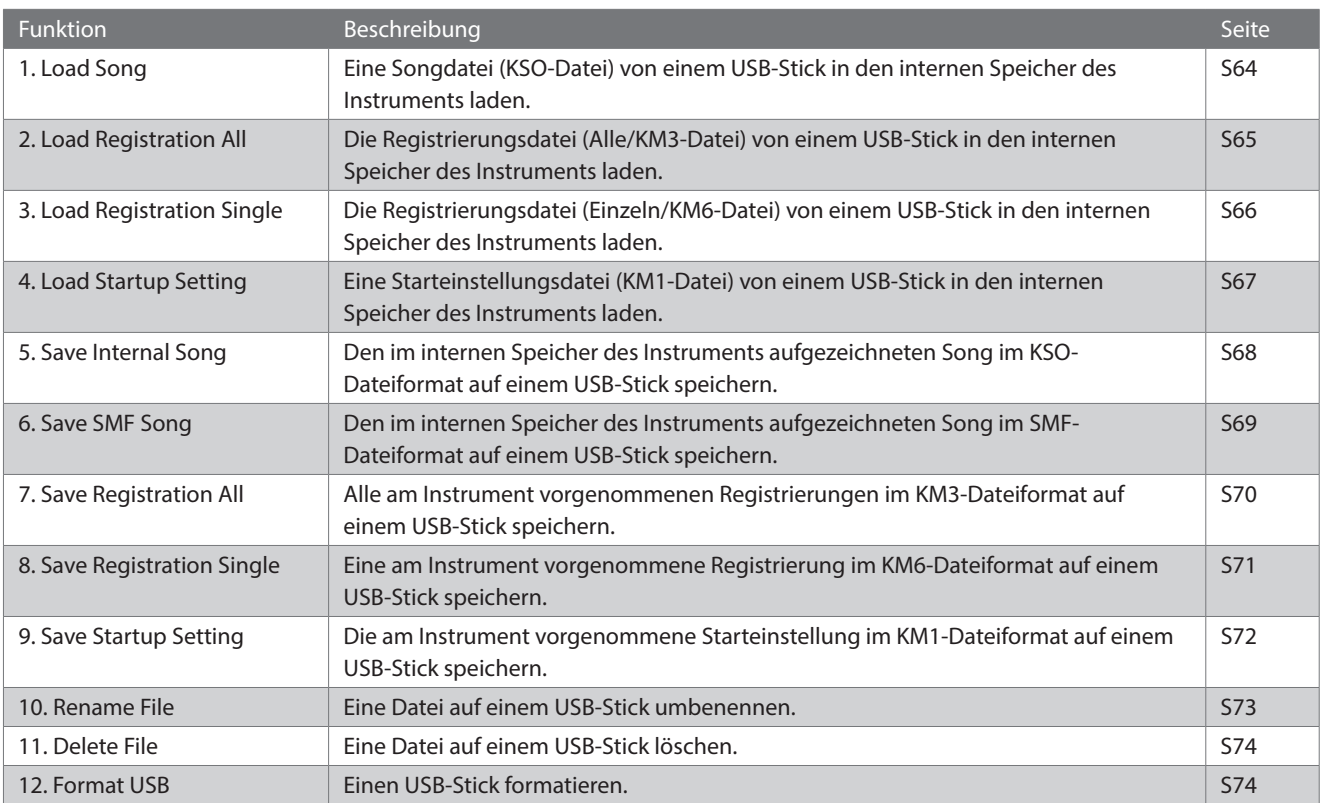

#### **▋ Zum USB-Menübildschirm wechseln**

1. Drücken Sie auf dem Bildschirm für die Einstellungsmenüs die [UP]/[DOWN] Taste zur Auswahl von "USB Menu" (USB-Menü).

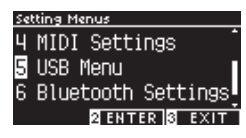

- 2. Drücken Sie die Taste [2], um zum USB-Menübildschirm zu wechseln.
- 3. Drücken Sie die [UP]/[DOWN] Taste, um eine Position auszuwählen.

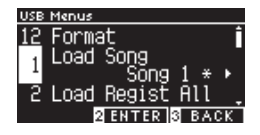

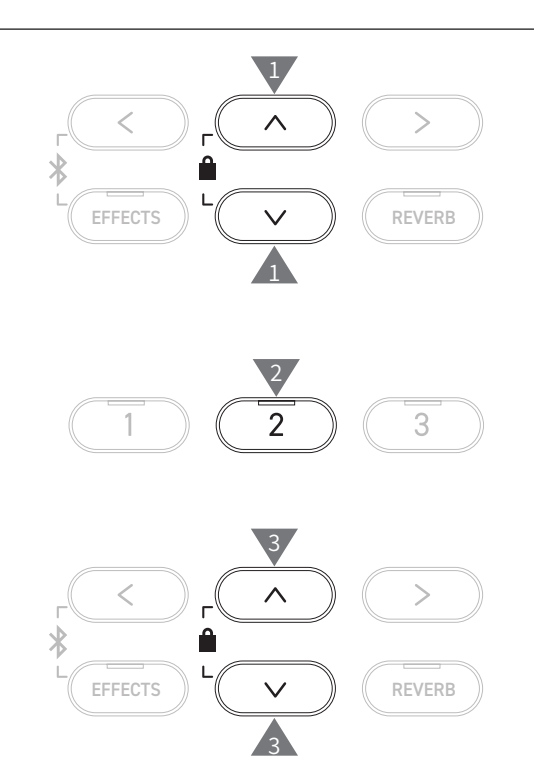

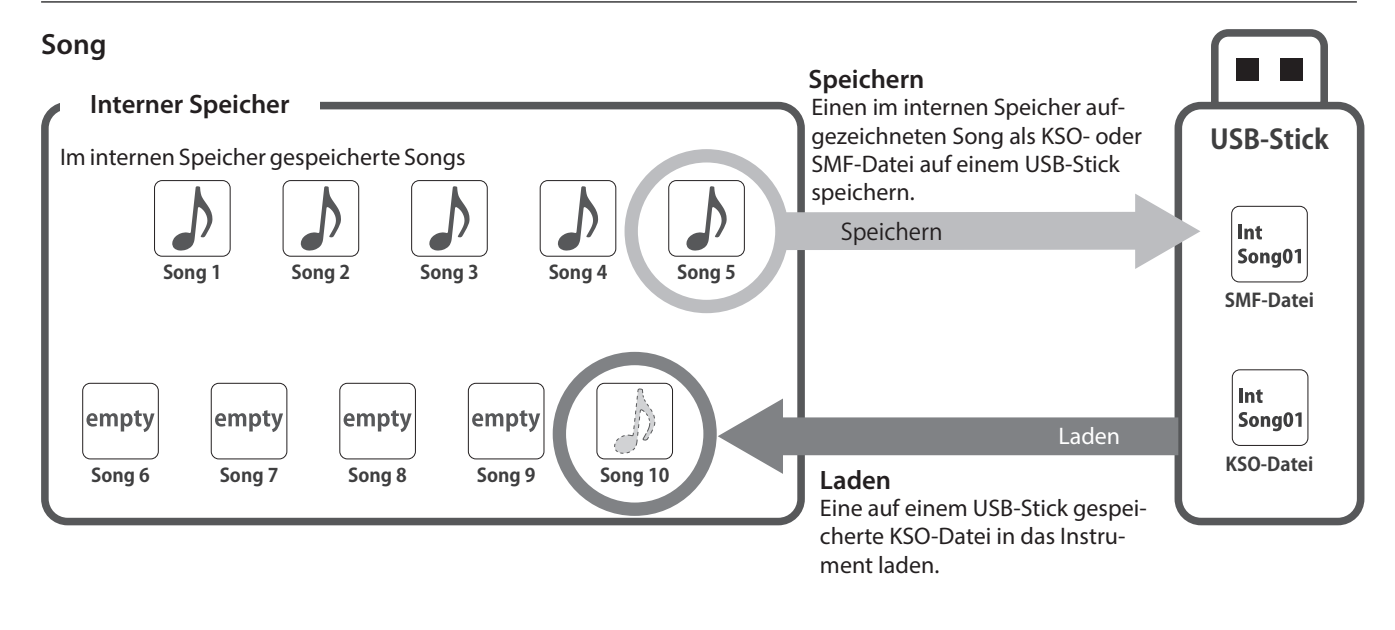

#### **Registrierungs-/Starteinstellungen**

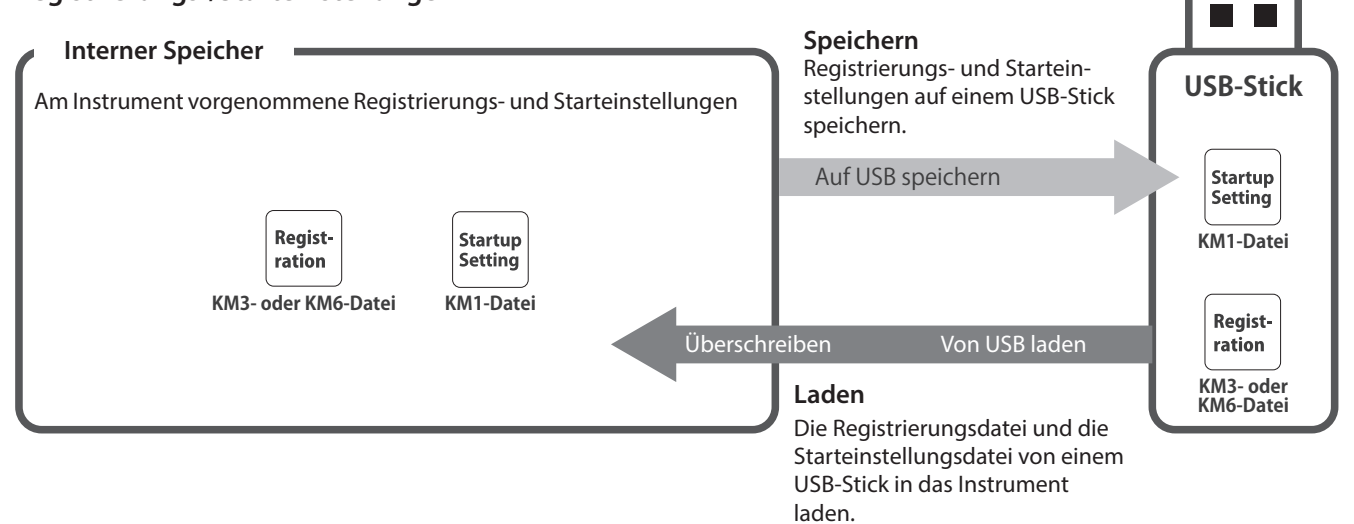

# <span id="page-63-0"></span>**1 Load Song (Song laden)**

#### ▋ **Laden**

1. Drücken Sie nach Auswahl von "Load Song" die [LEFT]/ [RIGHT] Taste, um den internen Songspeicher auszuwählen, in den der Song geladen werden soll.

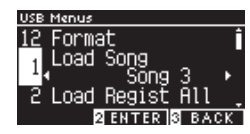

Songs werden in den Speicher geladen, der für das Aufzeichnen von bis zu 10 Songs verwendet wird.

- 2. Drücken Sie die Taste [2].
- 3. Drücken Sie die [UP]/[DOWN] Taste zur Auswahl des Songs, der geladen werden soll.

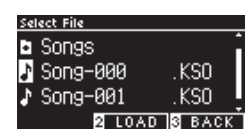

- 4. Drücken Sie die Taste [2].
- 5. Drücken Sie die Taste [1] zum Laden oder die Taste [3] zum Abbrechen.

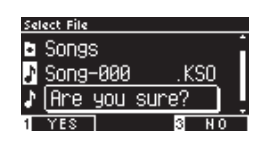

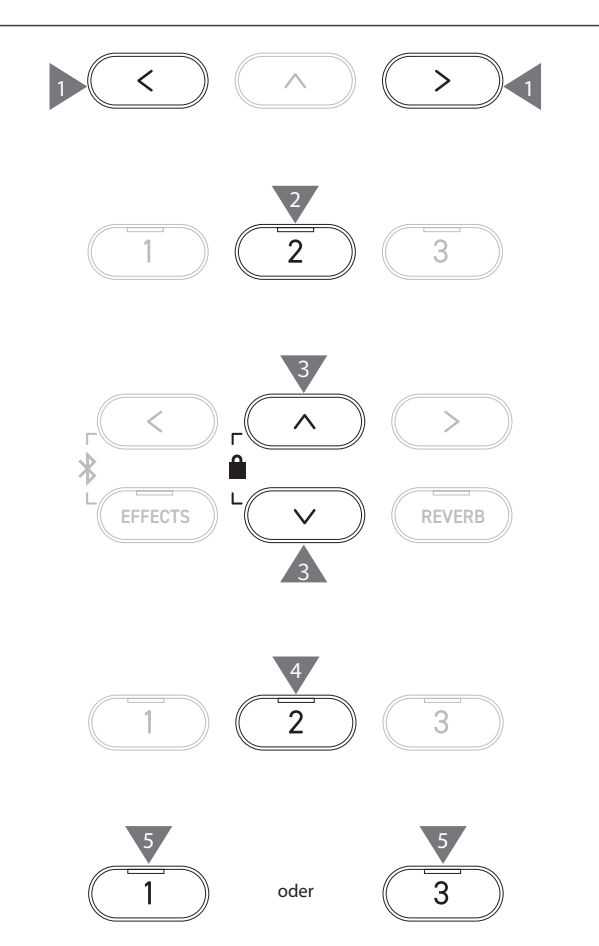

# <span id="page-64-0"></span>**2 Load Registration All (Alle Registrierungen laden)**

Auf dem Display wird "Load Regist All" angezeigt.

#### ▋ **Registrierungsdateitypen**

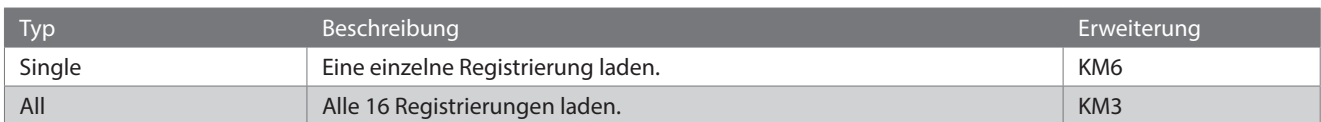

#### **▋ Laden**

1. Drücken Sie nach Auswahl von "Load Regist All" die Taste [2].

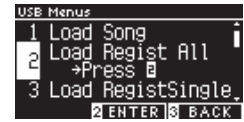

2. Drücken Sie die [UP]/[DOWN] Taste zur Auswahl einer Registrierungsdatei (Typ "Alle") [.KM3], die geladen werden soll.

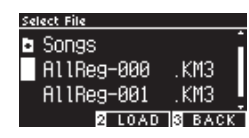

3. Drücken Sie die Taste [2].

 $\blacktriangledown$ 

4. Drücken Sie die Taste [1] zum Laden oder die Taste [3] zum Abbrechen.

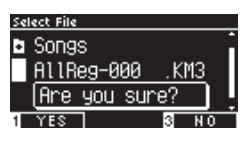

Die Erweiterung der Datei mit allen Registrierungen ist "KM3".

Die Datei ist nicht mit anderen Modellen kompatibel.

Alle am Instrument vorgenommenen Registrierungen werden überschrieben, wenn die Funktion zum Laden aller Registrierungen ausgeführt wird. Überlegen Sie genau, ob Sie diese Funktion ausführen möchten.

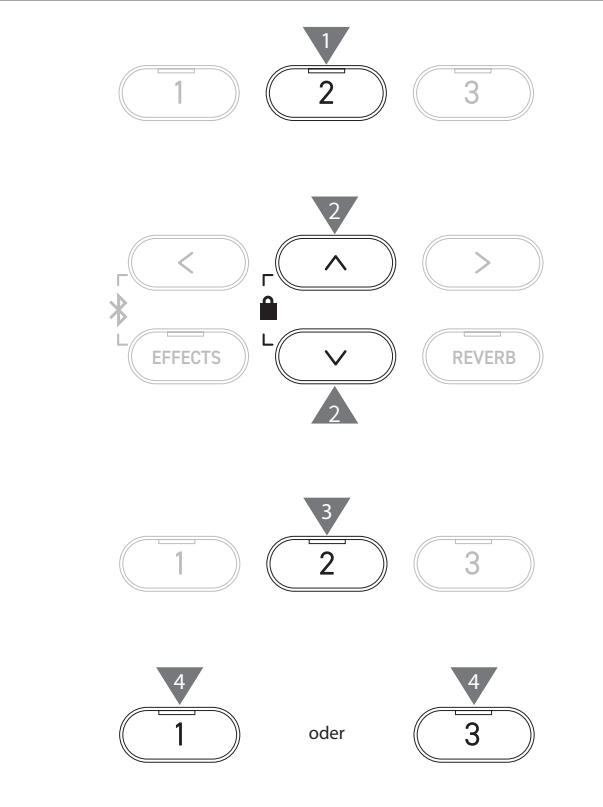

# <span id="page-65-0"></span>**3 Load Registration Single (Einzelne Registrierung laden)**

Auf dem Display wird "Load RegistSingle" angezeigt.

#### ▋ **Laden**

1. Drücken Sie nach Auswahl von "Load RegistSingle" die [LEFT]/ [RIGHT] Taste, um den Registrierungsspeicher auszuwählen, in den die Registrierung geladen werden soll.

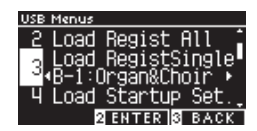

- 2. Drücken Sie die Taste [2].
- 3. Drücken Sie die [UP]/[DOWN] Taste zur Auswahl der Registrierungsdatei (Typ "Einzeln") [.KM6], die geladen werden soll.

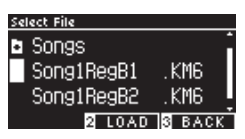

- 4. Drücken Sie die Taste [2].
- 5. Drücken Sie die Taste [1] zum Laden oder die Taste [3] zum Abbrechen.

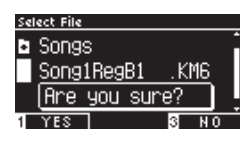

Die Erweiterung der Datei mit einer einzelnen Registrierung ist "KM6". Die Datei ist nicht mit anderen Modellen kompatibel.

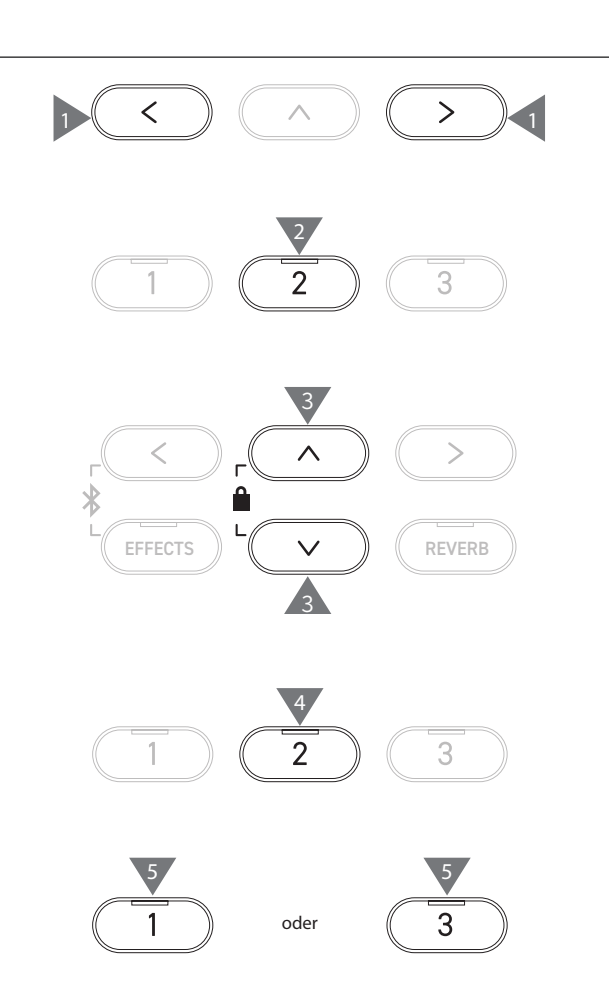

# <span id="page-66-0"></span>**4 Load Startup Setting (Starteinstellung laden)**

gelöscht, wenn die Funktion zum Laden der Starteinstellung ausgeführt wird.

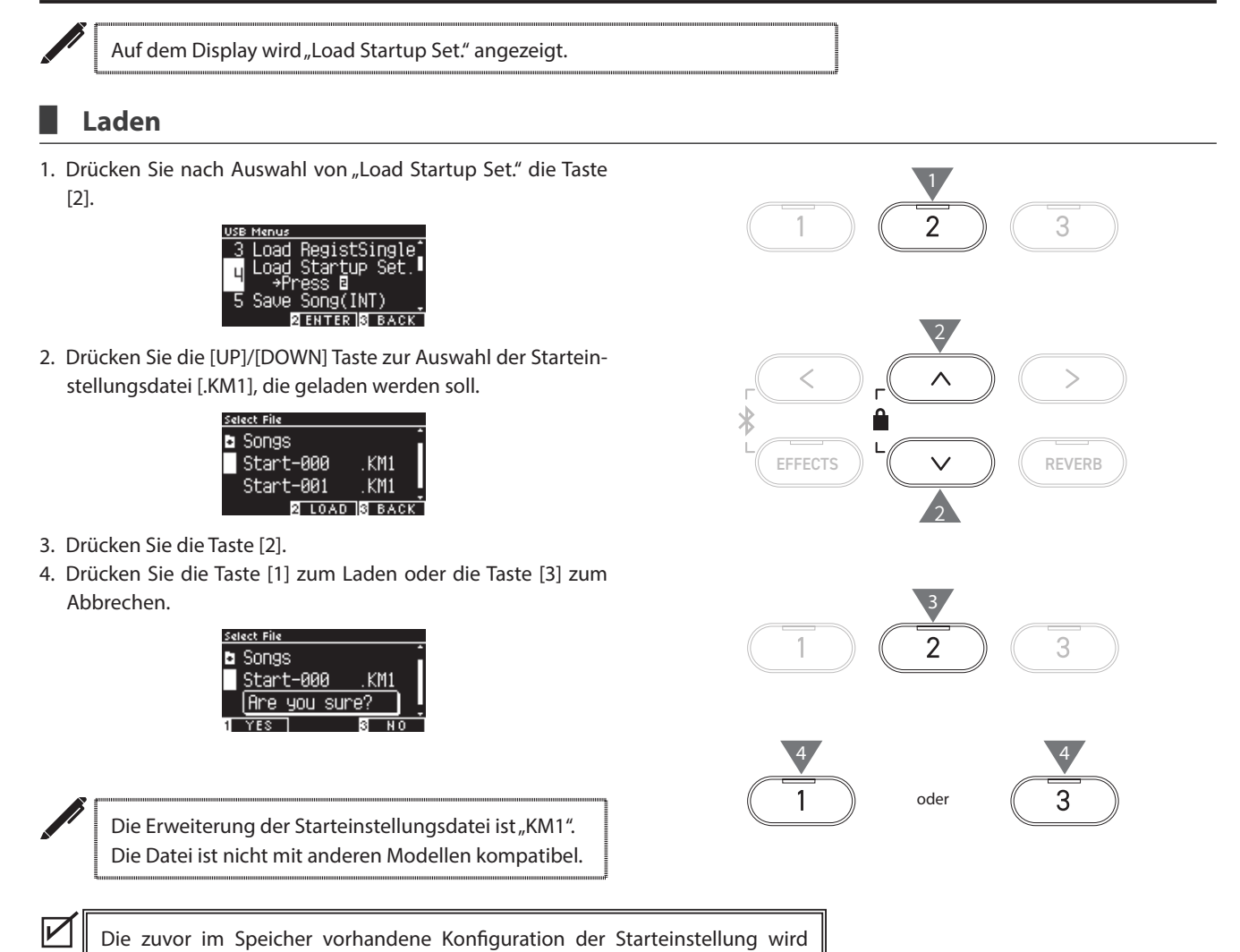

# <span id="page-67-0"></span>**5 Save Internal Song (Internen Song speichern)**

Auf dem Display wird "Save Song(INT)" angezeigt.

#### ▋ **Speichern**

1. Drücken Sie nach Auswahl von "Save Song(INT)" die [LEFT]/ [RIGHT] Taste, um den Song auszuwählen, der gespeichert werden soll.

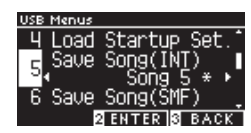

- 2. Drücken Sie die Taste [2].
- 3. Geben Sie den Namen für den Song an, der auf dem USB-Stick gespeichert werden soll.

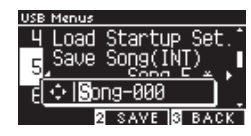

Drücken Sie die [LEFT]/[RIGHT] Taste zum Bewegen des Cursors und drücken Sie die [UP]/[DOWN] Taste zum Ändern der Zeichen.

Der Dateiname darf bis zu 12 Zeichen enthalten.

- 4. Drücken Sie nach Eingabe des Dateinamens die Taste [2].
- 5. Drücken Sie die Taste [1] zum Speichern oder die Taste [3] zum Abbrechen.

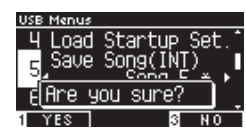

Falls bereits eine Datei mit demselben Namen vorhanden ist, geben Sie an, ob sie überschrieben werden soll. Drücken Sie die Taste [1] zum Überschreiben oder die Taste [3] zur Angabe eines anderen Namens.

Die Songdatei wird im Stammverzeichnis des USB-Sticks gespeichert. Das Speichern der Datei in einem anderen Ordner ist nicht möglich. Der Song kann möglicherweise nicht mehr in das Instrument geladen werden, wenn der gespeicherte Song auf einem anderen Gerät, z. B. einem PC, umbenannt wird. Die Erweiterung der gespeicherten Datei ist "KSO". Mittels "USB Save Song (INT)" gespeicherte Dateien (\*.KSO) können in einen der

zehn auf dem Instrument verfügbaren Songspeicher geladen werden.

**[S64](#page-63-0) Song laden**

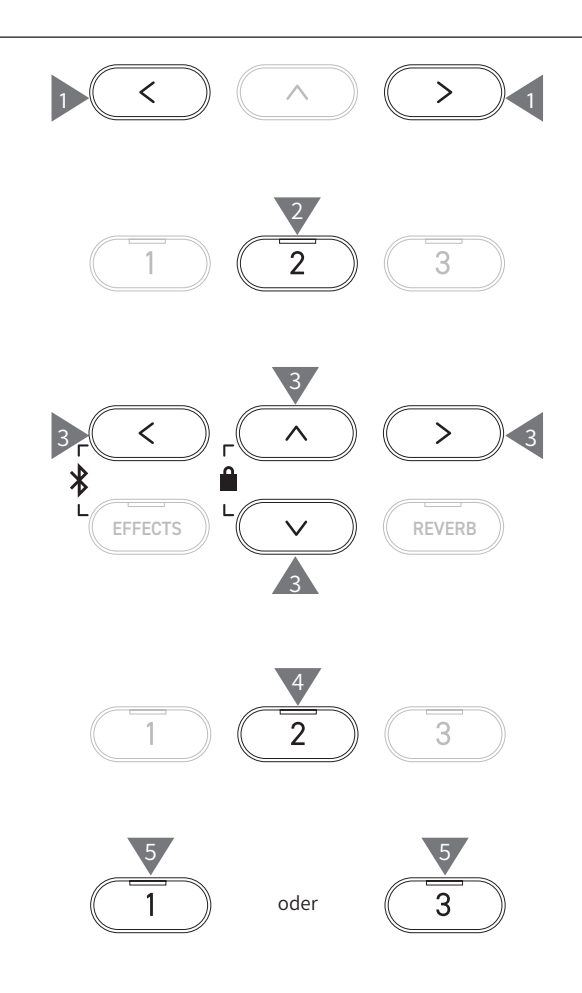

 $\overline{\mathscr{V}}$ 

# <span id="page-68-0"></span>**6 Save SMF Song (SMF-Song speichern)**

Auf dem Display wird "Save Song(SMF)" angezeigt.

#### ▋ **Speichern**

1. Drücken Sie nach Auswahl von "Save Song(SMF)" die [LEFT]/ [RIGHT] Taste, um den Song auszuwählen, der gespeichert werden soll.

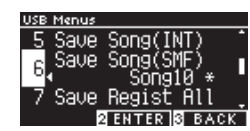

- 2. Drücken Sie die Taste [2].
- 3. Geben Sie den Namen für den Song an, der auf dem USB-Stick gespeichert werden soll.

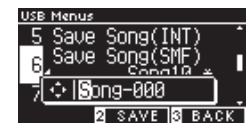

Drücken Sie die [LEFT]/[RIGHT] Taste zum Bewegen des Cursors und drücken Sie die [UP]/[DOWN] Taste zum Ändern der Zeichen.

Der Dateiname darf bis zu 12 Zeichen enthalten.

- 4. Drücken Sie nach Eingabe des Dateinamens die Taste [2].
- 5. Drücken Sie die Taste [1] zum Speichern oder die Taste [3] zum Abbrechen.

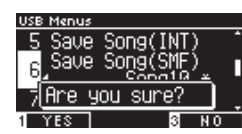

Falls bereits eine Datei mit demselben Namen vorhanden ist, geben Sie an, ob sie überschrieben werden soll. Drücken Sie die Taste [1] zum Überschreiben oder die Taste [3] zur Angabe eines anderen Namens.

 $\overline{\mathscr{V}}$ 

Die Songdatei wird im Stammverzeichnis des USB-Sticks gespeichert. Das Speichern der Datei in einem anderen Ordner ist nicht möglich. Die Erweiterung der gespeicherten Songdatei ist "MID". Mittels "Save Song (SMF)" gespeicherte Dateien (\*.MID) können in den internen Songspeicher des Instruments geladen werden.

**[S68](#page-67-0) Verwenden Sie die Funktion zum Speichern interner Songs, um Songs in die zehn auf dem Instrument verfügbaren Songspeicher zu laden.**

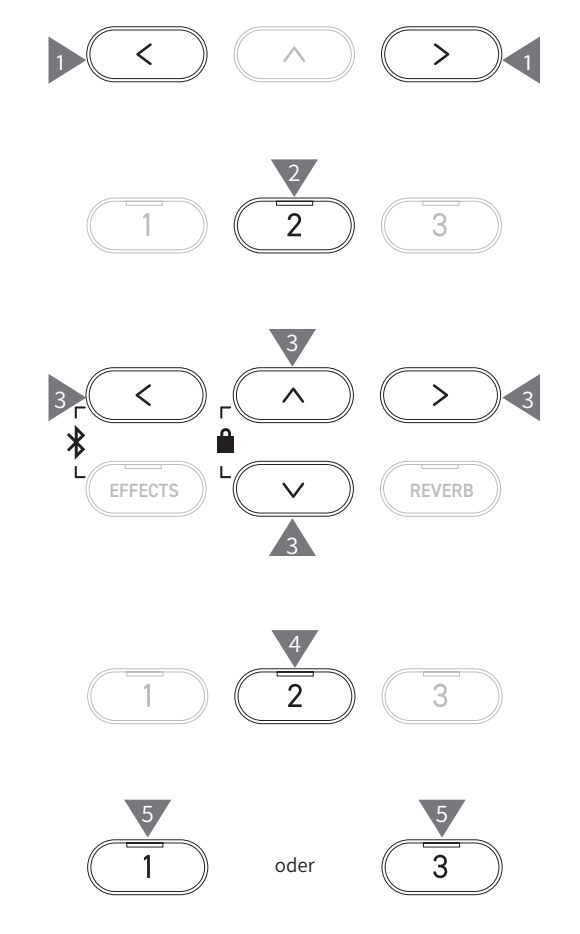

# <span id="page-69-0"></span>**7 Save Registration All (Alle Registrierungen speichern)**

Auf dem Display wird "Save Regist All" angezeigt.

#### ▋ **Registrierungsdateitypen**

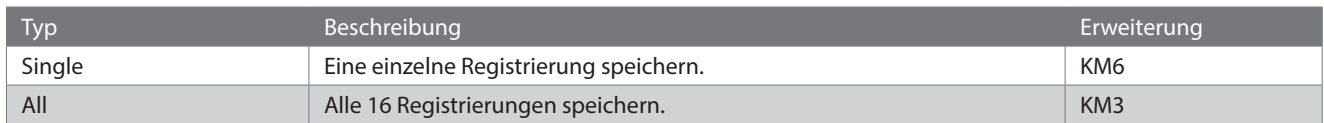

#### **▋ Speichern**

1. Drücken Sie nach Auswahl von "Save Regist All" die Taste [2].

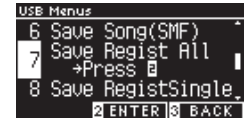

2. Geben Sie den Namen der Datei an, die auf dem USB-Stick gespeichert werden soll.

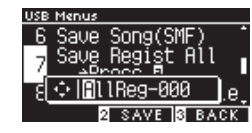

Drücken Sie die [LEFT]/[RIGHT] Taste zum Bewegen des Cursors und drücken Sie die [UP]/[DOWN] Taste zum Ändern der Zeichen.

Der Dateiname darf bis zu 12 Zeichen enthalten.

- 3. Drücken Sie nach Eingabe des Dateinamens die Taste [2].
- 4. Drücken Sie die Taste [1] zum Speichern oder die Taste [3] zum Abbrechen.

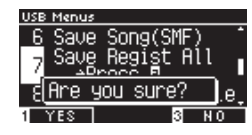

Falls bereits eine Datei mit demselben Namen vorhanden ist, geben Sie an, ob sie überschrieben werden soll. Drücken Sie die Taste [1] zum Überschreiben oder die Taste [3] zur Angabe eines anderen Namens.

 $\overline{\mathscr{V}}$ Die Datei wird im Stammverzeichnis des USB-Sticks gespeichert. Das Speichern der Datei in einem anderen Ordner ist nicht möglich. Die mittels "Save Registration All" gespeicherte Datei ist nicht mit anderen Modellen kompatibel.

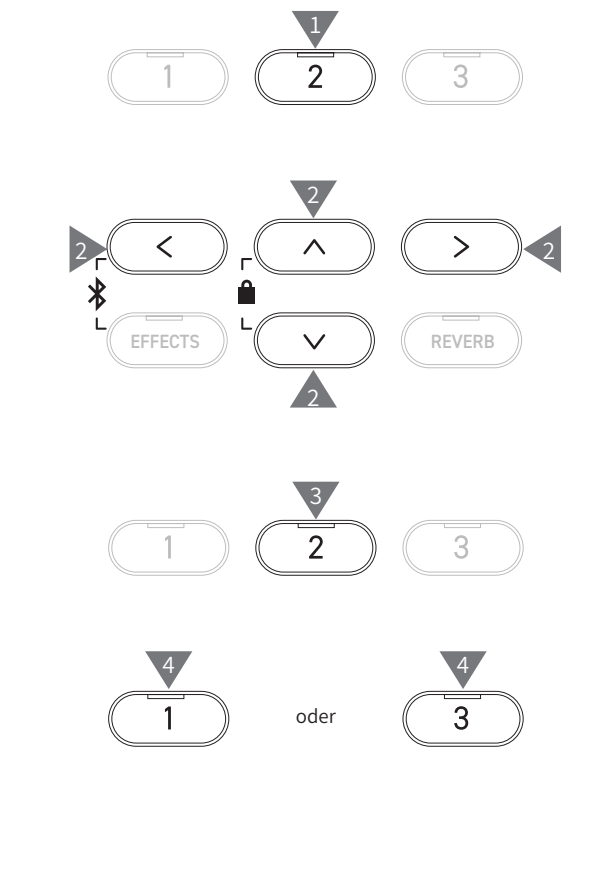

# <span id="page-70-0"></span>**8 Save Registration Single (Einzelne Registrierung speichern)**

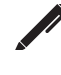

Auf dem Display wird "Save RegistSingle" angezeigt.

#### ▋ **Speichern**

1. Drücken Sie nach Auswahl von "Save RegistSingle" die [LEFT]/ [RIGHT] Taste, um die Registrierung auszuwählen, die gespeichert werden soll.

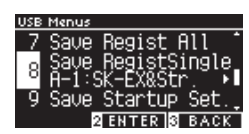

- 2. Drücken Sie die Taste [2].
- 3. Geben Sie den Namen der Datei an, die auf dem USB-Stick gespeichert werden soll.

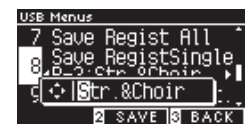

Drücken Sie die [LEFT]/[RIGHT] Taste zum Bewegen des Cursors und drücken Sie die [UP]/[DOWN] Taste zum Ändern der Zeichen.

Der Dateiname darf bis zu 12 Zeichen enthalten.

- 4. Drücken Sie nach Eingabe des Dateinamens die Taste [2].
- 5. Drücken Sie die Taste [1] zum Speichern oder die Taste [3] zum Abbrechen.

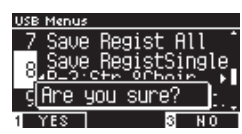

Falls bereits eine Datei mit demselben Namen vorhanden ist, geben Sie an, ob sie überschrieben werden soll. Drücken Sie die Taste [1] zum Überschreiben oder die Taste [3] zur Angabe eines anderen Namens.

 $\overline{\mathscr{V}}$ 

Die Datei wird im Stammverzeichnis des USB-Sticks gespeichert. Das Speichern der Datei in einem anderen Ordner ist nicht möglich. Die mittels "Save Registration Single" gespeicherte Datei ist nicht mit anderen Modellen kompatibel.

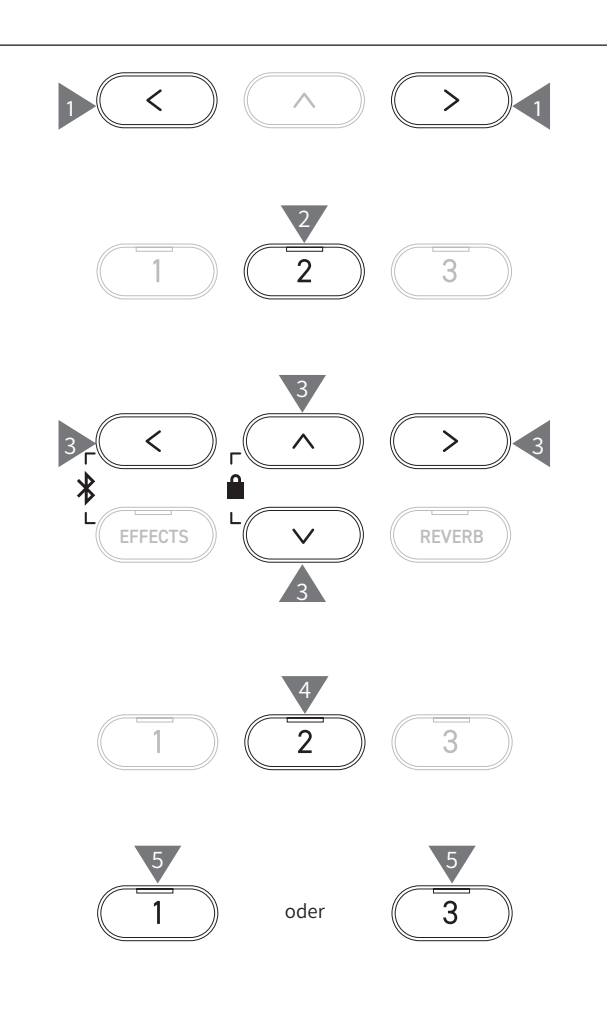

# <span id="page-71-0"></span>**9 Save Startup Setting (Starteinstellung speichern)**

Auf dem Display wird "Save Startup Set." angezeigt.

#### ▋ **Speichern**

1. Drücken Sie nach Auswahl von "Load Startup Set." die Taste [2].

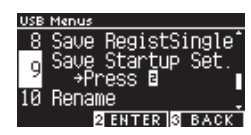

2. Geben Sie den Namen der Datei an, die auf dem USB-Stick gespeichert werden soll.

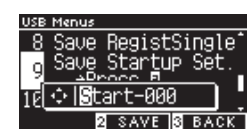

Drücken Sie die [LEFT]/[RIGHT] Taste zum Bewegen des Cursors und drücken Sie die [UP]/[DOWN] Taste zum Ändern der Zeichen.

Der Dateiname darf bis zu 12 Zeichen enthalten.

- 3. Drücken Sie nach Eingabe des Dateinamens die Taste [2].
- 4. Drücken Sie die Taste [1] zum Speichern oder die Taste [3] zum Abbrechen.

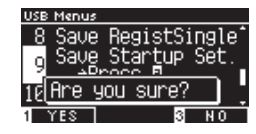

Falls bereits eine Datei mit demselben Namen vorhanden ist, geben Sie an, ob sie überschrieben werden soll. Drücken Sie die Taste [1] zum Überschreiben oder die Taste [3] zur Angabe eines anderen Namens.

Die Datei wird im Stammverzeichnis des USB-Sticks gespeichert. Das Speichern der Datei in einem anderen Ordner ist nicht möglich. Die Erweiterung der Starteinstellungsdatei ist "KM1".

Die Starteinstellungsdatei "\*.KM1" ist nicht mit anderen Modellen kompatibel.

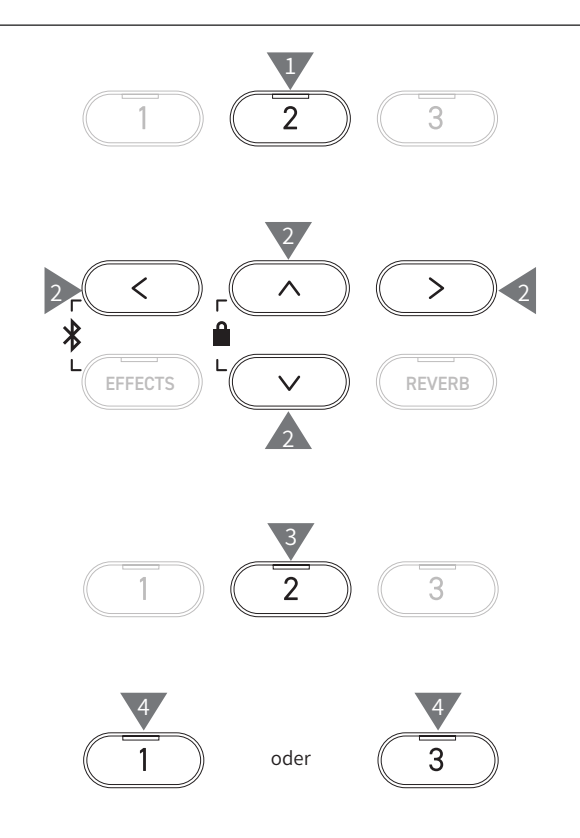

 $\nabla$
## **10 Rename File (Datei umbenennen)**

#### ▋ **Verwendbare Zeichen**

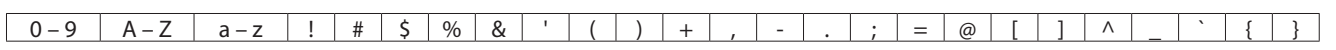

#### **▋ Umbenennen einer Datei**

1. Drücken Sie die Taste [2], nachdem Sie "Rename" (Umbenennen) ausgewählt haben.

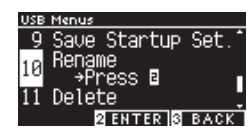

2. Drücken Sie die [UP]/[DOWN] Taste, um die umzubenennende Datei auszuwählen.

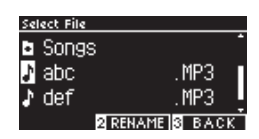

- 3. Drücken Sie die Taste [2].
- 4. Geben Sie den neuen Namen ein.

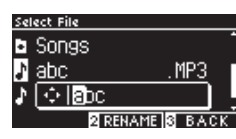

Drücken Sie die [LEFT]/[RIGHT] Taste zum Bewegen des Cursors und drücken Sie die [UP]/[DOWN] Taste zum Ändern der Zeichen.

Der Dateiname darf bis zu 12 Zeichen enthalten.

- 5. Drücken Sie nach Eingabe des Dateinamens die Taste [2].
- 6. Drücken Sie die Taste [1] zum Speichern oder die Taste [3] zum Abbrechen.

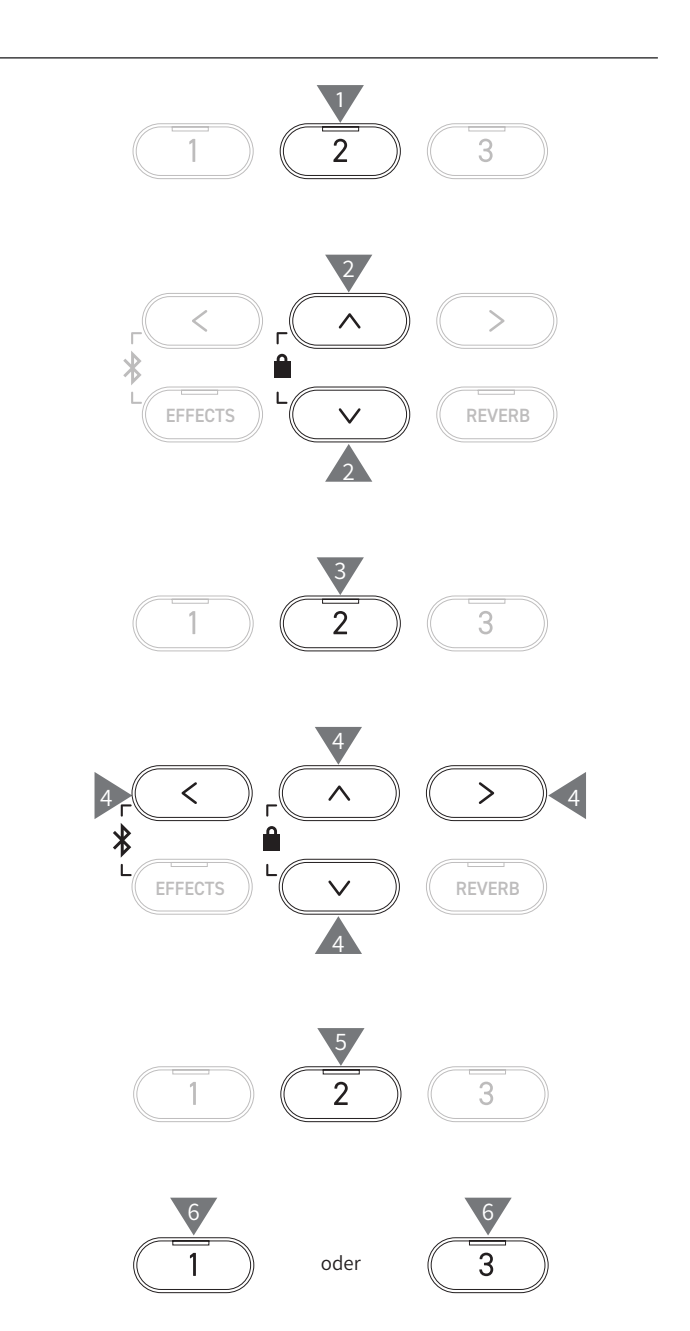

## **11 Delete File (Datei löschen)**

#### ▋ **Löschen einer Datei**

1. Drücken Sie die Taste [2], nachdem Sie "Delete" (Löschen) ausgewählt haben.

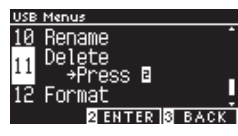

2. Drücken Sie die [UP]/[DOWN] Taste, um die zu löschende Datei auszuwählen.

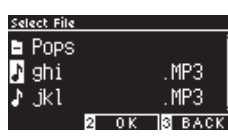

- 3. Drücken Sie die Taste [2].
- 4. Drücken Sie die Taste [1] zum Löschen oder die Taste [3] zum Abbrechen.

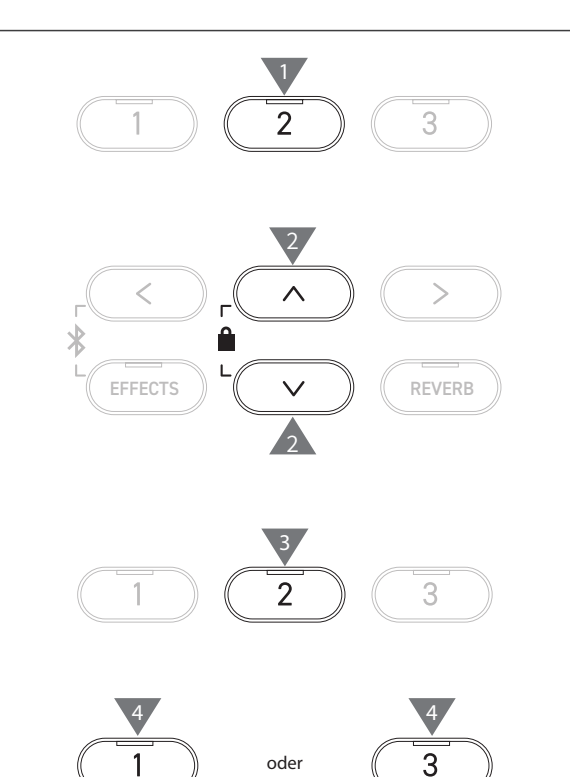

## **12 Format USB (USB formatieren)**

#### ▋ **Formatieren**

1. Drücken Sie die Taste [2], nachdem Sie "Format" (Formatieren) ausgewählt haben.

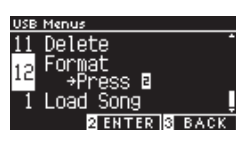

2. Drücken Sie die Taste [1] zum Formatieren oder die Taste [3] zum Abbrechen.

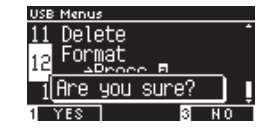

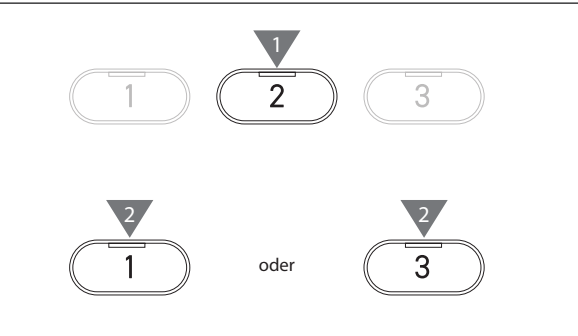

## **Bluetooth Settings (Bluetooth-Einstellungen)**

Die Bluetooth-Funktionalität ist nicht in jedem Verkaufsland enthalten.

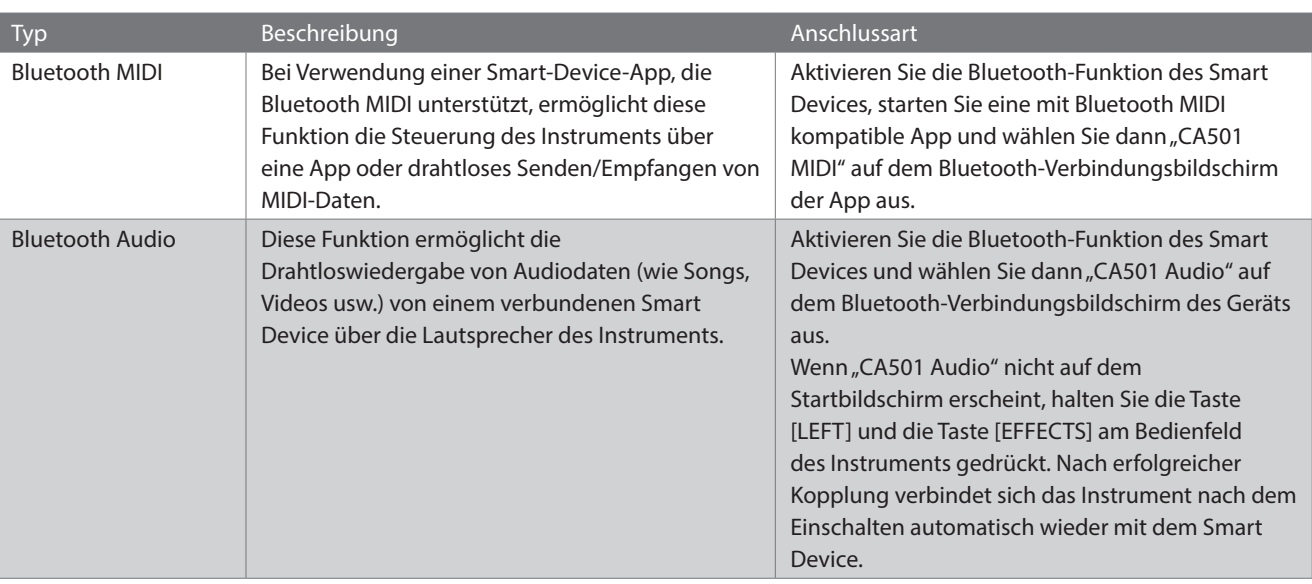

#### <span id="page-74-0"></span>▋ **Bluetooth-Einstellungen**

 $\boldsymbol{V}$ 

 $\overline{\mathscr{V}}$ 

• Weitere detaillierte Hinweise zum Thema Koppeln via Bluetooth finden Sie in der Anleitung Bluetooth® Connectivity Guide auf der Kawai Global Website: https://www.kawai-global.com/support/manual. • Es kann jeweils nur ein Smart Device gleichzeitig mit Bluetooth MIDI oder Bluetooth Audio des Pianos verbunden werden.

#### **▋ Aufrufen des Bildschirms für die Bluetooth-Einstellungen**

1. Drücken Sie auf dem Bildschirm für die Einstellungsmenüs die [UP]/[DOWN] Taste zur Auswahl von "Bluetooth Settings" (Bluetooth-Einstellungen).

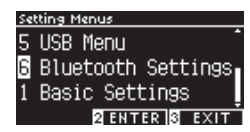

- 2. Drücken Sie die Taste [2], um den Bildschirm für die Bluetooth-Einstellungen aufzurufen.
- 3. Drücken Sie die [UP]/[DOWN] Taste zur Auswahl des zu verwendenden Typs.

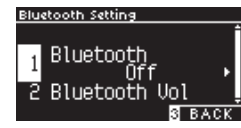

- 4. Drücken Sie die [LEFT]/[RIGHT] Taste zur Auswahl des Werts.
- Halten Sie die [LEFT]/[RIGHT] Tasten gleichzeitig gedrückt, um die Standardeinstellung wiederherzustellen.

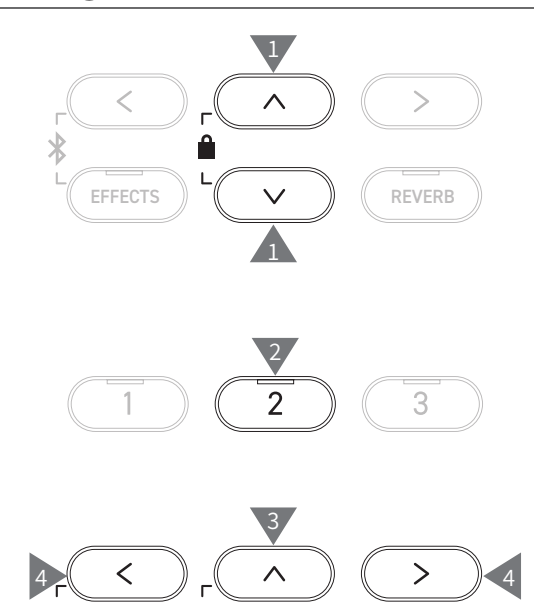

3

EFFECTS  $\parallel$   $\vee$   $\parallel$   $\parallel$  REVERB

## **1 Bluetooth**

#### <span id="page-75-0"></span>▋ **Bluetooth-Einstellungen**

Diese Funktion kann ein- und ausgeschaltet werden. Schalten Sie die Bluetooth-Funktion dieses Instruments ein und aktivieren Sie die Bluetooth-Kommunikation der Smart-Device-Applikation in der Nähe des Instruments.

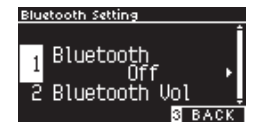

### **2 Bluetooth Audio (VolumeBluetooth-Audiolautstarke)**

**Mit dieser Funktion können Sie die Lautstärke der auf Smart Devices gespeicherten Musik einstellen, die über die Lautsprecher des Instruments wiedergegeben wird.**

**Nach dem Einstellen der Lautstärke am Smart Device oder mit dem [MASTER VOLUME] Regler können Sie mit dieser Funktion eine Feinabstimmung der Lautstärke vornehmen.**

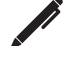

Auf dem Display wird "Bluetooth Vol" angezeigt.

#### ▋ **Einstellen der Bluetooth-Audiolautstärke**

Der Wert kann im Bereich von -15 bis +15 eingestellt werden.

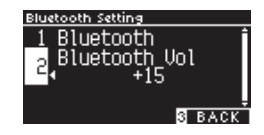

# **Fehlersuche**

#### ▋ **Stromversorgung (Einstellungen)**

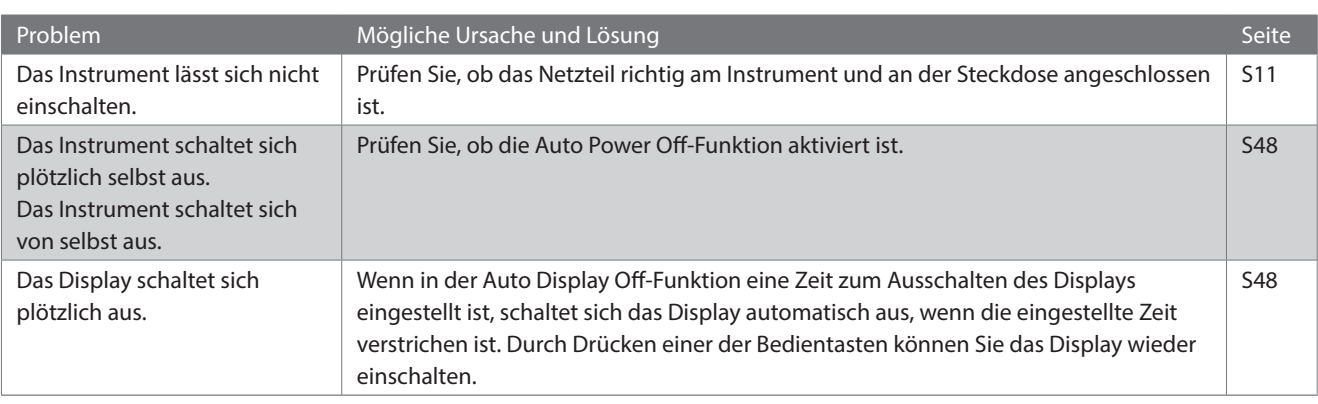

#### **▋ Klang/Darbietung**

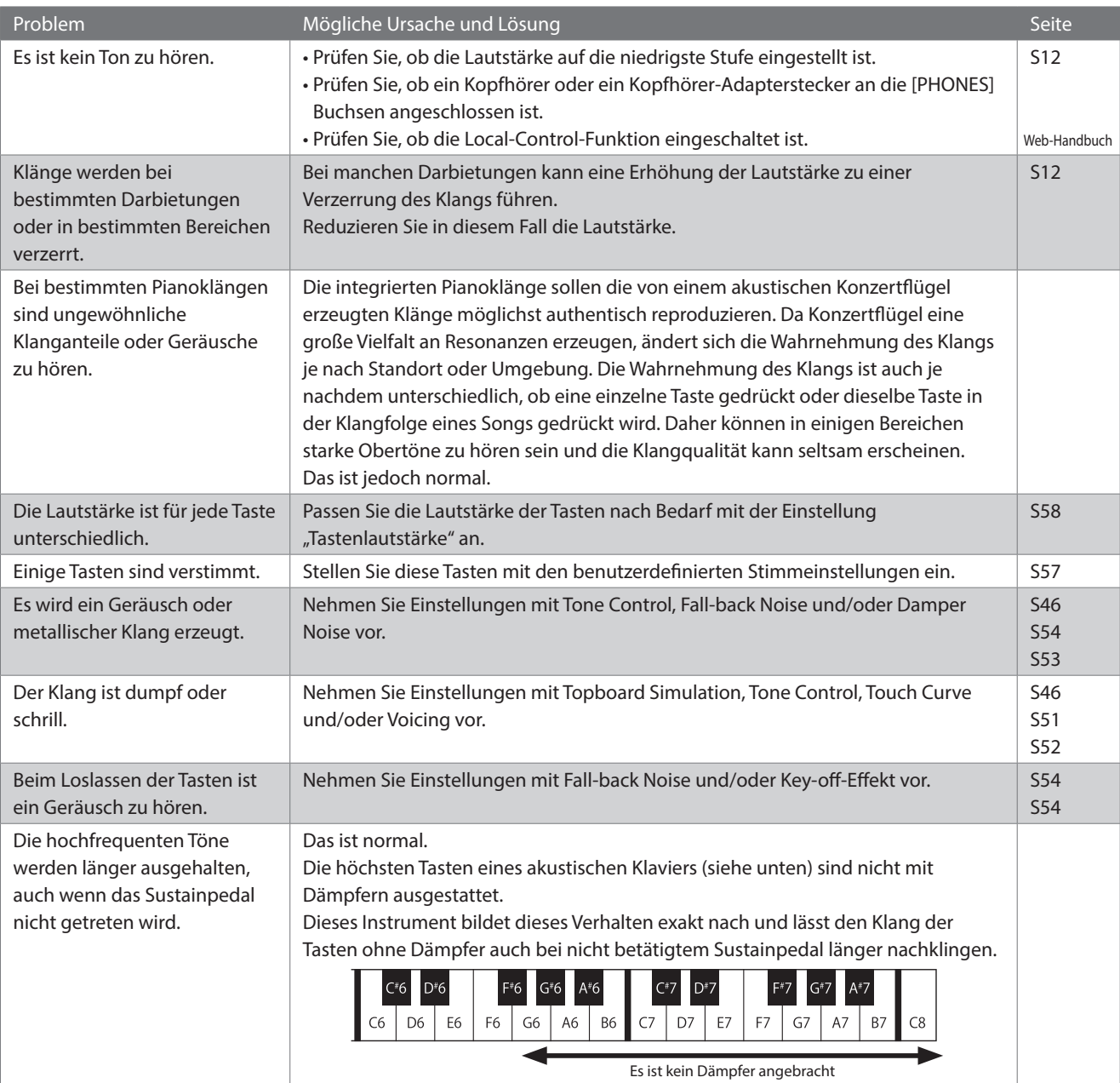

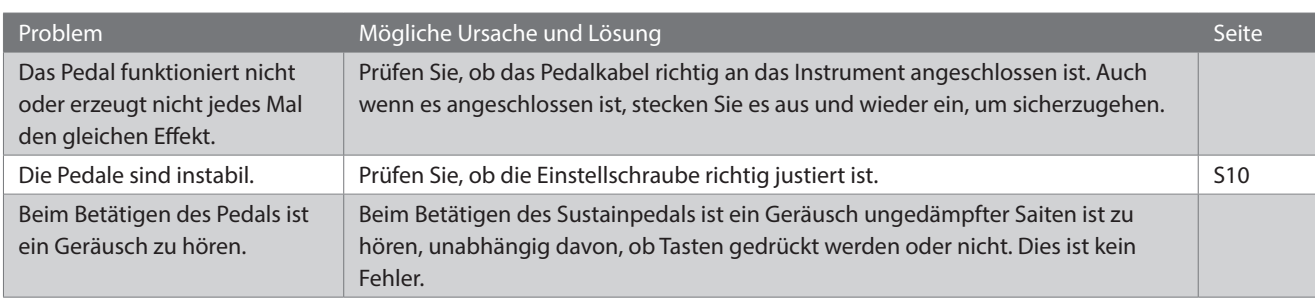

#### **▋ Anschluss**

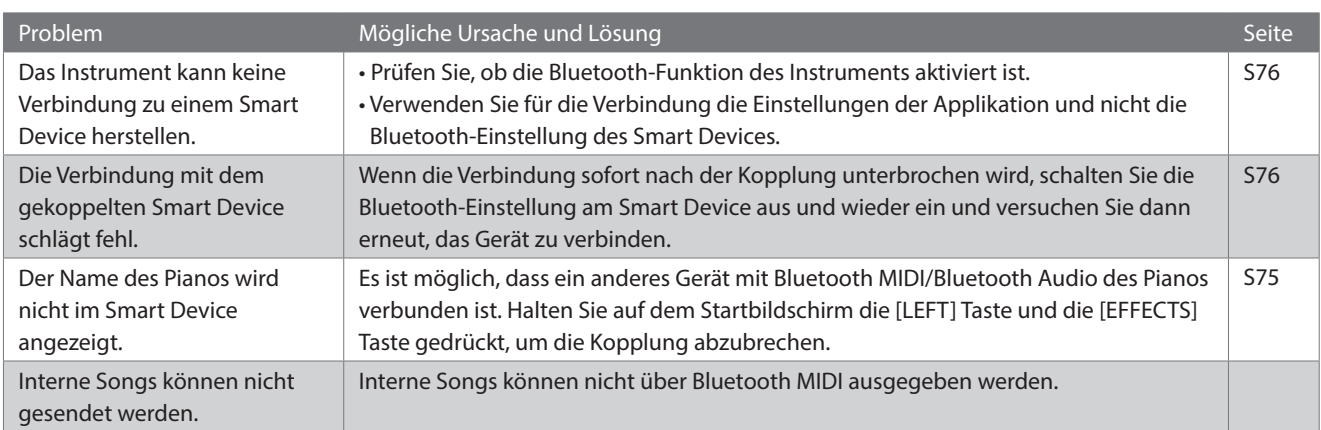

#### **▋ Wiedergabe eines Songs**

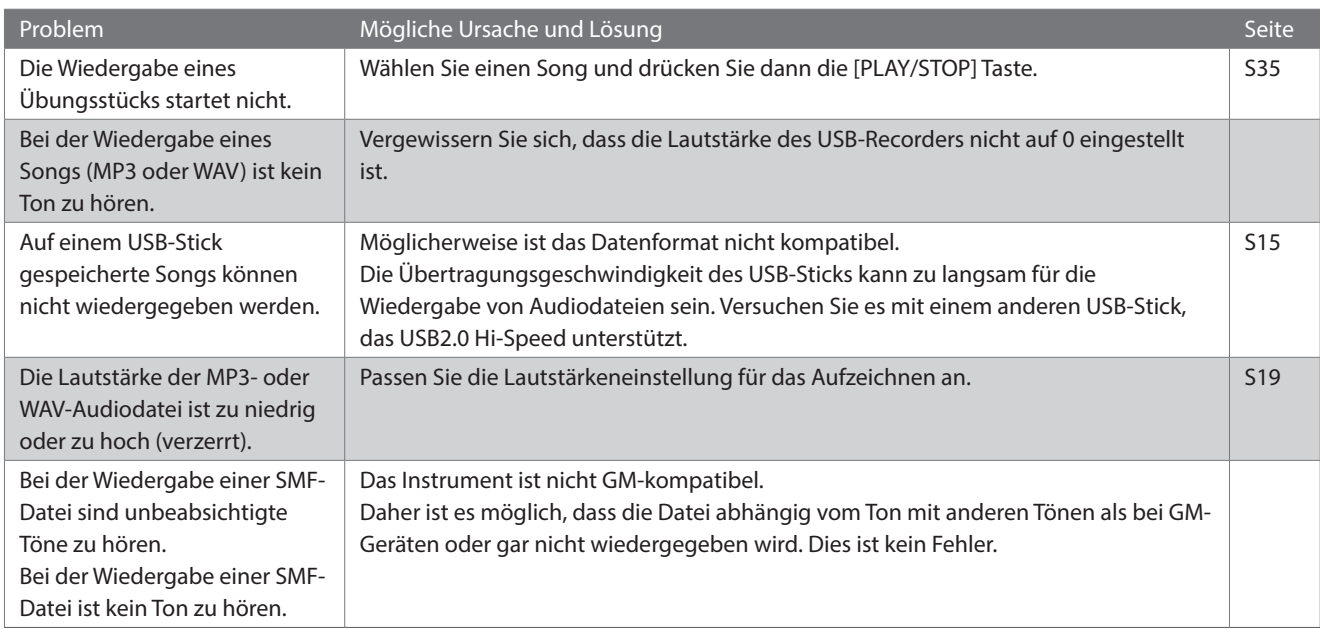

# **Liste der internen Songs**

#### <span id="page-78-0"></span>▋ **Liste der Klänge/Demosongs**

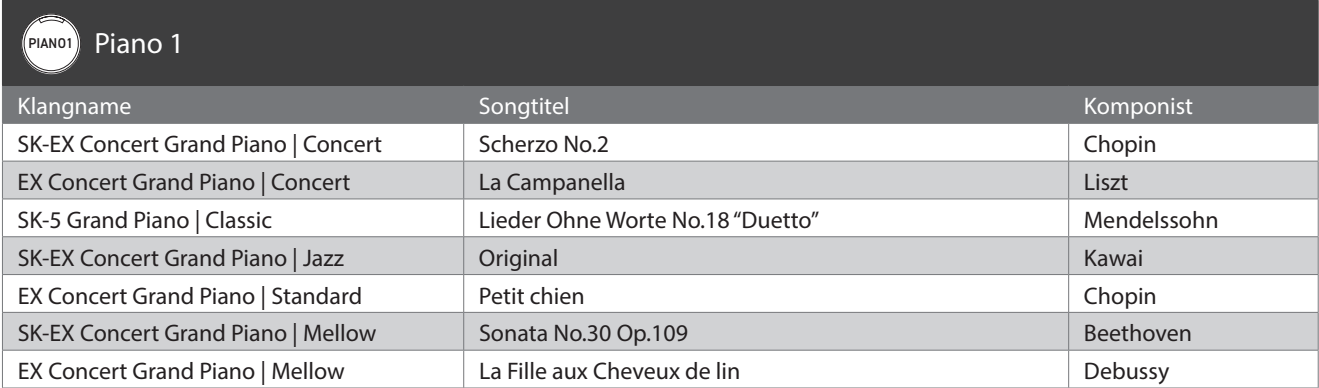

#### PIANO2 Piano 2

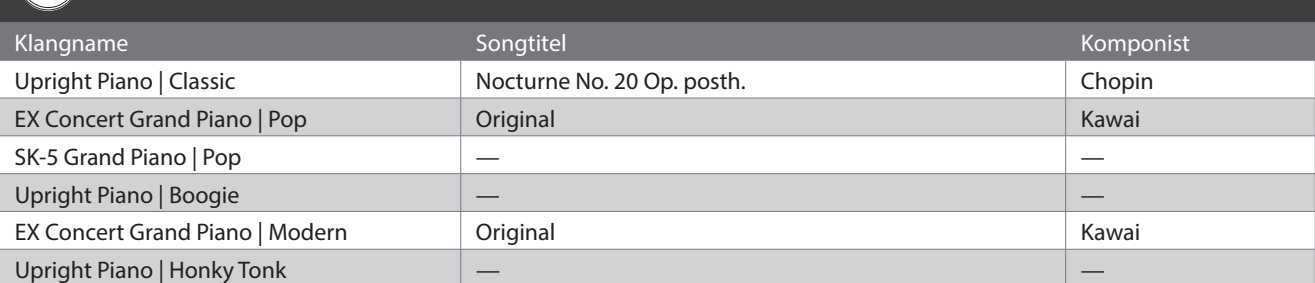

#### E.PIANO E-Piano

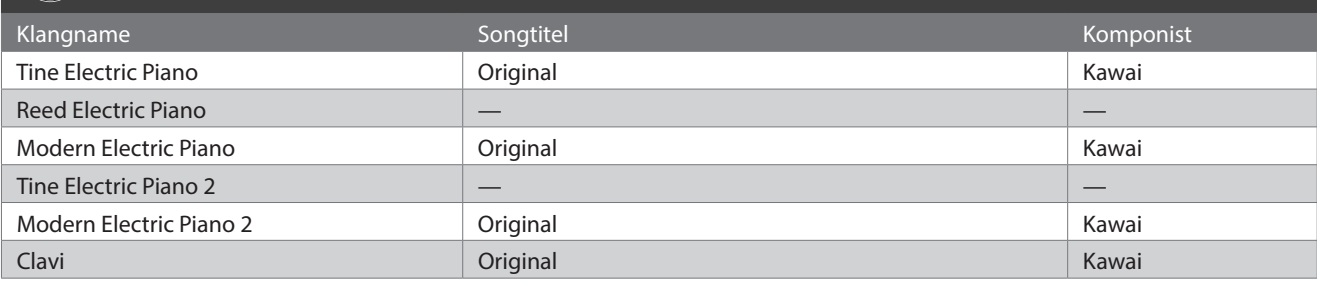

#### ORGAN Orgel

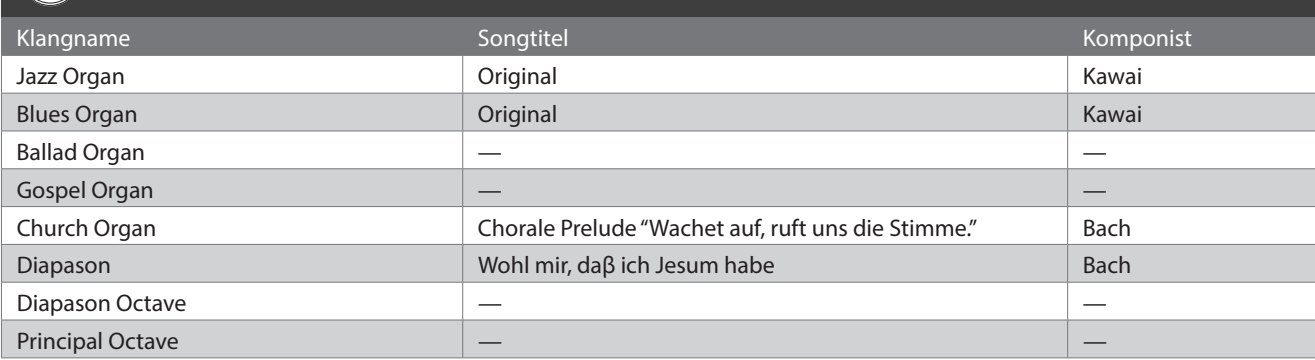

#### (HARPSI) Cembalo und Stabspiele

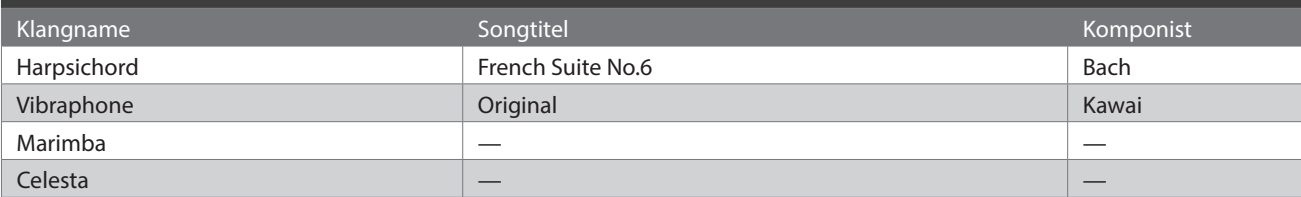

T

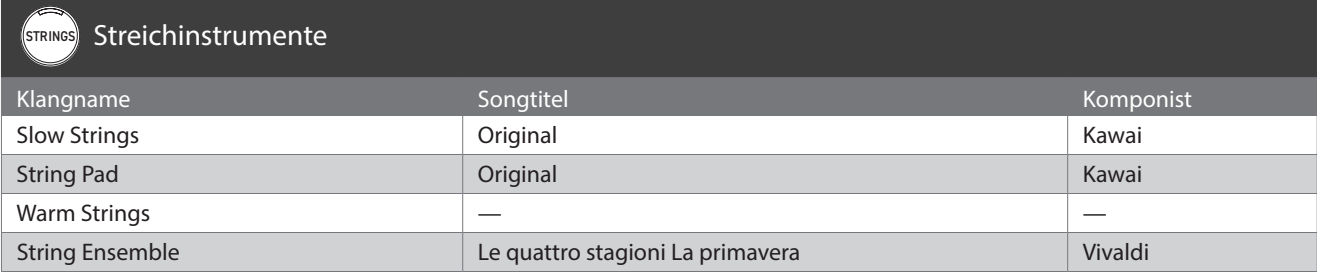

### PAD Chor- und Padklänge

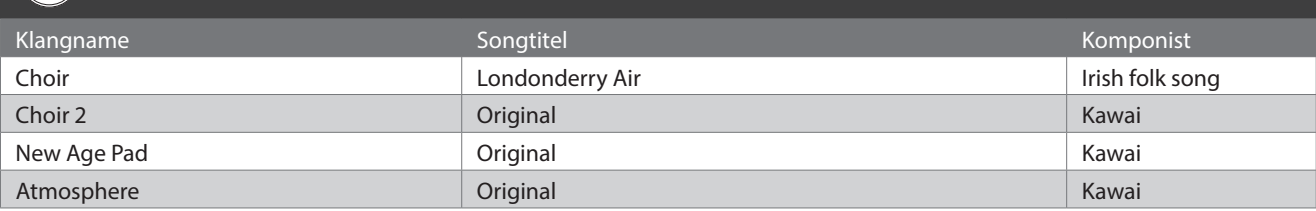

#### BASS Bass und Gitarre

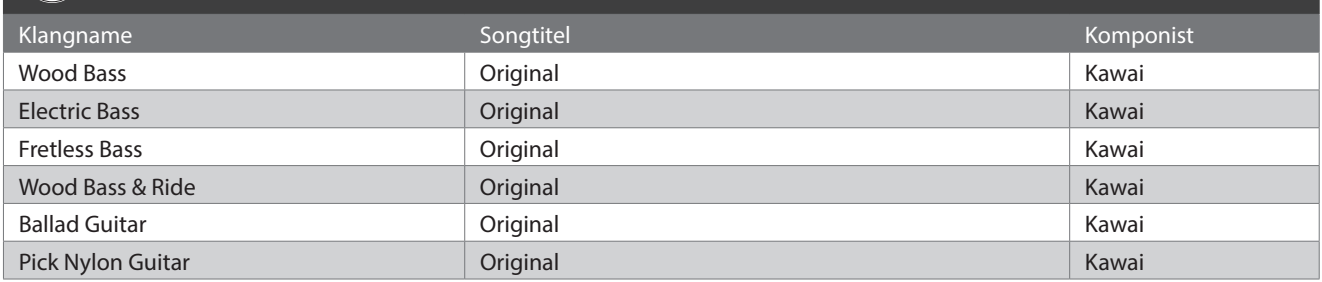

# **Schlagzeugrhythmusliste**

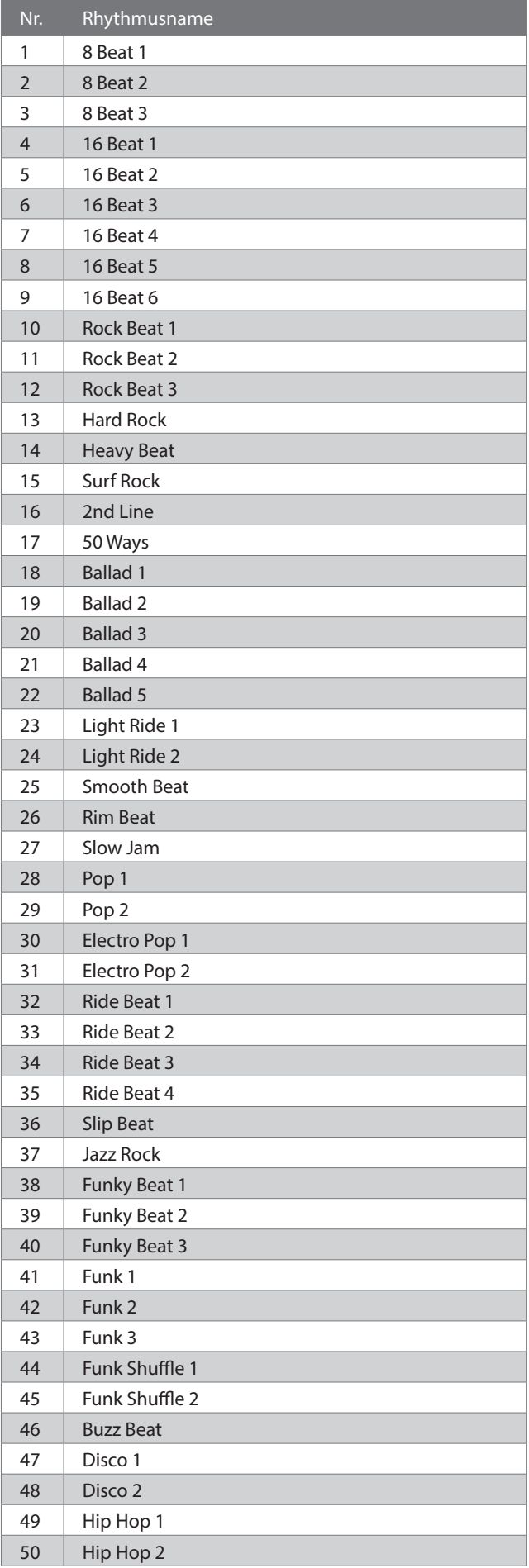

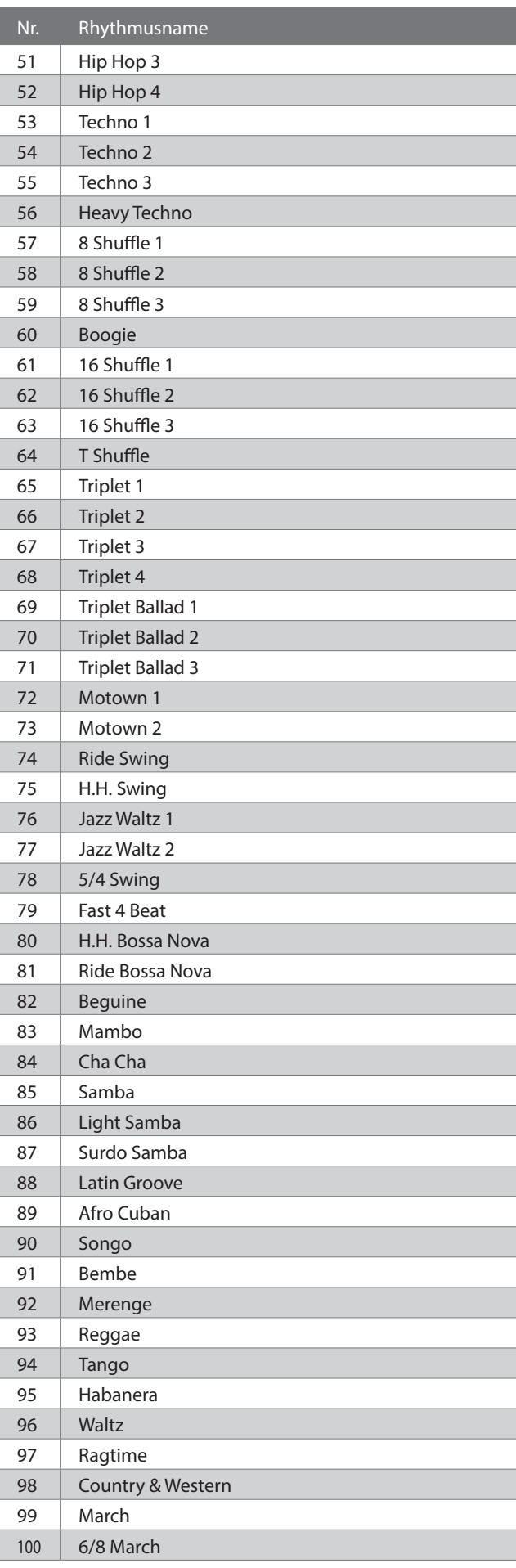

# **Anschließen anderer Geräte**

**Das Instrument ist mit einer Reihe von verschiedenen Anschlüssen ausgestattet, die das Anschließen von MIDI-Geräten, Computern, Lautsprechern und Mischpulten an das Instrument ermöglichen. Es können auch externe Audioquellen wie ein MP3-Player, ein Tablet oder ein zweites Keyboard an das Verstärker- und Lautsprechersystem des Instruments angeschlossen werden. Die Abbildung unten bietet einen Überblick über die Anschlüsse und ihre typischen Anwendungen.**

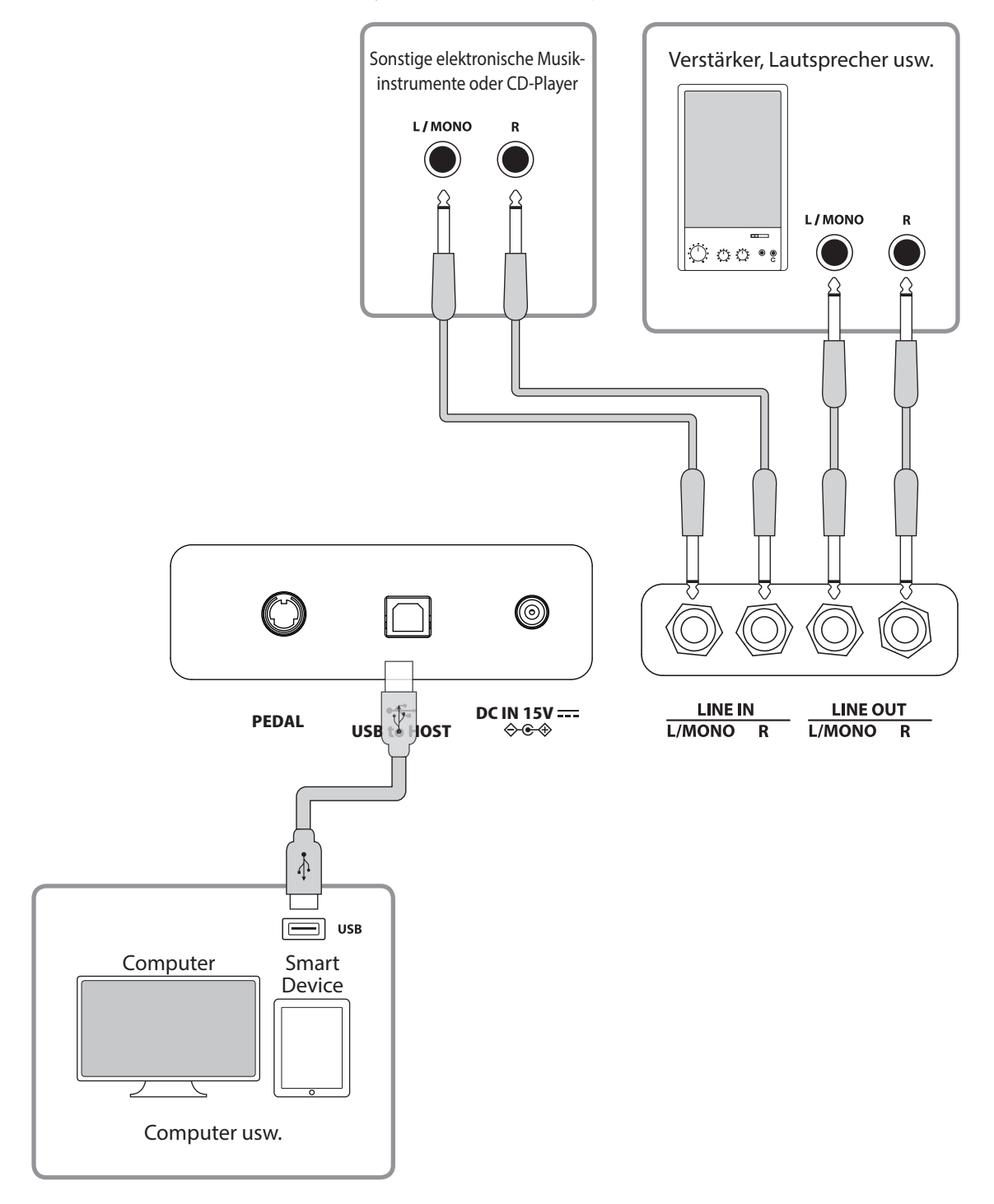

• Schalten Sie vor dem Anschließen anderer Geräte dieses Instrument aus.

• Verbinden Sie LINE IN und LINE OUT an diesem Instrument nicht direkt mit einem Kabel an. Anderenfalls tritt eine Rückkopplung auf, die zu einem Ausfall des Instruments führen kann.

#### ▋ **USB-Treiber**

Für den Datenaustausch zwischen diesem Digitalpiano und einem Computer über die USB-Verbindung muss die Software (USB-MI-DI-Treiber) für die ordnungsgemäße Funktion des Digitalpianos auf dem Computer installiert sein. Auf den meisten modernen Betriebssystemen wird diese Treibersoftware automatisch installiert, und es werden keine zusätzlichen Treiber benötigt.

Der zu verwendende USB-MIDI-Treiber ist abhängig vom Betriebssystem des Computers unterschiedlich. Weitere Informationen finden Sie auf der Kawai Global Website:

https://www.kawai-global.com/support/manual

#### **▋ Smart Devices**

Dieses Gerät unterstützt die Verbindung mit Smart Devices und ermöglicht Ihnen die Nutzung von Anwendungen, die für das Gerät entwickelt wurden.

Lesen Sie vor der Nutzung dieser Funktion die neuesten Informationen über die unterstützten Anwendungen und die Betriebsumgebung auf der Kawai Global Website:

https://www.kawai-global.com/support

#### **▋ Hinweise zu USB TO HOST**

Bluetooth MIDI hat Vorrang, wenn gleichzeitig ein Bluetooth-MIDI-Gerät und ein USB-Kabel angeschlossen sind.

Wenn Sie das Digitalpiano über ein USB-Kabel mit einem Computer verbinden, stecken Sie zuerst das USB-Kabel ein und schalten Sie danach das Digitalpiano ein.

Nach dem Anschluss des Digitalpianos an einen Computer über USB kann es einige Zeit dauern, bis die Kommunikation zwischen den beiden Geräten hergestellt ist.

Falls die Kommunikation bei der Verbindung zwischen einem Digitalpiano und dem Computer über einen USB-Hub instabil wird, schließen Sie das USB-Kabel direkt an einen der USB-Ports des Computers an.

Das Ein-/Ausschalten des Digitalpianos oder das Einstecken/Trennen des USB-Kabels während einer der folgenden Situationen kann zu instabilem Verhalten des Computers oder des Digitalpianos führen:

- Während der Installation des Treibers

- Während eines Neustarts des Computers

- Während die MIDI-Anwendung ausgeführt wird

- Während der Kommunikation mit dem Computer

- Wenn sich der Computer im Energiesparmodus befindet

Schließen Sie nur USB-Sticks an den [USB to Device] Anschluss an.

Schließen Sie den USB-Stick direkt an, ohne Verwendung eines USB-Verlängerungskabels.

Abhängig von den Einstellungen des Computers funktioniert die USB-Funktion möglicherweise nicht wie vorgesehen. Bitte lesen Sie die Bedienungsanleitung des Computers und passen Sie die Einstellungen entsprechend an.

## **Aufbauanleitung**

Für die Montage sind zwei Personen erforderlich. Achten Sie beim Transport dieses Instruments darauf, dass es in horizontaler Ausrichtung angehoben wird.

Achten Sie insbesondere darauf, dass Sie sich nicht die Hände oder Finger zwischen den Teilen einklemmen.

#### **▋ Beiliegende Teile**

Bevor Sie mit dem Aufbau dieses Instruments beginnen, sollten Sie sich vergewissern, dass alle unten aufgeführten Teile vollständig vorhanden sind. Darüber hinaus benötigen Sie einen Kreuzschraubendreher.

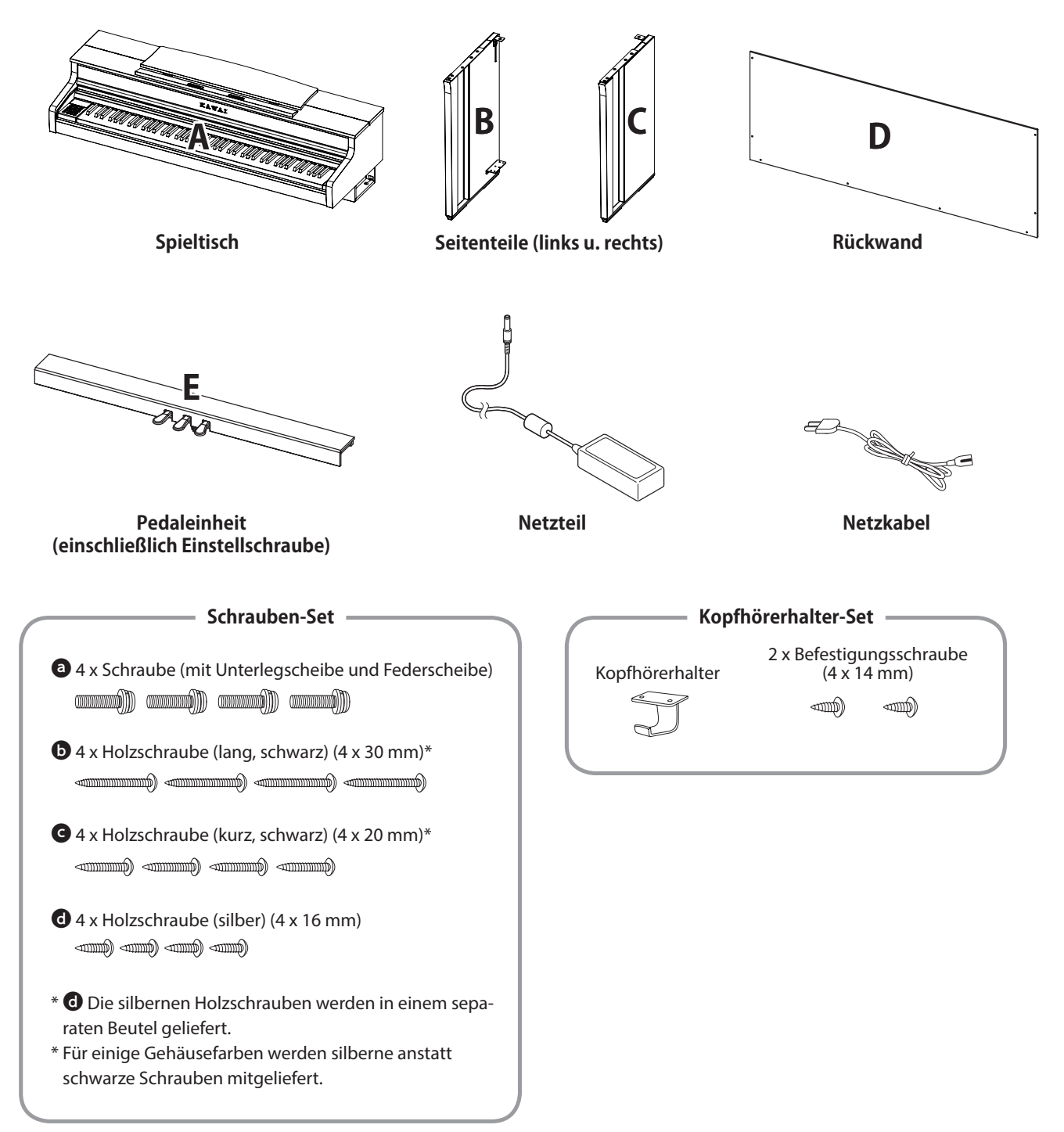

#### **1. Befestigung von B und C an E**

- ② Führen Sie die an E vormontierten Schrauben jeweils in die Metallplatte von B bzw. C ein.
- ③ Vergewissern Sie sich, dass B und C ohne Spalt gegen E gedrückt werden. Ziehen Sie dann die vormontierten Schrauben fest.
- ④ Setzen Sie die vier silbernen Holzschrauben d in die Führung der Bohrungen ein. Ziehen die Schrauben fest, um die Teile zu fixieren.

**E E**

**B B** 

**③**

#### **2. Befestigung von D**

① Stellen Sie E zusammen mit B und C aufrecht auf, wie in der Abbildung unten dargestellt.

**Vergewissern Sie sich, dass die Einstellschraube befestigt ist und keine Teile, Partituren usw. auf dem Boden liegen.**

- ② Richten Sie die Positionen der Schraubenbohrungen von D an denen von B und C aus. Verwenden Sie vier der langen schwarzen Holzschrauben  $\bullet$ , um sie vorübergehend zu fixieren.
- ③ Richten Sie die Position der Schraubenbohrungen von D und E aus. Verwenden Sie vier der kurzen schwarzen Holzschrauben  $\bullet$ , um sie zu befestigen.
- ④ Vergewissern Sie sich, dass B und C ohne Spalt an D ausgerichtet sind, und ziehen Sie die vormontierten langen schwarzen Holzschrauben\* <sup>o</sup> fest.
	- **\* Für einige Gehäusefarben werden silberne anstatt schwarze Schrauben mitgeliefert.**

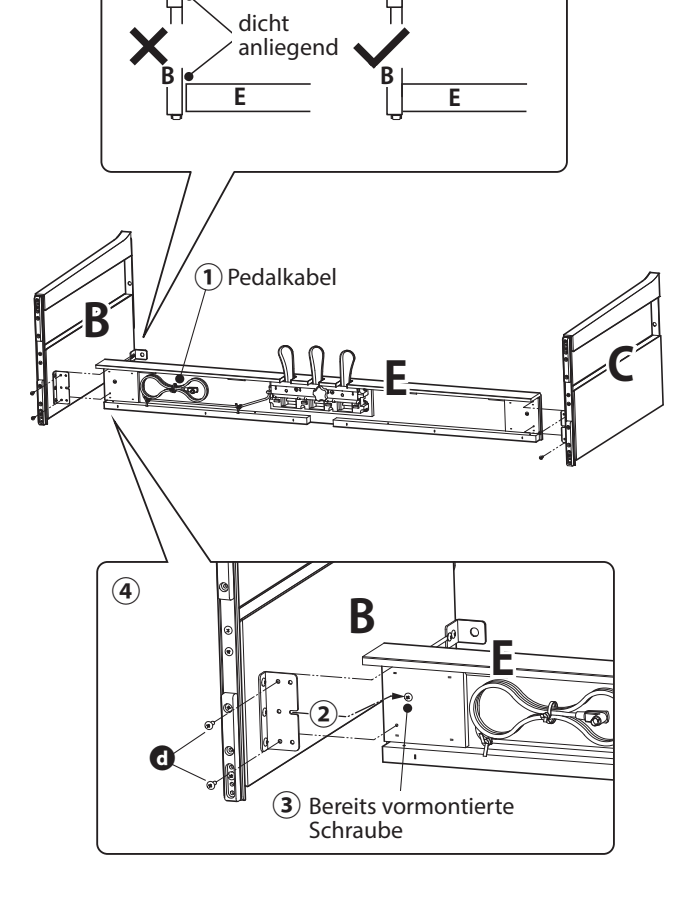

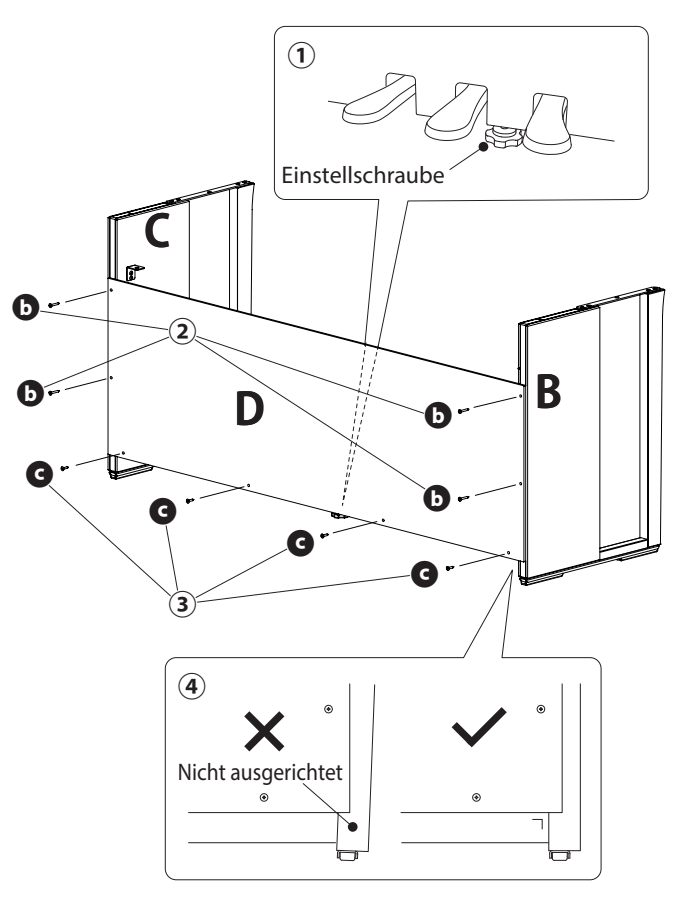

#### **3. Montage von A auf dem Unterteil**

- ① Heben Sie A an und setzen Sie es vorsichtig auf das Unterteil. Richten Sie A so aus, dass die metallischen Befestigungsbohrungen auf der Vorderseite von A von oben sichtbar sind.
- ② Befestigen Sie C. Halten Sie die Vorderseite von A mit einer Hand fest und schieben Sie A nach vorne, um zu verhindern, dass A kippt und herunterfällt. Der Haken von A greift in den Metallbeschlag des Seitenteils.

Achten Sie darauf, dass Sie sich nicht die Hände oder Finger zwischen A und dem Unterteil einklemmen.

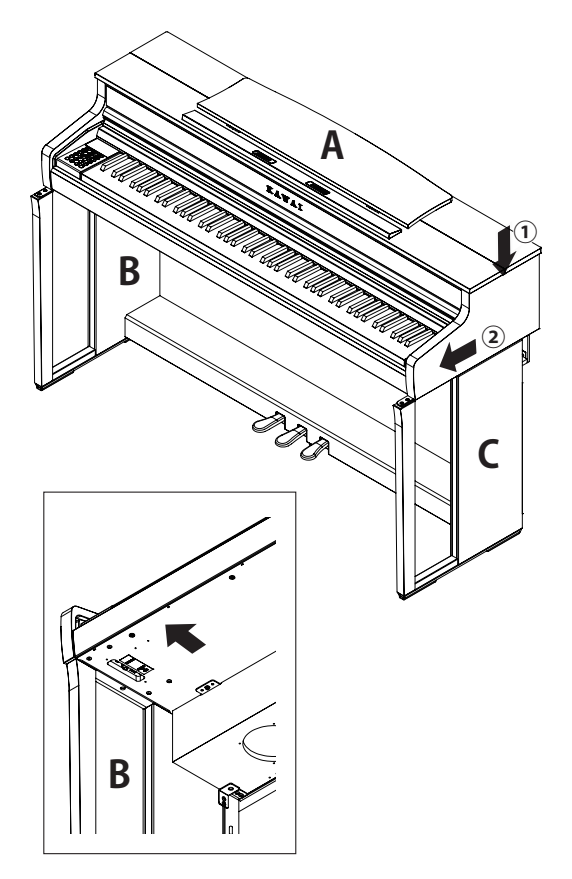

#### **4. Befestigung von A auf dem Unterteil**

- ① Fixieren Sie A und das Unterteil vorübergehend mit vier Schrauben  $\bigcirc$  (mit Unterlegscheibe und Federscheibe).
- 2 Ziehen Sie zunächst die Schrauben @ locker an und richten Sie A so aus, dass die vier Schrauben gerade hineinpassen. Gleichen Sie danach den linken und rechten Überstand aus.
- 3 Ziehen Sie die vormontierten Schrauben @ fest, bis die Federscheibe flach wird, um sicherzustellen, dass A fest mit dem Unterteil verbunden ist.
	- Vergewissern Sie sich, dass A mit den Schrauben am Unterteil befestigt ist. Anderenfalls könne A vom Unterteil herunterfallen, was äußerst gefährlich ist.

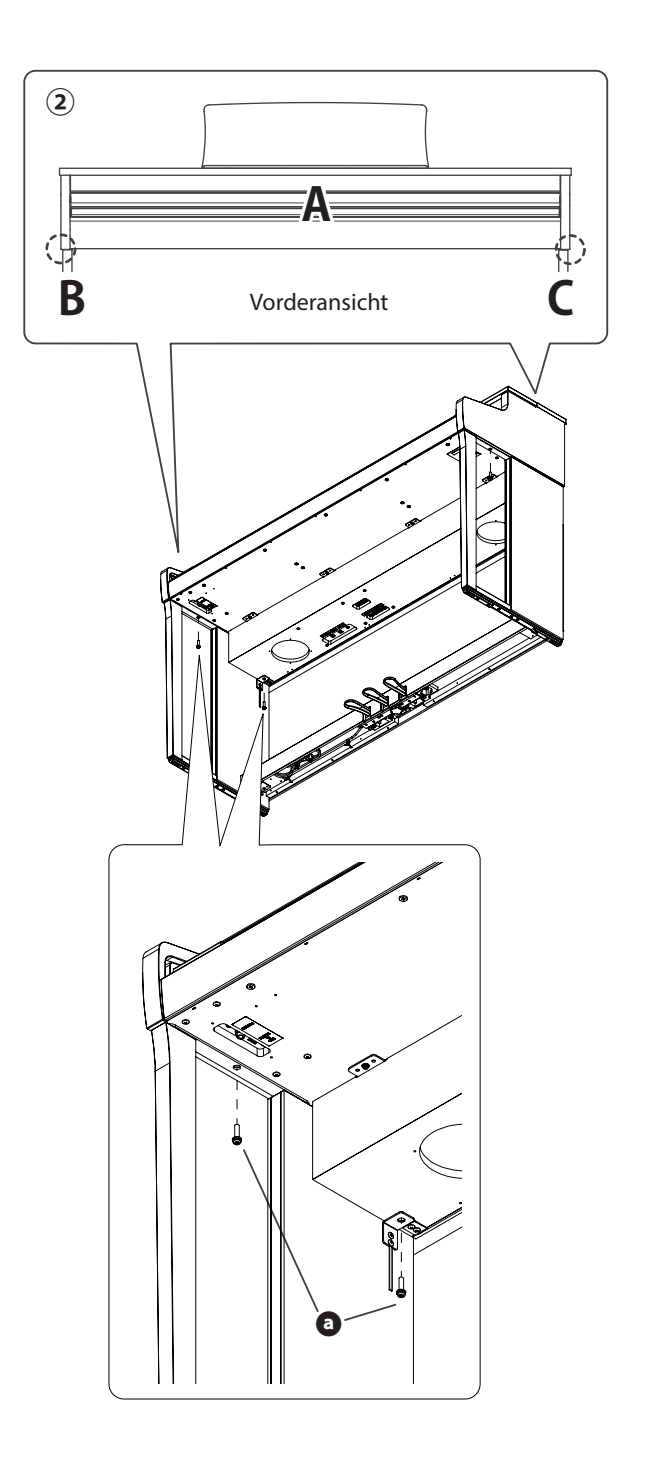

#### **5. Anschließen der Kabel**

- ① Führen Sie das von E ausgehende Pedalkabel durch den Spalt von D zur Rückseite des Instruments und stecken Sie das Kabel in den Pedalanschluss an der Unterseite von A ein.
- ② Schließen Sie das mitgelieferte Netzteil an das Netzkabel an und stecken Sie es in die [DC IN] Buchse.
- ③ Befestigen Sie die an B angeschlossenen Kabel mit den Bindern.
	- Achten Sie auf die Ausrichtung der Anschlussteile. • Stecken Sie den Stecker gerade ein. Bei zu starkem Kraftaufwand könnte es zu einer Fehlfunktion kommen.

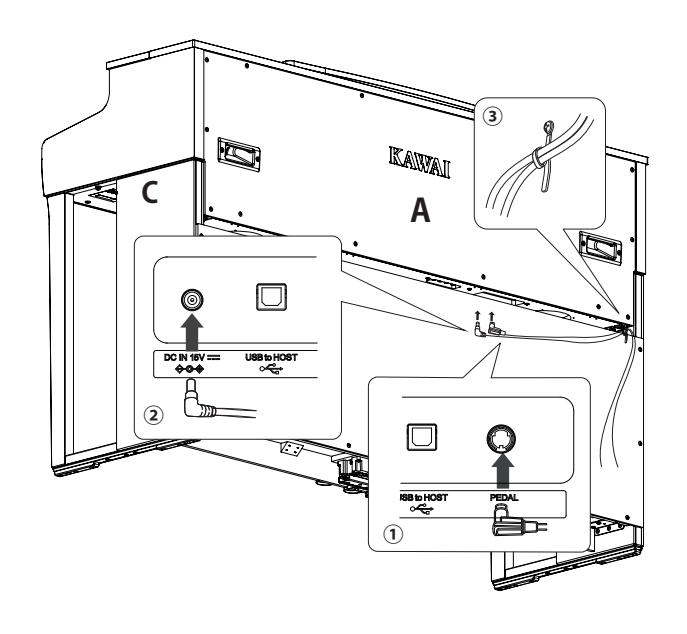

Stecken Sie den Stecker gerade und im richtigen Winkel ein. Üben Sie keine zu starke Kraft aus. Anderenfalls könnten die Stifte verbogen oder die Stecker beschädigt werden.

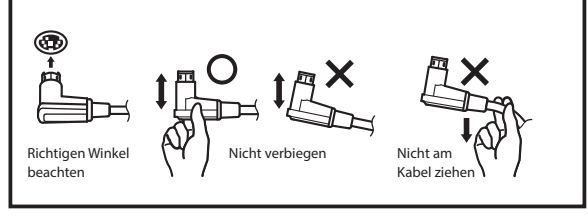

#### **6. Befestigung des Kopfhörerhalters**

Befestigen Sie den Kopfhörerhalter mit den beiden im selben Beutel enthaltenen Holzschrauben (4 x 14 mm) an den in der Abbildung gezeigten Bohrungen.

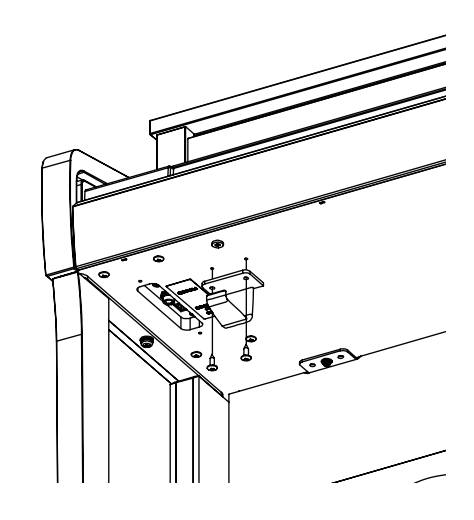

#### **7. Justieren der Einstellschraube**

Drehen Sie die Einstellschraube auf der Unterseite von E, bis sie den Boden berührt. Je nach Material und Beschaffenheit des Bodens können beim Treten des Pedals Reibungsgeräusche zwischen Pedal und Boden auftreten. Legen Sie in diesem Fall eine Unterlage aus Filz oder Teppich zwischen Boden und Einstellschraube, um den Spalt zu füllen.

Wenn das Instrument mit vom Boden abgehobener oder gewaltsam gegen den Boden gedrückter Einstellschraube gespielt wird, kann der Pedalsockel brechen.

Wenn Sie das Instrument an einem neuen Ort aufstellen, heben Sie es vom Boden an, ohne es zu ziehen.

# **Informationen zu den Spezifikationen des Netzteils**

**Diese Adapter-Spezifikationstabelle entspricht den Anforderungen der Verordnung (EU) 2019/1782 der EU-Kommission.**

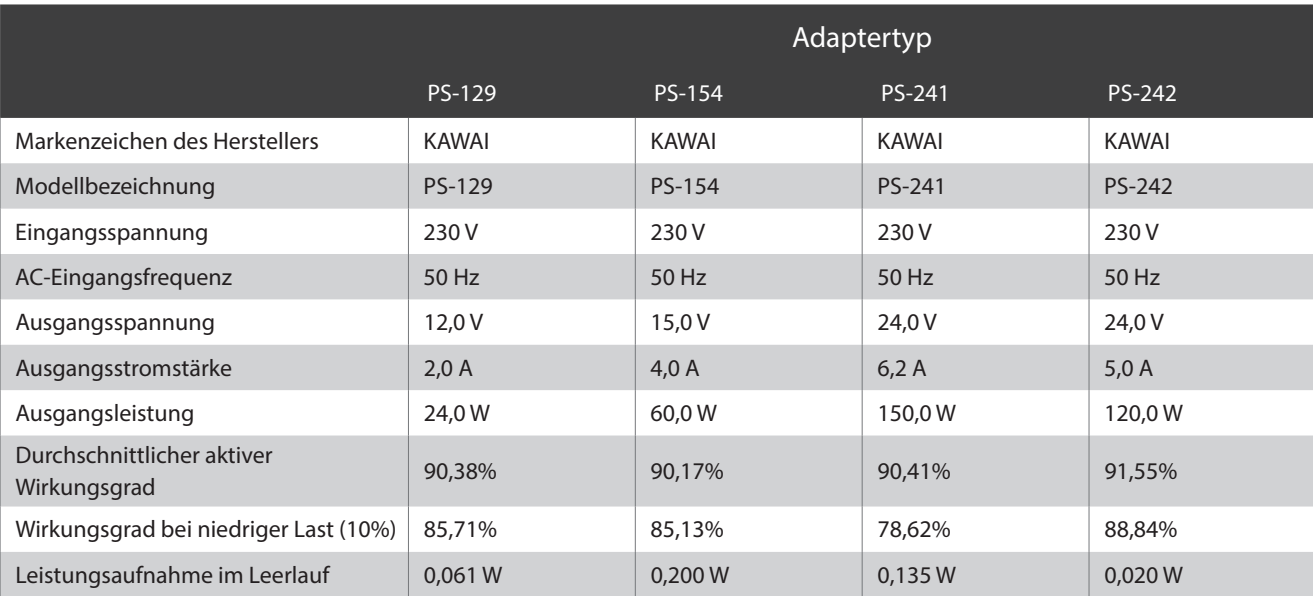

# **EU-Konformitätserklärung**

#### **EU Declaration of Conformity**

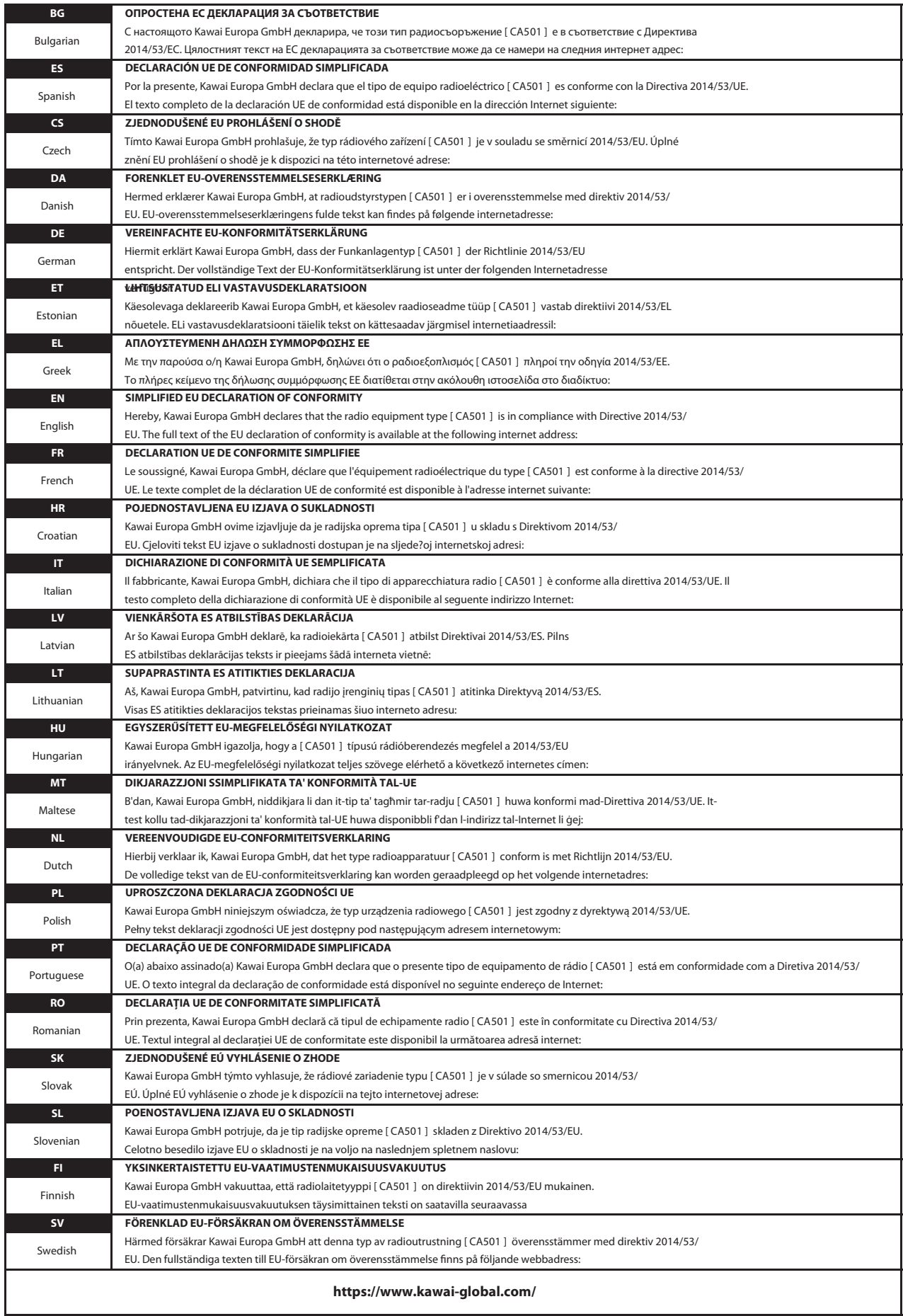

# **Spezifikationen**

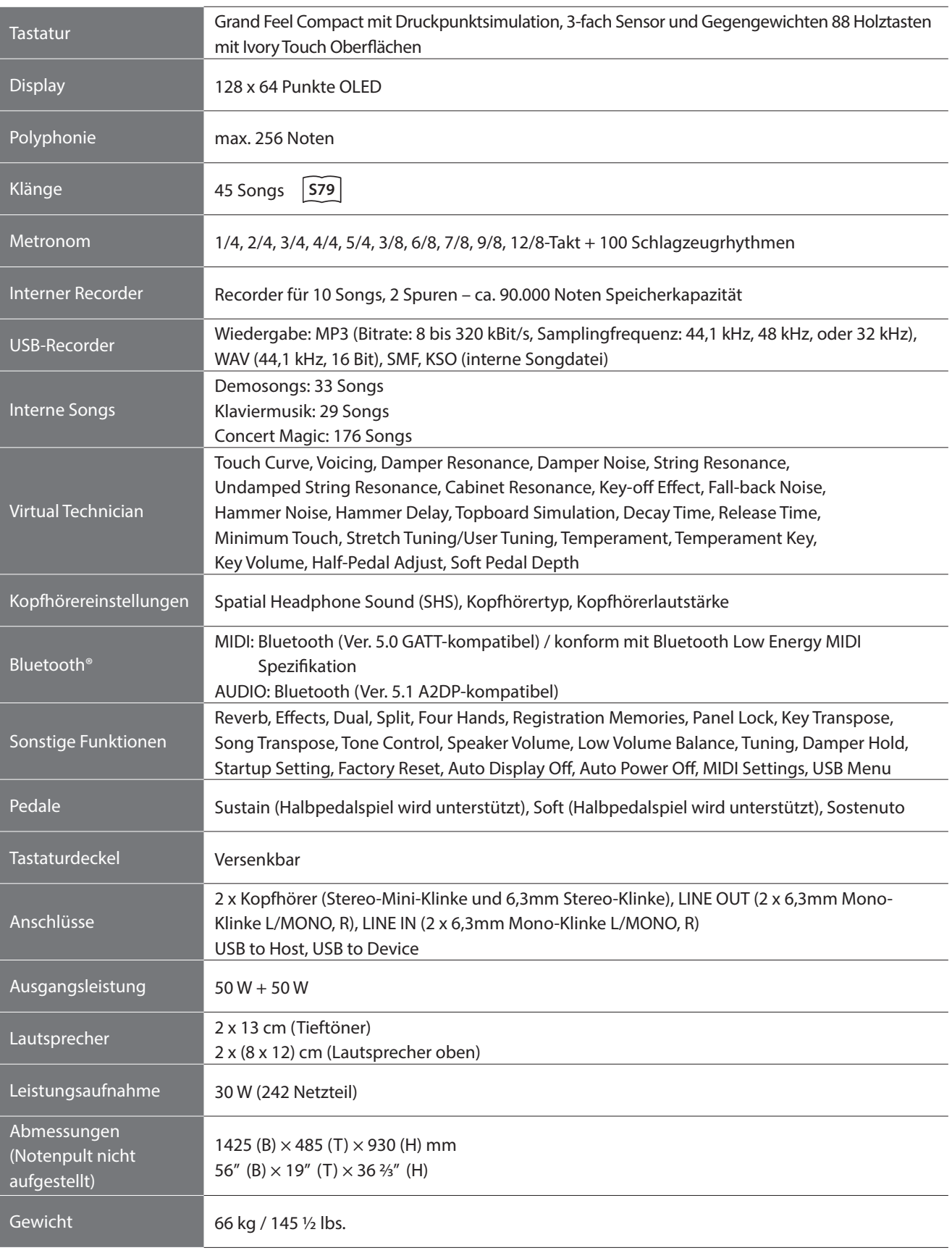

\* Die Spezifikationen und enthaltenen Produkte können ohne Vorankündigung zu Verbesserungszwecken geändert werden.

\* Die Bluetooth-Funktionalität ist nicht in jedem Verkaufsland enthalten.

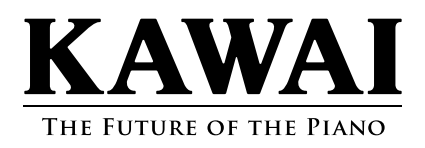